# Update Guide

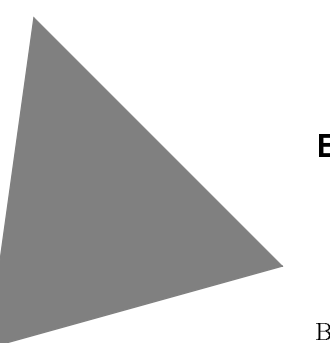

Borland®

InterBase® 2007

100 Enterprise Way, Scotts Val 100 Enterprise Way, Scotts Valley, CA 95066-3249

Borland Software Corporation may have patents and/or pending patent applications covering subject matter in this document. The furnishing of this document does not give you any license to these patents.

COPYRIGHT © 2006 Borland Software Corporation. All rights reserved. All Borland brand and product names are trademarks or registered trademarks of Borland Software Corporation in the United States and other countries. Other product names are trademarks or registered trademarks of their respective holders.

Printed in the U.S.A.

INT0080WW21000 1E0R0403 0304050607-9 8 7654321

# **Contents**

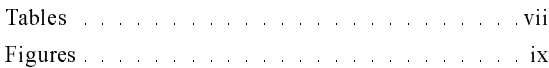

# <sub>Chapter և</sub><br>[InterBase 2007 Updates](#page-10-1)

# [Chapter 2](#page-12-0) [License Changes](#page-12-1)

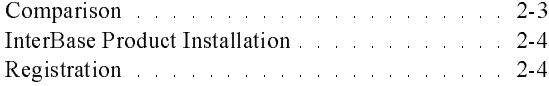

# [Chapter 3](#page-14-0) [Service Pack 2 Updates](#page-14-1)

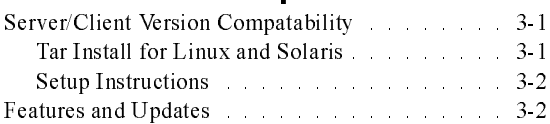

# [Chapter 4](#page-16-0) [Incremental Backups](#page-16-1)

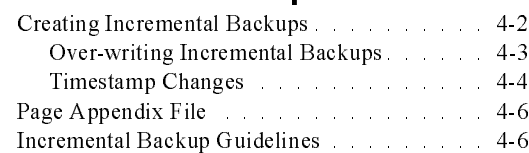

# [Chapter 5](#page-22-0) [Journaling](#page-22-1)

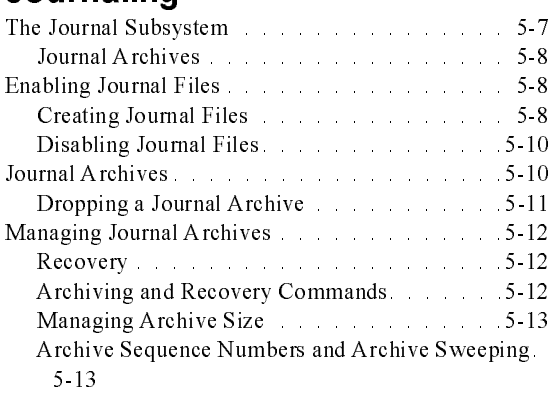

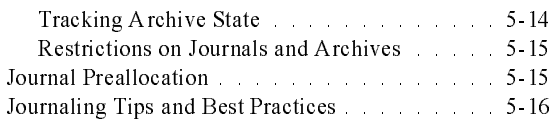

# [Chapter 6](#page-38-0) [Batch Updates](#page-38-1)

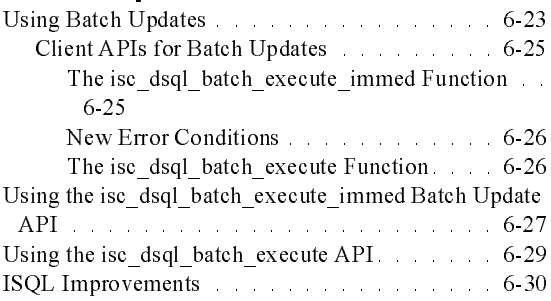

# [Chapter 7](#page-48-0) [Database Settings](#page-48-1)

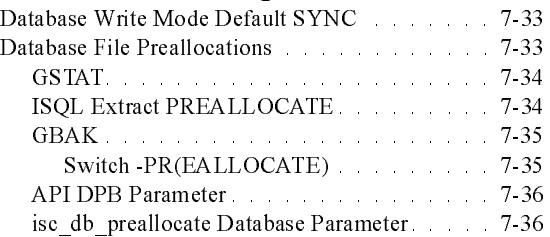

# [Chapter 8](#page-52-0) [Using BLOBs With](#page-52-1) [VARCHAR Data](#page-52-2)

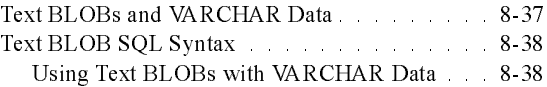

# [Chapter 9](#page-56-0) [Internationalization Changes](#page-56-1)

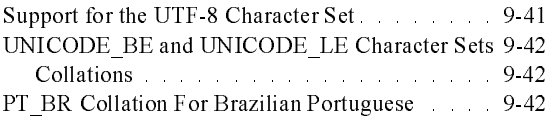

# [Chapter 10](#page-60-0) [UDF Descriptors](#page-60-1)

[Declaring a New UDF Using a Descriptor Parameter10-45](#page-60-2) Defining the UDF 10-46 [System Table Changes . . . . . . . . . . . . . . . 10-47](#page-62-0)

# [Chapter 11](#page-64-0) [Query Optimizer Improvements](#page-64-1)

[Index Optimization of Correlated Subqueries in UPDATE statements11-49](#page-64-2) Shortcut Boolean Expression Evaluation . . . . . 11-49 [Redundant Index Usage in Query Disjuncts . . 11-50](#page-65-0) Outer Join and Sort/Merge Optimization . . . . 11-50 Invariant FALSE Restrictions in Queries . . . . . 11-50

# [Chapter 12](#page-66-0) [JDBC URL Parameters](#page-66-1)

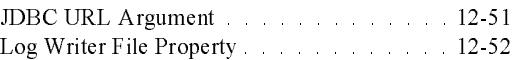

# [Chapter 13](#page-68-0) [IBX Changes](#page-68-1)

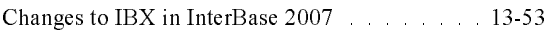

### [Chapter 14](#page-72-0)

### [IBConsole](#page-72-1)

[Changes to IBConsole in InterBase 2007 . . . . . 14-57](#page-72-2)

# [Chapter 15](#page-74-0) [InterBase Features Per Release](#page-74-1)

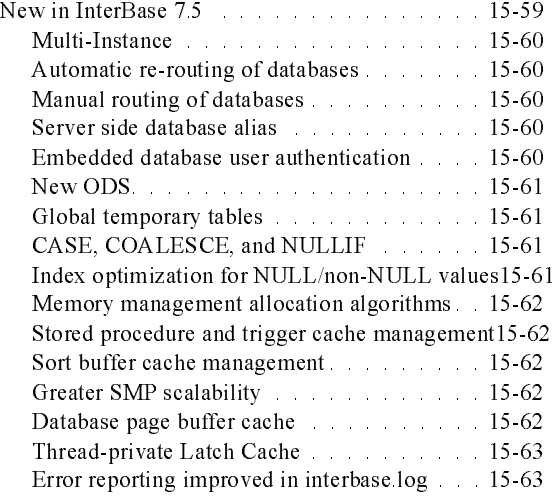

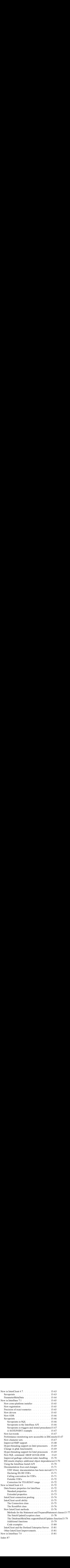

# Tables

- <span id="page-6-0"></span> $4.1$
- 
- 5.1 CREATE JOURNAL Options. 5-9<br>
5.2 CREATE JOURNAL Options. 5-9<br>
5.2 CREATE JOURNAL Options Default Values<br>
5-10<br>
6.1 isc\_dsql\_batch\_execute\_immed Parameters 6-25<br>
6.2 Batch Update Error Codes 6-26<br>
6.3 isc\_dsql\_batch\_e 4.1 Database Parameter Blocks (DPBs) 4.5<br>5.1 CREATE JOURNAL Options. 5.9<br>5.2 CREATE JOURNAL Options. 5.9<br>5.10<br>5.1 S. LOBSJOURNAL\_ARCHIVES Table 5.14<br>6.1 isc\_dsql\_batch\_execute\_immed Parameters .6-25<br>6.2 Batch Update Error 5.10<br>
5.3 RDBSJOURNAL\_ARCHIVES Table<br>
6.1 isc\_dsql\_batch\_execute\_immed Parameters .6-25<br>
5.2 Batch Update Error Codes<br>
6.3 isc\_dsql\_batch\_execute Parameters .6-26<br>
6.4 XSQLVAR\_LENTGH Macro Parameters .6-27<br>
7 Text BLOB Exa
- RDE<br>isc\_c<br>Batc<br>isc\_c<br>XSC<br>Text
- 5.1isc\_dsql\_batch\_execute\_immed Parameters .6-25<br>6.2 Batch Update Error Codes ... ... .6-26<br>6.3 isc\_dsql\_batch\_execute Parameters ... .6-26<br>6.4 XSQLVAR\_LENTGH Macro Parameters ... .6-27<br>8.1 Text BLOB Example Result ... .8
- 
- 
- 
- 6.2 Batch Update Error Codes ... 6-26<br>6.3 isc\_dsql\_batch\_execute Parameters ... 6-26<br>6.4 XSQLVAR\_LENTGH Macro Parameters ... 6-27<br>7 Text BLOB Example Result ... 8-39 6.2 Batch Update Error Codes . . . . . . . . . . 6-26 6.3 isc\_dsql\_batch\_execute Parameters . . . . . 6-26 8.1 Text BLOB Example Result . . . . . . . . . . . . 8-39 8.1 Text BLOB Example Result . . . . . . . . . 8-39

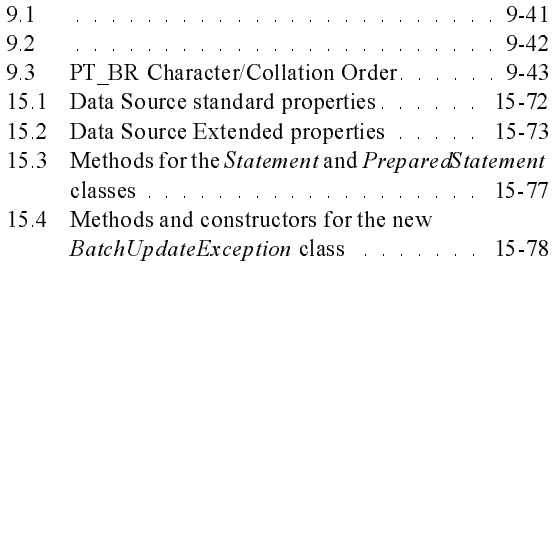

 $Bathc$ 

1-viii InterBase 2007 Update Guide

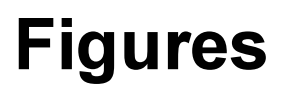

<span id="page-8-0"></span>6.1 INSERT Without Batch Updates . . . . . . . 6-24 6.2 INSERT With Batch Updates. . . . . . . . . 6-24

# apter<br>|<br>|<br>|

# <span id="page-10-0"></span>**InterBase 2007 Updates**

<span id="page-10-1"></span>This Update Guide details the various features available in InterBase 2007. InterBase 2007 introduces a new ODS version 12.0 for new InterBase databases. Please read through the chapter ["Service Pack 2 Updates"](#page-14-4) to review the latest changes to InterBase 2007. Use the following links to jump to detailed information on updates available in InterBase 2007:

- • ["Journal Preallocation"](#page-30-2)
- • ["JDBC URL Parameters"](#page-66-3)
- • ["Database Write Mode Default SYNC"](#page-48-4)
- • ["Database File Preallocations"](#page-48-5)
- • ["PT\\_BR Collation For Brazilian Portuguese"](#page-57-4)
- • ["Query Optimizer Improvements"](#page-64-4)
- • ["UDF Descriptors"](#page-60-3)

# **License Changes**

<span id="page-12-1"></span><span id="page-12-0"></span>InterBase 2007 uses the same license manager as other Borland products, to simplify the registration and licensing processes.

This chapter describes the new process for registering your InterBase license.

# <span id="page-12-2"></span>Comparison

The following list describes the differences between the previous and current versions:

- You can no longer use the InterBase license file, ib license dat, from previous releases. These have been replaced with a serial number for registration.
- IBConsole, iblicense and other applications that depended on the InterBase License API (iblicense.dll) are obsolete for InterBase 2007 licensing. However, IBConsole is still part of the product and supports licensing for previous versions. Use the newly provided License Manager GUI tool (LicenseManager.exe) for license administration with InterBase 2007. Note that you must choose the File | Save command after you enter your serial number into the License Manager. Otherwise, the 15-day grace period will not be enabled. See the 'IBConsole' chapter of this guide for more information.
- The Sanctuary License Manager Client library is changing its name from libborland Im.{dll,so} to sanctuarylib.dll (Windows) and libsanctuary.so (Linux, Solaris)
- When installing InterBase as a "Client Only" package, you do not need to install ib license dat with remote client access capability. Client-side licensing is no longer required.

# <span id="page-13-0"></span>InterBase Product Installation

When you install InterBase 2007, a registration wizard will come up at the end of the installation process and ask for a serial number and a license key.

# <span id="page-13-1"></span>Registration

After you've installed InterBase 2007, you will need to enter a Serial Number (S/N) and key provided by Borland the first time you run the server. (The client does not require a license key.)

You can register online through the Installer, or offline by running the standalone client (LicenseManager.exe).

Once you have registered your copy of InterBase 2007, you will notice a borland.lic file in your <interbase>/license directory (ILD). On startup, if valid registration details are not found, the InterBase server will report an error indicating this in the log file.

If you exit from the registration process, InterBase 2007 will function as a trial version for 15 days. If you don't complete the registration within that time, the application will stop working.

# apter<br>3

# <span id="page-14-4"></span><span id="page-14-0"></span>**Service Pack 2 Updates**

<span id="page-14-1"></span>Please note the following additions and updates in SP2.

# <span id="page-14-2"></span>Server/Client Version Compatability

2007SP2 client library fixes bugs with connecting to the older version of InterBase, it is recommended that all IB 2007 clients be upgraded with the new IB 2007 SP2 client library. For local access it is required that the local InterBase client and the InterBase server (on the same machine) be the same version. The new InterBase client library allows connections to older version of the server however only connections to the IB 2007 and IB 2007 SP2 are certified and supported. Please use the appropriate InterBase client library to connect to an older version of InterBase server, i.e. IB 7.5 client to connect to IB 7.5 server and so on. This does not apply to remote or local loop back connections which are achieved using TCP/IP.

Note The ability of IB clients to connect to older local Servers could be disallowed later releases.This does not apply to TCP/IP connectivity.

### <span id="page-14-3"></span>**Tar Install for Linux and Solaris** <u>Tar Install for Linux and Solaris</u><br>Target install for Linux and Solaris

Use the following files to install InterBase 2007 SP2 on Linux:

- InterBaseC LI-V2007 tar
- InterBaseSS LI-V2007.tar
	- setup
	- License.txt

Use the following files to install InterBase 2007 SP2 on Solaris:

- InterBaseC SO-V2007 tar
- InterBaseSS SO-V2007.tar
	- setup
	- License.txt

## <span id="page-15-0"></span>Setup Instructions

- 1 Execute the setup script.
- 2 Choose to install Server and Client or Install Client only.
- 3 Follow the prompts to configure:
- Installation directory
- Multi-instance option
- Instance name and port
- Run InterBase as a service

The script installs InterBase to the chosen location sets the correct variables to allow InterBase to run remotely and link to InterBase libraries.

Note The installer must be run with "root" privileges.<br>Note Leommand line registration is not available.

command line registration is not available.

# <span id="page-15-1"></span>Features and Updates

The following updates/changes have been implemented as of this release. Click the link for detailed descriptions:

- • ["Journal Preallocation"](#page-30-2)
- • ["JDBC URL Parameters"](#page-66-3)
- • ["Database Write Mode Default SYNC"](#page-48-4)
- • ["Database File Preallocations"](#page-48-5)
- • ["PT\\_BR Collation For Brazilian Portuguese"](#page-57-4)
- • ["Query Optimizer Improvements"](#page-64-4)
- • ["UDF Descriptors"](#page-60-3)

### Chapter

apter<br>Albert

# <span id="page-16-0"></span>**Incremental Backups**

<span id="page-16-1"></span>The ability to create incremental backups (also called online dumps) provides you with an efficient method to backup a database between large maintenance backup sessions.

InterBase's GBAK feature (included in previous releases for full database backups and restores) fetches all the rows of the database under transaction control and writes them to backup files. Database restore reads those backup files and reconstructs a new instance of the database. This database restoration provides many useful side-effects such as rebalanced indices and packed data pages, as well as resetting the database's next transaction ID.

However, backing up large databases can take a very long time, made even longer when the database load is very heavy. During this time, GBAK's open transaction causes long record version chains to form for update-intensive rows or deleted stub rows to linger so that GBAK can read the version of the row before it was deleted.

The Incremental Backup (online dump) feature is a physical backup mechanism. It backs up the physical pages of the database to "dump" files. The incremental backup feature ensures that the output dump files represent the on-disk state of the database as of the instant the online dump was started, so transaction and page consistency are maintained in the process.

You can use the incremental backup as a staging area from which a logical GBAK can be performed, so that your production database is not adversely affected. To do this, send the online dump to a remote machine and do the logical GBAK backup on that remote machine. This will also allow you to run a database validation because validation requires exclusive database access, which cannot be obtained on a production database unless that database is shut down.

Additionally, this feature allows you to create incremental dumps that write only those database pages to the dump files that have been modified since the last time a full/incremental dump was successfully completed. It also provides a means for

you to move or copy a multi-file database to a different location. This was not possible previously because there was no way to modify the encoded file names stored on the primary and secondary header pages of the database files.

Note: This feature is only available for ODS 12 databases.

### <span id="page-17-0"></span>**Creating Incremental Backups**

Incremental Backup (online dump) support has been added to the GBAK utility using database parameter blocks (DPB).

(These DPBs are documented in this chapter so that if you are a third-party tool provider, you can add this same support for your tools.)

GBAK has two major options:

```
GBAK {-B} {options} - backup a database to a file(s)
GBAK {-C | -R} {options} - create or replace database from a file(s)
```
Incremental Backup (online dump) adds a third major option to GBAK:

```
GBAK {-D} {-OV} dbname file [size] add_file1 [size1] add_file2 [size2] 
...
```
The first dump file in the list is similar to the first database file in a multi-file database. It is the file that is used as a reference to an existing online dump. If there are additional dump files listed on the GBAK command line, those files are added to the set of files in the online dump.

**Example 12**<br>
Incremental Backup (online dump) support has<br>
using database parameter blocks (DPB).<br>
(These DPBs are documented in this chapter sprovider, you can add this same support for you<br>
GBAK has two major options:<br> [E:/tpc\_c] gbak -d tpc\_c.gdb tpc\_c.gdmp tpc\_c.gdmp.1 gbak: WARNING: Dumped 46270 pages of a total 46270 database pages gbak: WARNING: Dumped 1 pages to page appendix file [E:/tpc\_c] gbak -d tpc\_c.gdb tpc\_c.gdmp tpc\_c.gdmp.1<br>gbak: ERROR: I/O error for file "E:\TPC C\TPC C.GDMP.1" gbak: ERROR: Error while trying to create file gbak: ERROR: The file exists. gbak: Exiting before completion due to errors [E:/tpc\_c] gbak -d tpc\_c.gdb tpc\_c.gdmp tpc\_c.gdmp.2 gbak: WARNING: Dumped 2 pages of a total 46270 database pages gbak: WARNING: Dumped 0 pages to page appendix file

In the example above, tpc  $\,c\,g$ dmp.1 was added in the course of a full database dump.

Re-executing the command gives an error because it tries to add tpc  $\epsilon$  gdmp.1 again causing a file creation error. The last command adds a new file tpc  $\rm\,c.gdmp.2$ successfully.

The online dump files can be on either a local or a remote file system that is writable by the InterBase server. This implies that the database pages are never retrieved by the GBAK utility; online dump is a server-side operation only. While

the online dump files can be located on any mounted file system, the page appendix file is always on the local file system. This file is written to by concurrent server threads handling client requests when it is necessary to preserve the state of page's image for the online dump. This is analogous to InterBase's multigenerational architecture (MGA) where a previous version of a row is stored when updating a row to preserve a transaction's snapshot. The page appendix file helps to maintain the physical page snapshot of the online dump. It is a temporary file and is deleted when the online dump completes.

The [size] parameter is optional and denotes the file's size in units of pages, using the database's page size. If the [size] parameter is not provided then that dump file's size will be determined by its file-sequenced counterpart in the database. If the dump file's sequence is higher than the sequence of any database file then it takes the size of its predecessor dump file.

If you run GBAK -D against an existing online dump, an incremental dump will be created.

```
[E:/tpc_c] gbak -d tpc_c.gdb tpc_c.gdmp
gbak: WARNING: Dumped 46270 pages of a total 46270 database pages
gbak: WARNING: Dumped 23 pages to page appendix file
[E:/tpc_c] gbak -d tpc_c.gdb tpc_c.gdmp
gbak: WARNING: Dumped \overline{2} pages of a total 46270 database pages
      gbak: WARNING: Dumped 0 pages to page appendix file
```
This updates the online dump with only those pages that have changed since the last dump. An incremental dump can always be retried if it fails. If a full online dump fails, InterBase will delete the online dump files that were written prior to the failure. If InterBase cannot not access those files because of the failure, those online dump files will have to be deleted manually.

### <span id="page-18-0"></span>**Over-writing Incremental Backups**

The -OV overwrite switch causes the current set of online dump files to be deleted, and initiates a full database dump.

```
 [E:/tpc_c] gbak -d tpc_c.gdb tpc_c.gdmp
 gbak: WARNING: Dumped 2 pages of a total 46270 database pages
 gbak: WARNING: Dumped 1 pages to page appendix file
       [E:/tpc_c] gbak -d -ov tpc_c.gdb tpc_c.gdmp
       gbak: WARNING: Dumped 46270 pages of a total 46270 database pages
       gbak: WARNING: Dumped 7 pages to page appendix file
```
The -OV overwrite switch causes the currer<br>and initiates a full database dump.<br> $E: / \text{tpc\_c}$  gbak -d tpc c.gdb tpc c.<br>gbak: WARNING: Dumped 2 pages of a<br>gbak: WARNING: Dumped 46270 pages of<br>gbak: WARNING: Dumped 46270 pag The online dump files are marked as a read-only InterBase database. This means that it can be accessed by read-only database applications. It is undefined how such database applications will behave if they access the online dump "database" while the dump files are being incrementally updated. If an online dump is converted to read-write, it ceases to be an online dump and becomes a standalone database. Attempting to perform an online dump against it will fail.

[E:/tpc\_c] gfix tpc\_c.gdmp -mode read\_write

[E:/tpc\_c] gbak -d tpc\_c.gdb tpc\_c.gdmp gbak: ERROR: online dump failure: dump file has no dump timestamp gbak: Exiting before completion due to errors

[E:/tpc\_c] gfix tpc\_c.gdmp -mode read\_only

[E:/tpc\_c] gbak -d tpc\_c.gdb tpc\_c.gdmp gbak: ERROR: online dump failure: dump file has no dump timestamp gbak: Exiting before completion due to errors

There is no online dump restore operation, per se. The online dump can be converted to a read-write database, as mentioned above, and used in place. If the current location is not convenient for database processing then online dump can be run against these dump files to copy them somewhere else local or remote. This provides a general copy mechanism that allows multifile databases to be copied and have their internal secondary file name links automatically updated for the copy destination.

Database validation (GFIX -V) can be run against an online dump because it is a database. An additional validation check is performed against an online dump, which checks that no database page has a write timestamp greater than that of the online dump timestamp. The online dump timestamp represents that last time a full or incremental dump succeeded.

```
[E:/tpc_c] gfix -v -n tpc_c.gdmp
Summary of validation errors
     Number of database page errors : 1 
      and in the InterBase log file:. 
IBSMP (Server) Sat Jun 24 14:41:36 2006
  Database: E \TPC_C\TPC_C.GDMP
   Page 155 has timestamp 1151170444 greater than dump timestamp 1151170438
```
### <span id="page-19-0"></span>**Timestamp Changes**

GSTAT -H has been modified to list the online dump timestamp after the database creation date entry. Note that the database creation date is that of the source database and not the online dump.

[E:/tpc\_c] gstat -h tpc\_c.gdmp

Database "tpc\_c.gdmp"

Database header page information:

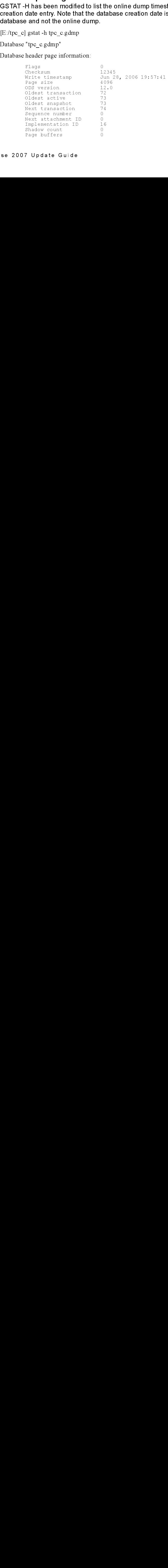

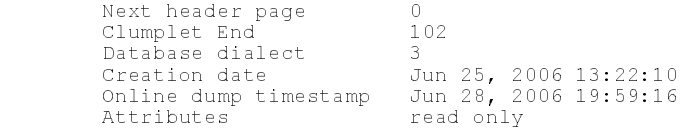

Variable header data:

```
 Dump file length: 20000
*END*
```
You can request an online dump by passing a string of database parameter blocks to the isc\_attach\_database() API.

The following table lists the names and values of database parameter blocks (DPB) used to access this feature. All general requirements and restrictions for DPB construction as documented in the InterBase API Guide apply here.

| Parameter Name        | <b>Purpose</b>                                                                                                   | Length                                                        | Value                                   |
|-----------------------|----------------------------------------------------------------------------------------------------|---------------------------------------------------------------|-----------------------------------------|
| isc dpb online dump   | Directive to initiate an online dump                                                                             | 1                                                             | $0$ or $1$                              |
| ise dpb old overwrite | Indicates the current online.<br>dump files should be deleted<br>and a full database dump<br>executed (optional) | 1                                                             | 0 or 1                                  |
| isc dpb old file name | String specifying the name of an online<br>dump file, up to 255 characters                                       | No of<br>bytes in<br>string                                   | Dump<br>file<br>name<br>string          |
| isc dpb old file size | Number of pages for online<br>dump file (optional)                                                               | No of<br>bytes for<br>length<br>indicator<br>(1, 2, or)<br>4. | No of<br>pages<br>for<br>dump<br>length |

<span id="page-20-0"></span>Table 4.1 Database Parameter Blocks (DPBs)

A successful online dump returns a warning status vector to pass back dump information status:

status [0] = isc\_arg\_gds status [1] = isc\_arg\_success status [2] = isc\_arg\_warning  $status [3] = isc$ <sup>[old]</sup>dump\_stats status [4] = isc\_arg\_number status [5] = <no. of dumped pages> status [6] = isc\_arg\_number status [7] = <total no. of DB pages>

```
status [8] = isc_arg_nds =\frac{1}{1} \frac{1}{1} = \frac{1}{15} \frac{1}{10} \frac{1}{10} appendix stats
\frac{1}{\text{status}} \frac{1}{\text{101}} = \frac{1}{\text{sec}} arg\frac{1}{\text{num}}status [12] = isc arg end
```
# <span id="page-21-0"></span>Page Appendix File

When an online dump is running, client worker threads never write to the online dump files. Thus, their performance is not degraded by writing over the network to a remote file system. However, to maintain physical and time consistency of the dump, client worker threads may write pages to a local temporary file with a prefix of "ib dump". Any database page is guaranteed to be written at most one time to this temporary file. This temporary file is known as the dump or page appendix file.

For very large databases with intensive update activity, the page appendix file could also grow to a very large size. There must be adequate space in the temp directories to handle this storage demand or the online dump will fail. The dump information returned to GBAK about the number of pages written to the appendix file can aid configuration of the temp file space.

# <span id="page-21-1"></span>Incremental Backup Guidelines

- Since an online dump is a physical backup technique, the online dump files are not transportable to other hardware platforms. It would be necessary to use GBAK's traditional logical backup on the online dump to transport it.
- Multiple online dumps of the same or distinct databases can be run concurrently though this would not be recommended for performance reasons.
- Performing an incremental online dump still requires a full scan of the source database.
- The performance improvement accrues from limiting the number of page writes to the online dump files, especially if those files are located on a remote file server.
- This feature is used internally by InterBase to create an online dump of the database to a journal archive directory when CREATE JOURNAL ARCHIVE is executed.
- An active online dump can be cancelled by the InterBase Performance Monitor or killing the GBAK process.
- External tables are not backed up by an online dump.
- External tables may not be accessible if the online dump is attached as a read-only database. If the external file pathnames can't be accessed from the online dump's location, there is no way to modify the dump's metadata without making the dump a read-write database. If it is made a read-write database, it can no longer be a target for online dump again.

# Chapter apter<br>5

# Journaling

<span id="page-22-1"></span><span id="page-22-0"></span>This chapter describes the journal subsystem and the DDL syntax used to create, alter, and drop journal files and journal archives. Database journaling improves VLDB management and facilitates disaster recovery.

Note that Journaling is only available on the Server Edition of InterBase 2007, and not on the Desktop Edition.

# <span id="page-22-2"></span>The Journal Subsystem

The following criteria should be used to determine the optimal journaling configuration:

- The I/O speed of the device on which the journal files are created.
- The speed of concurrent creation of new journal files.
- Hardware requirements and ease of setup.

To improve performance, it is recommended that database files and journal files be created on different devices. The default behavior of CREATE JOURNAL creates the journal files in the same location as the database file. While this is not a recommended practice, it can be advantageous when the database files can be cached in main memory. In this case there would be no database read operations and only minimal database writes during journal checkpoints, which can be configured to occur infrequently.

The CREATE JOURNAL statement causes all subsequent write operations on a database to be done asynchronously. The journal file I/O is always synchronous and cannot be altered. All transaction changes are safely recorded on durable storage before the transaction is committed. This guarantees the ACID properties of a transaction (the database industry standards for Atomicity, Consistency, Isolation, and Durability).

Using asynchronous I/O for database writes allows the operating system to optimize file I/O, such as by writing consecutive pages together, or by using scatter/gather techniques that write consecutive pages in discontiguous page buffers. Journal file I/O is performed using InterBase's careful write strategy. This implies that database pages can be written back to the database in any order after their changes have been journaled.

During a database checkpoint, any database page writes that were buffered asynchronously are flushed to disc before checkpoint completion is signaled. You can re-enable synchronous writes for the database, which will remove the requirement for a flush operation before a database checkpoint can be considered done.

### <span id="page-23-0"></span>Journal Archives

A journal archive is the set of destination directories that will hold the current set of journal files for a particular database. For disaster recovery purposes, a journal archive should always be located on a server machine or file server remote from the database server. At the current time, it is a requirement that all journal files must be in the same directory.

There are four types of journal archives: Database Archive, Journal Archive, Recovery (also known as Online Dump, or Point-in-Time Recovery) and Archive Sweep.

It is not necessary for InterBase to be installed and running on the machine used for journal archive storage. Since the journal archive appears as a remote file server, dissimilar platforms can serve as a remote journal archive. For example, a Linux database server could NFS mount a file system on a Solaris file server or NetWare.

# <span id="page-23-1"></span>Enabling Journal Files

This section shows the DDL statements required to enable journaling for a database.

## <span id="page-23-2"></span>Creating Journal Files

Creating a journal requires exclusive access to the database. The DDL syntax is:

CREATE JOURNAL [<journal-file-specification>] [LENGTH <number-of-pages> [PAGES]]

> [CHECKPOINT LENGTH <number-of-pages> [PAGES]] [CHECKPOINT INTERVAL <number-of-seconds> [SECONDS]] [PAGE SIZE <number-of-bytes> [BYTES]] [PAGE CACHE <number-of-buffers> [BUFFERS]] [[NO] TIMESTAMP NAME];

The  $\le$  ournal-file-specification $\ge$  is a quoted string containing the full path and base file name of the journal file. The base journal file name is used as a template for the actual journal file names as they are created. The form of the actual journal file name is discussed in detail below.

The LENGTH clause specifies the number of pages that will be written to the journal file before initiating a rollover to a new journal file. A single journal file is limited to 2GB in size.

Several options control the journaling configuration of a database. These options are described in [Table 5.1, "CREATE JOURNAL Options".](#page-24-0)

| INTERVAL are specified, whichever event occurs first will                                                                                                    |
|----------------------------------------------------------------------------------------------------|
| Determines the size of a journal page in bytes. A journal<br>page size. If a journal page size of less is specified, it will be<br>rounded up to twice the database page size and a warning |
| allocated. The size of each buffer is the same as the journal                                                                                                    |
| <yyyy> <mm>_DD&gt;T<hh>_<mm>_ss&gt;Z <sequence-number< td=""></sequence-number<></mm></hh></mm></yyyy>                                                                                      |
| Note: If both CHECKPOINT LENGTH and CHECKPOINT                                                                                                    |

<span id="page-24-0"></span>Table 5.1 CREATE JOURNAL Options

All CREATE JOURNAL clauses are optional. The default values are shown in [Table](#page-25-2)  [5.2, "CREATE JOURNAL Options - Default Values"](#page-25-2).

<span id="page-25-2"></span>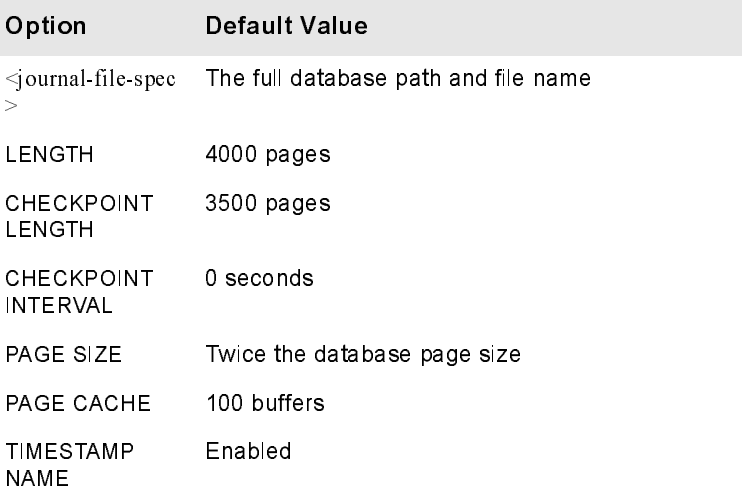

# hives<br>T<mark>able 5.2</mark> CREATE JOURNAL Options - Default Values Table 5.2 CREATE JOURNAL Options - Default Values

### <span id="page-25-0"></span>**Disabling Journal Files**

The DROP JOURNAL statement will discontinue the use of write ahead logging and delete all journal files. This operation will not delete any journal files in the journal archive but will discontinue maintenance of the journal archive. Dropping journal files requires exclusive access to the database. The syntax of this statement is:

DROP JOURNAL

## <span id="page-25-1"></span>Journal Archives

The purpose of the Journal archive is to support long-term database recovery. This feature provides for disaster recovery in the event a database becomes unavailable due to hardware or software failures that may make the primary database permanently inaccessible.

The DROP JOURNAL statement will differe all journal files. This operation<br>archive but will discontinue maintena<br>files requires exclusive access to the<br>DROP JOURNAL<br>The purpose of the Journal archive is<br>feature provides for The journal archive does not automatically copy journal files or perform online database dumps. There are no DDL clauses to declaratively specify when to backup journals to the journal archive. It is similar to logical database backup, GBAK, in that a separate utility must be run to effect the archiving of an archive.

A journal archive creation statement defines a target journal archive directory to the database. Creating a journal archive does not require exclusive database access. This is important because the side-effect of this statement is to create an online dump of the database into the journal archive.

The online dump (OLD) is a physical copy of the database that is transaction-consistent as of the start of the dump. The online dump copies the database without holding a transaction open, which will prevent database performance from suffering due to the buildup of record back versions.

Creating a Journal Archive

The DDL syntax for creating a journal archive is:

CREATE JOURNAL ARCHIVE [<journal archive directory>]

where <journal archive directory> ::= <directory specification>.

Note that the CREATE JOURNAL ARCHIVE DDL statement does not create the file system directories. The statement will return an error if the directory does not exist or is not accessible.

The journal archive directory-specification should be specified such that it is accessible for a file copy operation. For example, if the archive directory is a UNIX symbolic link, use the symbolic link and not the target path name. The directory can be specified as a UNC path, as long as the underlying file APIs can open the file using that specification.

If a journal archive directory specification is not given, the journal directories themselves become a de-facto archive. Normally, when a database checkpoint that writes to the database what has been recorded in the journal files, the current journal files of the database are deleted. The following DDL statement:

CREATE JOURNAL ARCHIVE;

will mark all database journal files so that they will not be deleted when a checkpoint occurs. This also means that no copying is required, since the files are already where they belong for archiving purposes.

The number-of-pages parameter specifies the number of pages to be written before an archive directory spill-over occurs. When a directory spill-over occurs, the next archive directory will be used for copy operations.

### <span id="page-26-0"></span>Dropping a Journal Archive

The DROP JOURNAL ARCHIVE statement disables journal archiving for the database. It causes all journal files and database file dumps to be deleted in all journal archive directories. The file system directories themselves are not deleted.

Disabling journal archiving does not disable database journaling. The database will continue to use the write-ahead protocol to commit database changes to the journals. If the intent is to also disable short term journaling, then a separate DROP JOURNAL statement must be executed. The DDL syntax is:

DROP JOURNAL ARCHIVE

# <span id="page-27-0"></span>Managing Journal Archives

Archived database dumps representing the starting point from which long-term database recovery is initiated. A set of archive journal files will be applied to a copy of the archive database in the same way that local journal files are applied to a production database during short-term recovery. Optionally, an InterBase timestamp can be specified (-until <timestamp>) to indicate a point-in-time until which the journal files will be applied.

# <span id="page-27-1"></span>Recovery

When the archive is used to recover a database, the resulting database is not a journaled database. This means that RDB\$LOG\_FILES, RDB\$JOURNAL\_FILES and the log page of the database are empty. This is to prevent the database from accidently using the journal and journal archive of an existing database.

Database recovery is usually used when the original database is corrupted or unavailable due to hardware failures. However, it is possible to recover a database on the same machine as the working, production database or on a different machine where the journal and journal archive directories have no similarly-named directories. Therefore, if you want to use journaling and/or journal archiving for a recovered database, it is necessary to execute the appropriate DDL commands to do so.

# <span id="page-27-2"></span>Archiving and Recovery Commands

Use the gbak command to archive databases and journal files to the archive, and also to recover a database from the archive and load it back to a specified local directory.

To archive a database:

gbak -archive database < dbname>

To archive local journal files:

gbak archive journals <dbname>

To recover a database (optionally to a point-in-time):

gbak-archive recover [-until <timestamp>] <archive dbname> <local dbname>

To archive local journal files:<br>gbak -archive\_journals <dbname><br>To recover a database (optional<br>gbak -archive\_recover [-until <time<br>If you do not use the -until comm<br>apply as many journal files as p<br>point-in-time. You shou Fo recover a database (optiona<br>gbak -archive\_recover [-until <tim<br>If you do not use the -until comrapply as many journal files as p<br>point-in-time. You should put quo<br>the gbak command from a shell, so<br>a se 2007 Update Guide gould be the until command line switch, the database recover propapply as many journal files as possible to recover a database to the most point-in-time. You should put quotes around the words, 'UNTIL timestamp' if you th If you do not use the -until command line switch, the database recover program will apply as many journal files as possible to recover a database to the most recent **point-in-time**. You should put quotes around the words, 'UNTIL timestamp' if you invoke point-in-time. You should put quotes around the words, 'UNTIL timestamp' if you invoke<br>the gbak command from a shell, so the date and time components are not passed in as<br>ase 2007 Update Guide the gbak command from a shell, so the date and time components are not passed in as

separate arguments. Please refer to Embedded SQL Guide, Chapter 7: Working with Dates and Times, Section: Formatting dates for input, for a description of how to specify these timestamps. Note the use of special literals like "now" and "today".

If possible, the database recovery program will attempt to "jump" from the archive to the local journal directory to apply the journal files that were never copied to the archive. In this way, a database may be recovered to the most recently committed transaction of the original database.

### <span id="page-28-0"></span>Managing Archive Size

If you allow it, the archive will grow in storage size infinitely as the database and the most current journal files are continually archived.

shift imas, Separate arguments dust for input in the argument in the argument of how to specify these timestages Rote to Embedded SQL Guide, the properties of the scalar properties of the scalar properties of the scalar pa imestamps Note the use of special hierais fike-"saw" and "today".<br>
If possible, the database ecoovery program will alternal to "ump" from the acchive<br>
If possible, the database ecoovery program will alternal to "ump" from If possible, the database recovery program will attempt to "git the local journal directory o apply the journal files that were<br>of the local journal directory to apply the journal files that were<br>transaction of the origina Use the gfix command to manage and garbage-collect archive items that are no longer required As the number of journal files grows in the archive when you have not created more recent archived database dumps, the time that you will need to recover a database from the archive also grows. Therefore, it is a good practice to periodically create additional database dumps in the archive. At some point, you may decided that older database dumps, and the journal files on which they depend, are no longer necessary, since the basis of recovery will be on more recent database dumps and journal files.

# <span id="page-28-1"></span>Archive Sequence Numbers and Archive Sweeping

All archived items are denoted by an archive sequence number that corresponds to the order in which the items were created in the archive.

To garbage-collect archive items less than an archive sequence number, use the archive sweep option combined with the archive sequence number:

gfix -archive\_sweep [-force] <archive\_sequence\_no>

For an archived item cannot be swept (garbage-collected)<br>sweep will stop and return an error status. In some case<br>command from ever succeeding. For example, if an arc<br>with a shell OS command, the sweep will always fail be If an archived item cannot be swept (garbage-collected) for some reason, the sweep will stop and return an error status. In some cases, this could stop the command from ever succeeding. For example, if an archive is manually deleted with a shell OS command, the sweep will always fail because it can't find the file to drop. The -force option continues to delete as much as possible, regardless of errors.

The -force switch will log errors to the InterBase error log instead of returning an error status.

To specific how many database dumps to allow in the archive:

gfix -archive dumps <number>

Once the number of database dumps in the archive exceeds the  $\alpha$  sumber  $\beta$  given, all lower sequenced archive items are deleted from the archive.

Sometimes all lower sequenced items cannot be deleted. For example, a database dump may depend on a lower sequenced journal file with which to start recovery. In that case, InterBase will automatically adjust the given sequence number to a lower number, so that this dependency is not lost.

# <span id="page-29-0"></span>Tracking Archive State

To track that state of the archive, a new system table, RDB\$JOURNAL\_ARCHIVES, has been added for ODS 12 (InterBase 2007) databases. The gbak and gfix commands listed above use this system table to decide which archive items are targets for the commands.

<span id="page-29-1"></span>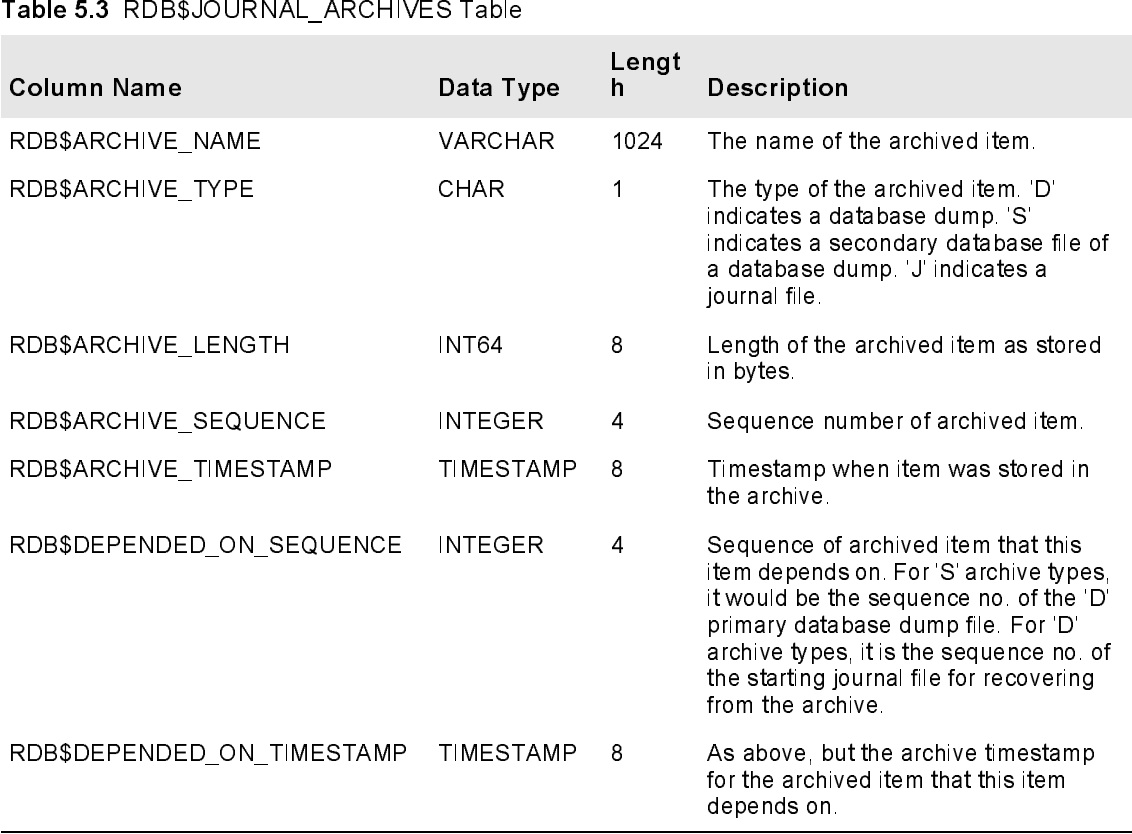

### <span id="page-30-0"></span>**Restrictions on Journals and Archives**

- 1 The archive is platform-specific. An archive created with InterBase for Windows cannot be directly used to recover on InterBase for Unix. Instead, an archived database dump could be logically backed up in transportable format and then logically restored on the other platform.
- 2 The journal and journal archive are restricted to a single directory. The number of items allowed to be archived will be limited by the number of files that are allowed in a directory for a given file system.
- 3 Only full database dumps are archived. In particular, it is not possible to archive incremental database dumps.
- 4 Journaling must be enabled for a database before the database can be configured for journal archiving.

### <span id="page-30-2"></span><span id="page-30-1"></span>Journal Preallocation <u>Journal Premierment</u>

Use Journal Preallocation to statically preallocate space to assure the journal subsystem will not fail at runtime due to lack of disk space. With Preallocation determine journal file space requirements while simultaneously guaranteeing the space is allocated in advance.

Note If several databases are using the same disk for journalling, it may not be obvious how much total disk space is required by all databases.

Because journal files are written with synchronous I/O, each data write will cause the file system metadata to be updated to insure data consistency. This action seeks the disk heads away from the tail of the journal file and requires repositioning of the disk heads on a subsequent write. A PREALLOCATE clause is added to the syntax of the CREATE JOURNAL statement to facilitate this behavior:

### Example

... [INO] PREALLOCATE int [PAGES]]

**The Material Standard Control in the Standard Control in Standard Independent Control and then yiel directory. The number of files that are is not possible to archive database can be the journal ce. With Preallocation eou** The allocation unit is measured by jou<br>a size equal to what was specified in<br>default of twice the database page si:<br>omitted is to preallocate the journal fi<br>specifications. In all cases, what is pr<br>been allocated during da The allocation unit is measured by journal file pages. Where each journal page has a size equal to what was specified in the CREATE JOURNAL statement or the default of twice the database page size. The default behavior if this clause is omitted is to preallocate the journal files, according to the remaining journal file specifications. In all cases, what is preallocated is what would have eventually been allocated during database operation in the absence of explicitly requesting journal file preallocation.

# <span id="page-31-0"></span>Journaling Tips and Best Practices

The following example is included in this guide to help you set up your own 'best configuration' for journaling. This example was designed for a minimal configuration, which will minimize journal file rollover and reduce the probability of journal buffer wait states. The default property values for the journal subsystem are for a minimal configuration, designed not to overwhelm low-end machines. This is very similar to InterBase's default page buffer cache of 2048.

We will start this example by setting the following parameters:

CREATE JOURNAL 'e:\database\test' LENGTH 65000 CHECKPOINT LENGTH 10000 PAGE CACHE 2500;

Given a database that has an 8KB page size, the journal PAGE SIZE will default to 16KB (2 x 8KB).

Therefore, the LENGTH parameter (65000) will cause rollover to a new journal file every 1GB (65000 x 16KB). The built-in LENGTH default (500) means that your system will roll over to a new journal file every 8MB, which will be extremely frequent, and you may notice a performance drop during this process. Using a larger LENGTH value will make this occur (65000/500 or 130 times) less often.

**Journaling Tips and Bestary**<br>The following example is incl configuration for journaling.<br>
i configuration, which will minimize for a minimize configuration, id<br>
very similar to the these is determined and the very similar The CHECKPOINT LENGTH parameter of 10000 means the database checkpoint will occur every 160MB (10000 x 16KB). Assume the built-in CHECKPOINT LENGTH is 500, which means your system will checkpoint the database every 8MB (500 x 16KB). CHECKPOINT LENGTH is a matter of individual taste. It represents the maximum no. of bytes that will have to be applied to a database from the journal files after a system crash. You can expect to average between 1MB to 2MB/sec. applying the journal files during the recovery process. So the 160MB checkpoint length suggested here would take a maximum of about 2 minutes to recover depending on your machine. If your organization can tolerate a longer recovery time in return for minimizing the online frequency of database checkpoints, then raise the CHECKPOINT LENGTH accordingly.

The PAGE CACHE parameter can be raised to reduce the probability of incurring journal buffer wait states. At any moment, the journal cache writer thread will be syncing some number of journal buffers to the journal file on disk. During this period, we want to insure that the worker threads have enough spare journal buffers to write to when a database page's journal changes need to be moved to a journal buffer.

For example, imagine that the journal cache writer is syncing 500 journal buffers to disk. The 2500 journal buffer configuration will leave 2000

spare buffers for the worker threads to dump their journal changes. At the built-in PAGE CACHE default of 100, your worker threads can stall due to a high rate of journal buffer wait states.

Lastly, the use of a SAN mirrored cache will always make InterBase's journaling sub-system result in lower performance than a non-journaled InterBase database. This is because twice the amount of data is being written with the journaling subsystem: once to the journal files and once to the database files, plus the additional CPU cost of journal cache management in the InterBase server.

Even for direct-attached storage, it is necessary to pay attention to on-disk write cache enablement. New computers sometimes arrive with on-disk write cache enabled. This means that sync writes to a database or journal are not really synchronized to disk oxide. Unless the write cache (SAN or direct) has been disabled or has battery backup, it can't offer durability for database commits.

InterBase journaling should only result in a performance gain when disk I/O is write-through, where every database write goes to disk oxide and not an on-disk cache.

Hopefully, the CREATE JOURNAL statement above will minimize this cost. Remember that the end goal is to provide point-in-time disaster recovery using the CREATE JOURNAL ARCHIVE statement to archive time-consistent database dumps and journal files.

You may want to have the JOURNAL and JOURNAL ARCHIVE colocated in the same directory. So you can now issue:

CREATE JOURNAL ARCHIVE <same directory as specified in CREATE JOURNAL>, or simply CREATE JOURNAL ARCHIVE.

Then,

GBAK -A(RCHIVE\_DATABASE) <my\_database> to create a time-consistent database dump in the journal archive.

This also causes archival of existing non-archived journals in its wake. In this case, these journal files are just marked as archived since a copy operation isn't needed when the JOURNAL and JOURNAL ARCHIVE are colocated. A row for each archived item is entered into RDB\$JOURNAL\_ARCHIVES.

dump their journal changes. At the built-in<br>ter threads can stall due to a high rate of<br>the referred scan stall due to a high rate of<br>than a non-journaled InterBase is journaling<br>than a non-journaled InterBase database.<br>In With this method, you don't have to worry that the copying can be halted by a checkpoint or a gbak -a command. Copying the database to its archive uses the online dump feature new to InterBase 2007. So, in the archive directory listing below, the database dump, TPC\_C.2006-08-21T15-48-17Z.1.DATABASE, has no database changes made after 2006-08-21 15:48:17. It doesn't care what updates are going to the main database while it is being dumped or after it is finished

dumping. This includes the checkpoint process.

dumping. This includes the c<br>
24 Aug 21 15.45 IB JOURNAI<br>
24 Aug 21 15.45 IB JOURNAI<br>
130399832 Aug 21 16.00 TPC<br>
979562496 Aug 21 16.00 TPC<br>
130399332 Aug 22 18.13 TPC<br>
130399332 Aug 22 18.13 TPC<br>
130399332 Aug 22 18.13 24 Aug 21 15:45 IB\_JOURNAL 24 Aug 21 15:45 IB\_JOURNAL\_ARCHIVE 130399832 Aug 21 16:00 TPC\_C.2006-08-21T15-45-11Z.1.JOURNAL 979562496 Aug 21 16:00 TPC\_C.2006-08-21T15-48-17Z.1.DATABASE 130397262 Aug 21 16:00 TPC\_C.2006-08-21T15-51-51Z.2.JOURNAL 130399932 Aug 22 18:13 TPC\_C.2006-08-21T15-57-03Z.3.JOURNAL 130398336 Aug 22 18:13 TPC\_C.2006-08-22T18-06-19Z.4.JOURNAL 130397418 Aug 22 18:14 TPC\_C.2006-08-22T18-10-52Z.5.JOURNAL 35392721 Aug 23 00:27 TPC\_C.2006-08-22T18-14-47Z.6.JOURNAL

A GSTAT -L TPC  $\,$  C.2006-08-21T15-48-17Z.1.DATABASE shows the following:

Database log page information: Creation date Aug 21, 2006 15:45:11 Log flags: 1 Recovery required

Next log page: 0 Clumplet End 907

Variable log data: Control Point 1: File name: ENTPC\_C\_JOURNALS\_AND\_ARCHIVES\ TPC\_C.2006-08-21T15-45-11Z.1.JOURNAL Partition offset: 0 Seqno: 1 Offset: 5694

This is what the main database's log page looked like at precisely 2006-08-21 15:48:17. If you attempt to recover using this database dump it will start with journal file, TPC\_C.2006-08-21T15-45-11Z.1.JOURNAL, at offset 5694 and continue through the last journal file or whatever timestamp was specified with an optional -UNTIL clause:

GBAK -ARCHIVE R E:\TPC\_C\_JOURNALS\_AND\_ARCHIVES\ TPC\_C.2006-08-21T15-48-17Z.1.DATABASE E:\TPC\_C\_RECOVER\TPC\_C.GDB -UNTIL "2006-08-21 18:08:15"

### and in the INTERBASE.LOG:

IBSMP (Server) Tue Aug 22 22:49:08 2006 Database: ENTPC\_C\_RECOVERNTPC\_C\_GDB Long term recovery until " $2006-08-2118.0815$ " begin

IBSMP (Server) Tue Aug 22 22:49:09 2006 Database: ENTPC\_C\_RECOVERNTPC\_C\_GDB Applying journal file:

E:\TPC\_C\_JOURNALS\_AND\_ARCHIVES\TPC\_C.2006-08-21T15-45-11Z.1.JOURNA L

SITPC\_C.2006-08-21T15-45-11Z.1.JOURNA<br>
SITPC\_C.2006-08-21T15-45-11Z.1.JOURNA<br>
FIBB<br>
BDB<br>
SITPC\_C.2006-08-21T15-57-03Z.3.JOURNA<br>
FIBB<br>
SITPC\_C.2006-08-21T15-57-03Z.3.JOURNA<br>
FIBB<br>
SITPC\_C.2006-08-22T18-06-19Z.4.JOURNA<br>
FIBB IBSMP (Server) Tue Aug 22 22:51:38 2006 Database: ENTPC\_C\_RECOVERNTPC\_C\_GDB Applying journal file: E:\TPC\_C\_JOURNALS\_AND\_ARCHIVES\TPC\_C.2006-08-21T15-51-51Z.2.JOURNA  $\mathbf{L}$ 

IBSMP (Server) Tue Aug 22 22:53:24 2006 Database: ENTPC\_C\_RECOVERNTPC\_C\_GDB Applying journal file: E:\TPC\_C\_JOURNALS\_AND\_ARCHIVES\TPC\_C.2006-08-21T15-57-03Z.3.JOURNA  $\mathbf{L}$ 

IBSMP (Server) Tue Aug 22 22:55:44 2006 Database: ENTPC\_C\_RECOVERNTPC\_C\_GDB Applying journal file: E:\TPC\_C\_JOURNALS\_AND\_ARCHIVES\TPC\_C.2006-08-22T18-06-19Z.4.JOURNA  $\mathbf{L}$ 

IBSMP (Server) Tue Aug 22 22:55:57 2006 Database: ENTPC\_C\_RECOVERNTPC\_C\_GDB Long term recovery end

GBAK -A (creating archive db dump) never locks anything. The only archive management restriction is that archive operations are serialized. You can't do multiple GBAK/GFIX operations against it at the same time. The important point here is that the main database is fully accessible at all times.

GBAK -ARCHIVE\_J(OURNALS) <my\_database> causes non-archived journal files to be copied to the archive (or marked as archived as above) when you don't want to dump the whole database. Again, a row is entered into RDB\$JOURNAL\_ARCHIVES for each archived journal file.

GBAK -ARCHIVE S(WEEP) <sequence no.> <my\_database> deletes all files in RDB\$JOURNAL\_ARCHIVES with RDB\$ARCHIVE\_SEQUENCE less than the requested sequence.

GBAK -ARCHIVE\_DU(MPS) <number> <my\_database> configures the maximum number of database dumps allowed in the archive. After issuing GBAK -ARCHIVE\_DATABASE, archive management will automatically delete the oldest archive database dump and all earlier journal files if the dump limit has been exceeded by the addition of the new database dump.

GBAK -ARCHIVE\_R(ECOVER) <archive\_directory/archive\_database> <new\_database> [-UNTIL <timestamp>] [-BUFFERS <number>], will recover a database from the archived jto be mounted for read acces<br>directories can be located on<br>appliances. The archived file<br>traffase server. Archive dai<br>tun database validation (usum the multiple, same-platform mach<br>read-only que database from the archived journal files. Remember that <archive\_directory> has to be mounted for read access on the machine performing the recovery. Archive directories can be located on InterBase servers or passive file servers and appliances. The archived files are opened directly by clients and not through an InterBase server. Archive database dumps are sealed so you can simultaneously run database validation (usually requires exclusive), logical GBAK, and have multiple, same-platform machines on the network attach the database for read-only queries, which implies high levels of page I/O over the network.

If the most current, non-archived journal files are accessible from the machine where the recover is being executed, then the recovery process will "jump" to those journal files to recover the most recently committed transactions, notwithstanding the optional -UNTIL clause. The recovered database is divorced of any journal or journal archive so it is necessary to define them again if desired.

However, it is much more useful to leave the recovered database in a perpetual state of long term recovery. That is, every time after the first GBAK -ARCHIVE\_RECOVER, subsequent GBAK -ARCHIVE\_RECOVER apply the incremental journal changes. This provides perfect symmetry with the online dump feature:

GBAK -DUMP <main\_database> <dump\_database> -- Full online dump GBAK -DUMP <main\_database> <dump\_database> -- Incremental dump GBAK -DUMP <main\_database> <dump\_database> -- Incremental dump ...

GFIX -MODE READ\_WRITE <dump\_database> -- Divorce from main DB

GBAK -ARCHIVE\_R <main\_database> <recv\_database> -- Full recover dump GBAK -ARCHIVE  $R \leq \text{main}$  database>  $\leq \text{recv}$  database> -- Incremental recover GBAK -ARCHIVE  $R \leq \text{main}$  database>  $\leq \text{recv}$  database> -- Incremental recover

GFIX MODE READ WRITE <recv database> - Divorce from main DB

This functional modification is much more efficient<br>can take hours depending on the volume of journal of<br>If you divorce from the database, you save 1 second in<br>-MODE READ\_WRITE at the cost of having to create a<br>want a more can take hours depending on the volume of journal changes.<br>If you divorce from the database, you save 1 second in not having to type GFIX<br>HODE READ\_WRITE at the cost of having to create another full recovery if you<br>want a If you divorce from the database, you save 1 second in not havir-MODE READ\_WRITE at the cost of having to create another fut want a more recent copy (hour(s)). Now you have to run GFIX -N<br>READ\_WRITE to divorce, but you gai can take hours depending on the volume of journal changes.<br>If you divorce from the database, you save 1 second in not having to type GFIX -MODE READ\_WRITE at the cost of having to create another full recovery if you want a more recent copy (hour(s)). Now you have to run GFIX -MODE READ\_WRITE to divorce, but you gain hours of efficiency by being able to get the incremental journal changes since the last GBAK -ARCHIVE\_RECOVER.

This also means that the recovered database can be deployed more quickly if the main database is lost. It also can function as a more up-to-date READ\_ONLY database for queries and reporting purposes.
of the state of the state of the state of the state of the dropped as a side-effect of DROP ecessary to explicitly issue a DROP DROP DATABASE. The journal archive unce of the dropped database's contents so Lastly, the journal archive is never implicitly dropped as a side-effect of DROP DATABASE or DROP JOURNAL. It is necessary to explicitly issue a DROP JOURNAL ARCHIVE statement before DROP DATABASE. The journal archive potentially represents the last known source of the dropped database's contents so it is intentionally difficult to delete.

### Journaling Tips and Best Practices

### **Batch Updates**

Batch updates allow you to send a group of SQL statements to a server in a single unit. Grouping SQL statements into batches reduces the amount of network traffic between the client and the database server. This results in improved performance, especially in LAN and WAN environments.

This chapter describes how to use batch updates with InterBase 2007.

Note Batch updates only work using the InterBase 2007 client library and InterClient JDBC driver.

### Using Batch Updates

You can send multiple INSERT, UPDATE, and DELETE statements to the server using batch updates. In response, the server returns an array of ULONG values that reflect the number of affected rows per statement.

SQL query statements like SELECT are not supported in batch updates. SQL DDL is supported, however, the CREATE DATABASE statement is not.

Batch updates decrease the amount of communication between client and server, thereby improving performance in a LAN or WAN environment. [Figure 6.1](#page-39-0) shows the flow of communication between client and server when completing a number of INSERT statements using traditional InterBase client APIs. Note the flow of communication shown in the figure also applies to UPDATE and DELETE statements.

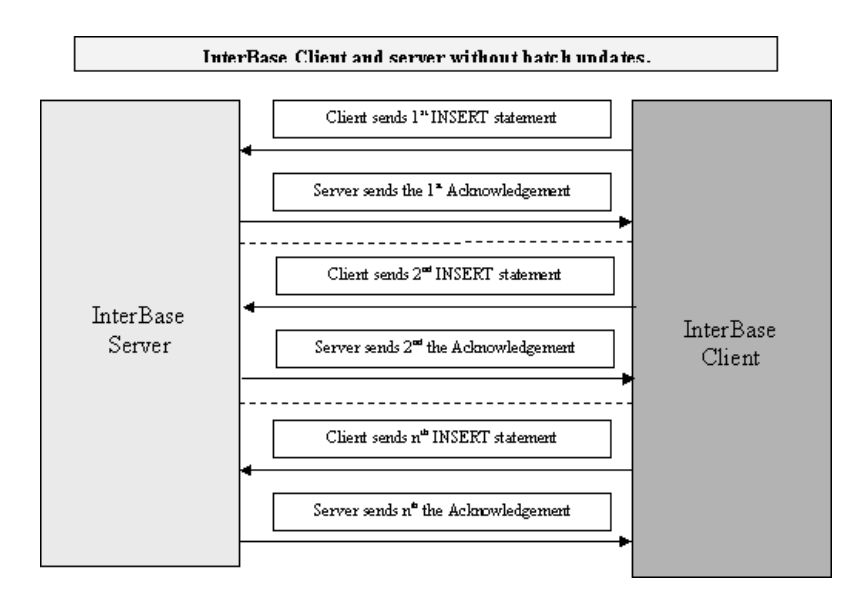

<span id="page-39-0"></span>Figure 6.1 INSERT Without Batch Updates

[Figure 6.2](#page-39-1) shows the flow of communication when using batch updates. Note the reduction in network traffic, resulting in better performance.

<span id="page-39-1"></span>Figure 6.2 INSERT With Batch Updates

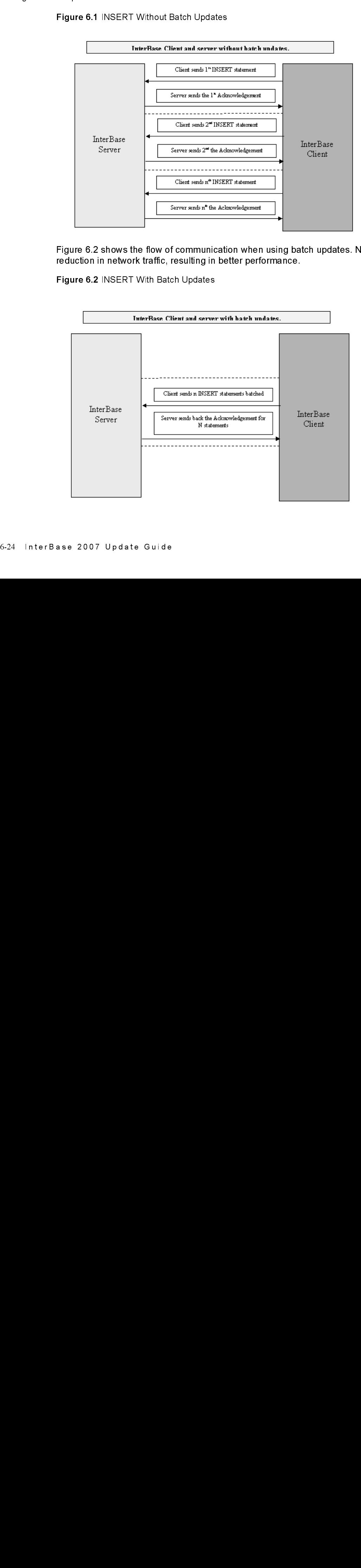

The InterBase client library now contains two additional functions to support batch updates: One function is used for immediate batch execution. The second function is used for execution of prepared SQL statements containing parameters.

With both prepared and non-prepared batch updates, the client application must explicitly commit or rollback changes caused by the batched SQL statements. Batch updates will not work if auto commit mode is on.

The isc\_dsql\_batch\_execute\_immed Function<br>The new isc\_dsql\_batch\_execute\_immed function is used to execute a group of INSERT, UPDATE, DELETE or DDL commands. Its signature is:

isc<sup>db</sup> handle \*db\_handle, isc\_tr\_handle \*tr\_handle, int dialect, ULONG number\_of\_sql, char[] \*sql, ULONG \*rows\_affected);

The meaning of each parameter is explained in Table 6.1.

<span id="page-40-0"></span>Table 6.1 isc\_dsql\_batch\_execute\_immed Parameters

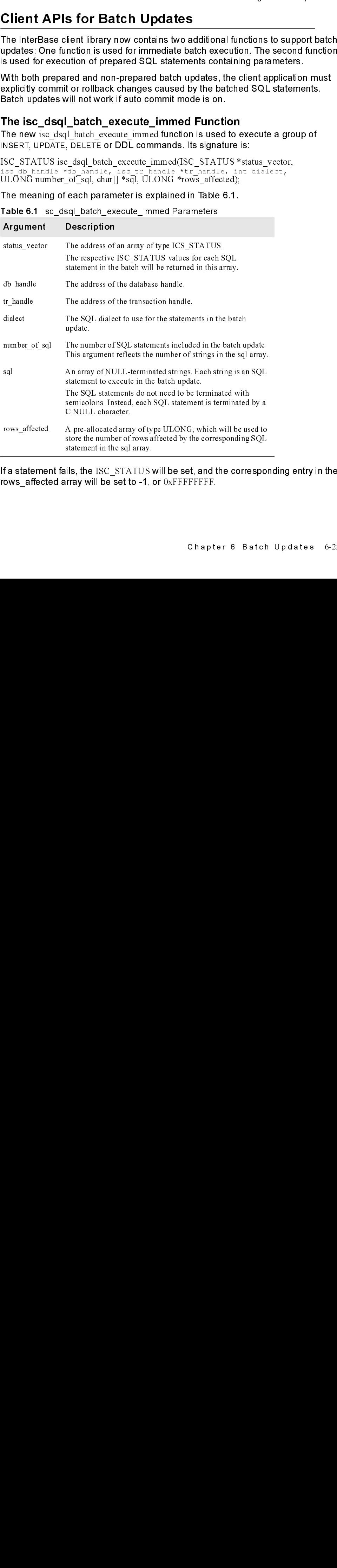

If a statement fails, the ISC\_STATUS will be set, and the corresponding entry in the rows\_affected array will be set to -1, or  $0x \mathrm{FFFFFFFF}$ .<br>Chapt

New Error Conditions [Table 6.2](#page-41-0) shows the error codes are returned by the isc\_dsql\_batch\_execute\_immed function.

<span id="page-41-0"></span>Table 6.2 Batch Update Error Codes

| Error code               | <b>Description</b>                                                                                                    |
|--------------------------|----------------------------------------------------------------------------------------------------|
| isc_string_too_large     | Returned when the total length of all SOL statement strings<br>(including NULL characters) exceeds 65325.                                                  |
| isc dsql select in batch | Returned when one of the SQL statements is found to be a<br>SELECT statement.                                                                              |
|                          | Note that all statements prior to the SELECT will be<br>executed.                                                                                          |
|                          | The rows affected argument for the SELECT statement will<br>be set to $\sim$ 1.                                                                            |
|                          | The changes made by statements prior to the SELECT are<br>not committed or rolled back. This needs to be done<br>specifically by the application or driver |

The isc\_dsql\_batch\_execute Function<br>The new isc\_dsql\_batch\_execute function supports batch updates for prepared SQL statements. This function allows you to batch the data used in a parameterized SQL statement. The signature of the function is:

Table 6.3 shows the meaning of each argument.

<span id="page-41-1"></span>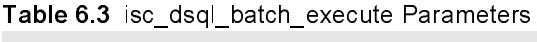

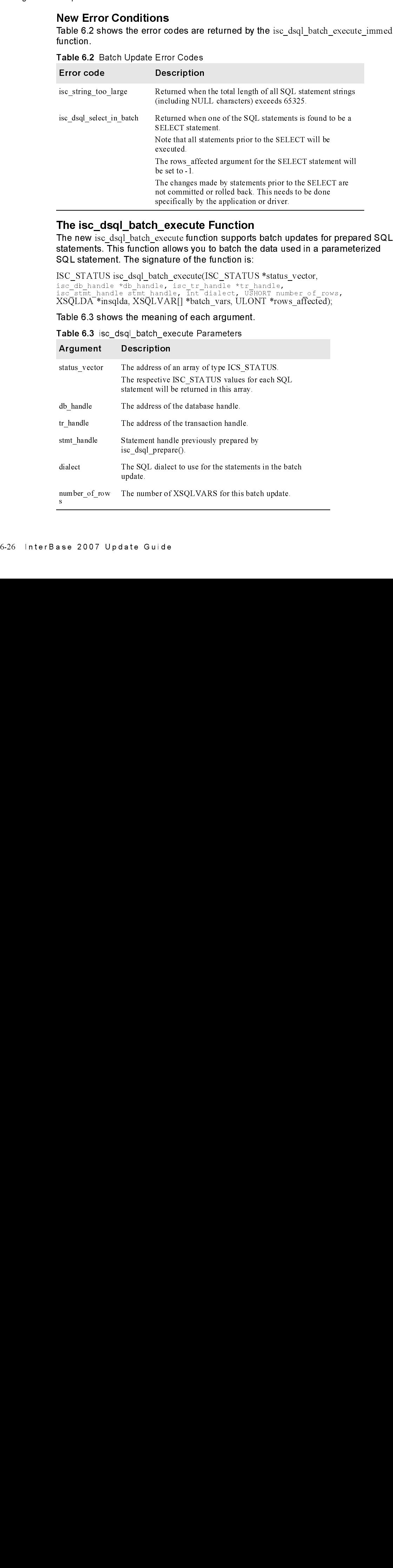

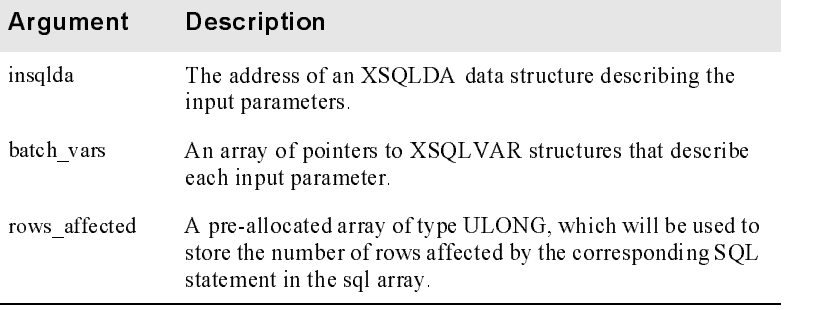

follows:

Table 6.4 explains the meaning of each macro parameter.

<span id="page-42-0"></span>Table 6.4 XSQLVAR\_LENTGH Macro Parameters

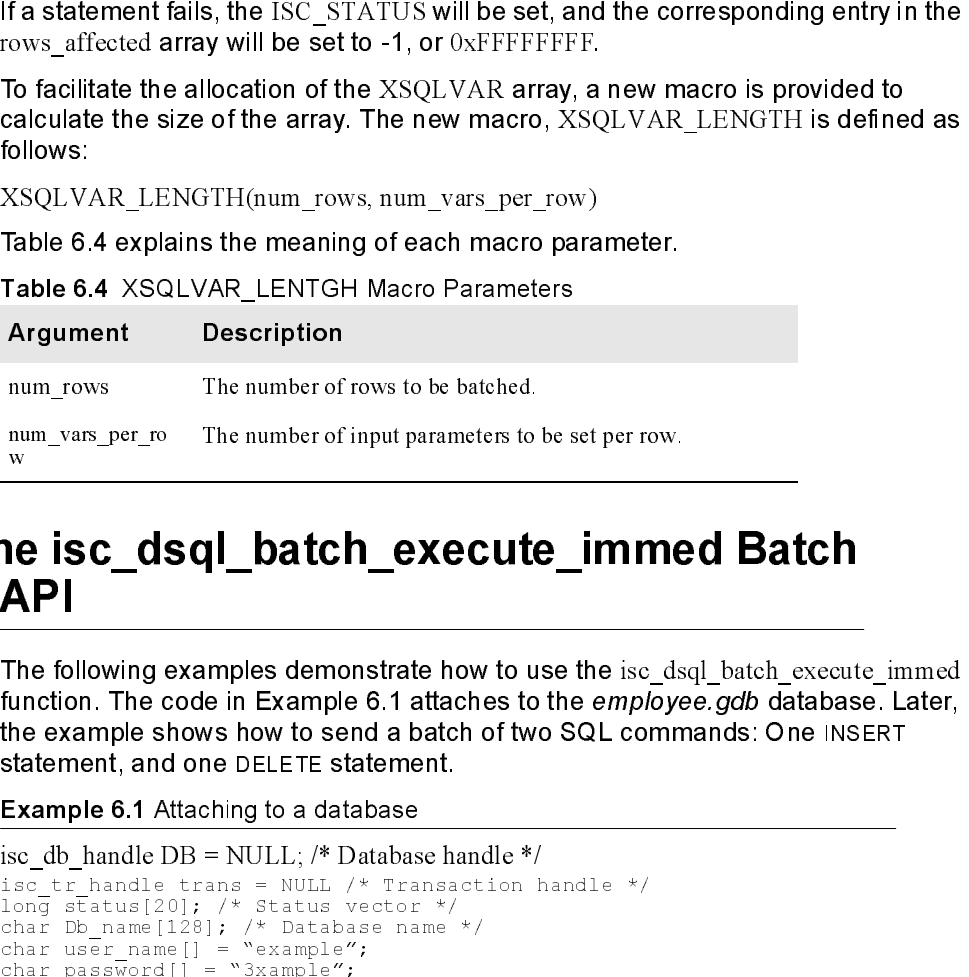

### Using the isc dsql batch execute immed Batch Update API

The following examples demonstrate how to use the iscault batch execute immed function. The code in Example 6.1 attaches to the employee.gdb database. Later, the example shows how to send a batch of two SQL commands: One INSERT statement, and one DELETE statement.

<span id="page-42-1"></span>Example 6.1 Attaching to a database

```
\frac{1}{2} \frac{1}{2} \frac{1}{2} \frac{1}{2} \frac{1}{2} \frac{1}{2} \frac{1}{2} \frac{1}{2} \frac{1}{2} \frac{1}{2} \frac{1}{2} \frac{1}{2} \frac{1}{2} \frac{1}{2} \frac{1}{2} \frac{1}{2} \frac{1}{2} \frac{1}{2} \frac{1}{2} \frac{1}{2} \frac{1}{2} \frac{1}{2} isc_db_handle DB = NULL; /* Database handle */
charge charmen in the control of the control of the control of the second to the second the second to the second the second to the second the second to the second to the second to the second to the second to the second to 
char Db name[128]; /* Database name *,
                                                      ,'
char user name[1] = "example";
char instance name [256] = "gds db1";
char password[1] = "3xample";
char dpb buffer[256], *dpb, *p;
/* Set up the data base connection parameters *,
\frac{1}{2} depending to the depending \frac{1}{2}dpb = dp\bar{b} buffer;
*dpb++ = \bar{1}sc dpb version1;
```

```
%dpb++ = isc_dpb_user_n<br>*dpb++ = strlen(user_na
*dpb++ = \overline{*p}++;*dpb++ = isc dpb password;
     bb++ = strTen(password);for (p = password; *p;)
*dpb++ = *p++;*dpb++ = isc dpb instance name;
\mathbf{p} = \mathbf{p} + \mathbf{p} , and \mathbf{p} = \mathbf{p} + \mathbf{p} , and \mathbf{p} = \mathbf{p} + \mathbf{p} , and \mathbf{p} = \mathbf{p} + \mathbf{p}\phib++ = \phi = \phi + \phi + \phi + \phi + \phi + \phi + \phi + \phi + \phi + \phi + \phi + \phi + \phi + \phi + \phi + \phi + \phi + \phi + \phi + \phi + \phi + \phi + \phi + \phi + \phi + \phi + \phi + \phi + \phi + for (p = instance_name; *p; )i^* is the status, order i^* dpb++ = * p++;
if(isc attach database(status, 0, Db name, &DB, dpb length, dpb buffer))
```
Next, [Example 6.2](#page-43-0) demonstrates how to set up the buffers to hold the SQL statements.

### <span id="page-43-0"></span>Example 6.2 Preparing Buffers for a Batch Update

char \*sql1 = "INSERT INTO DEPARTMENT (dept\_no, department, head\_dept) values ('117', 'Field Office: Hong Kong', '110')";

```
char *sql_statements[2];<br>ULONG rows[2] = {0, 0};<br>sql_statements[0] = sqll;<br>sql_statements[1] = sql2;
```
ULONG  $\text{rows}[2] = \{0, 0\};$ <br>sql\_statements $[0] = \text{sgl1}$ <br>sql\_statements $[1] = \text{sq2};$ <br>**Example 6.3 shows how t**o  $sql$  statements  $[0] = sql$ <br> $sql$  statements  $[1] = sql2$ ;<br>**Example 6.3 shows how** sql\_statements[1] = sql2;<br>**Example 6.3 shows how to<br>Example 6.3 Executing a Ba** sql statements[1] = sql2;

ERREXIT(status, 1);

[Example 6.3](#page-43-1) shows how to execute the batch update.

<span id="page-43-1"></span>Example 6.3 Executing a Batch Update

```
/* Start a transaction */<br>
if(isc_start_transaction(status, &trans, 1, &DB, 0, NULL))<br>
ERREXIT(status, 1);<br>
/* Submit the batch update */<br>
if(isc_dsql_batch_execute_immed(status, &DB, &trans, 3, 2,<br>
&rows)}<br>
ERREXIT(status
if(isc_dsql_batch_execute_immed(status, &DB, &trans, 3, 2, sql_statements, &rows))<br>ERREXIT(status, 1);<br>/* Print results and end the transaction */
/* Submit the batch update */
 %<br>if(isc_dsql_batch_execute_imm<br>&rows))<br>ERREXIT(status, 1);<br>/* Print results and end the<br>printf("Returned rows from th<br>printf("Done with isc_dsql_ex
printf("Returned rows from the batch command: %d, %d", rows[0], rows[1]);<br>printf("Done with isc_dsql_execute_immed\n");<br>if(isc_commit_transaction(status, &trans))
 ERREY<br>
/* Prin<br>
printf(<br>
printf(<br>
if(isc<br>
ERRI
           Frint results and entitled rows<br>
intervalse results and the state of the state of the state of the state of the state of the state of the state of the state of the state of the state of the state of the state of the state 
 print f("Returned rows from the batch comman<br>print f("Done with isc_dsql_execute_immed\n"<br>if(isc_commit_transaction(status, &trans))<br>ERREXIT(status, 1);<br>The code above executes two statements in a<br>statement and one DELETE 
 printf("Done with isc dsql execute immed\n");<br>
if(isc commit transaction(status, \frac{1}{8}trans))<br>
ERREXIT(status, 1);<br>
The code above executes two statements in a batch update: One INSERT<br>
statement, and one DELETE state
```
Fit ( $\frac{16 \text{ C}}{16 \text{ C}}$  commit\_transaction(status,  $\frac{1}{6}$   $\frac{1}{6}$   $\frac{1}{6}$   $\frac{1}{6}$   $\frac{1}{6}$   $\frac{1}{6}$   $\frac{1}{6}$   $\frac{1}{6}$   $\frac{1}{6}$   $\frac{1}{6}$   $\frac{1}{6}$   $\frac{1}{6}$   $\frac{1}{6}$   $\frac{1}{6}$   $\frac{1}{6}$   $\frac{1}{6}$   $\frac{1}{6}$ The code above executes two statements in a batch update: One INSERT need to be terminated with a semicolon.

The number of rows affected by each statement is stored in the array called rows. The array must contain one element for each SQL statement executed in the batch update.

### Using the isc\_dsql\_batch\_execute API

The next group of examples show how to use the iscal staglar batch execute API to execute a parameterized INSERT statement. Whereas the isc dsql batch exec immed function sends a group of SQL statements, the isc\_dsql\_batch\_execute function sends one parameterized statement with a group of values to use for the parameters.

First, establish the connection to the database, as shown in [Example 6.1,](#page-42-1)  ["Attaching to a database",](#page-42-1) above.

[Example 6.4](#page-44-0) demonstrates the declaration of variables in preparation for calling the isc dsql\_batch\_execute function. The code will call the function using the two dept no variables declared here.

<span id="page-44-0"></span>Example 6.4 Declaring Variables for the isc\_dsql\_batch\_execute Function

```
#define NUM_ROWS 2
#define NUM_VARS 2
//An UPDATE statement with 2 parameters..
char *sql1 = "UPDATE department SET budget = 2 * budget + budget WHERE
dept no = ?";
short flag0 = 0, flag1 = 0;<br>char dept no[4] = "117", dept no1[4] = "119";
isc_stmt_handle stmt_handle = NULL;
double percent inc = (double)0.0;int i;
XSQLVAR *array_sqlvar;
XSQLDA ISC_FAR *sqlda;
ULONG rows_affected[NUM_ROWS];
```
The code in [Example 6.5](#page-44-1) starts a transaction and prepares the parameterized UPDATE statement.

<span id="page-44-1"></span>Example 6.5 Preparing the UPDATE statement

```
if(isc_start_transaction(status, &trans, 1, &DB, 0, NULL))
  ERREXIT(status, 1);
if(isc_dsql_allocate_statement(status, &DB, &stmt_handle))
  ERREXIT (status, 1);
sqlda = (XSQLDA ISC FAR *)malloc(XSQLDA LENGTH(2));sqlda->sqln = 2;sqlda->sqld = 2;
sqlda->version = SQLDA CURRENT VERSION;
if(isc_dsql_prepare(status, &trans, &stmt_handle, strlen(sql1), sql1, 3, 
NULL))
  ERREXIT(status, 1);
array_sqlvar = (XSQLVAR *)malloc(XSQLVAR_LENGTH(sqlda->sqld, NUM_ROWS));
\text{if}(\text{array\_square} == \text{NULL})<br>exit(-1);
// Prepare data for the parameters. The UPDATE statement takes two 
parameters.
// This example batches two different values for the dept no parameter.
array sqlvar[0].sqldata = (char ISC_FAR *)&percent inc;
```
### ISQL Improvements

```
array sqlvar[0].sqltype = SQL_DOUBLE + 1;
array_sqlvar[0].sqllen = sizeof(percent_inc);
array_sqlvar[0].sqlind = &flag0;
flag0 = 0;
array sqlvar[1].sqldata = dept no;
\arctan sqlvar[1].sqltype = SQL TEXT + 1;
array_sqlvar[1].sqllen = 3;
array_sqlvar[1].sqlind = &flag1;
flag1 = 0;array sqlvar[2].sqldata = (char ISC FAR *)&percent inc;
\arctan 2 sqlvar[2]. sqltype = SQL DOUBLE + 1;
array_sqlvar[2].sqllen = sizeof(percent_inc);
array_sqlvar[2].sqlind = &flag0;
flag0 = 0;
array sqlvar[3].sqldata = dept no1;
\arctan sqlvar[3].sqltype = SQL TEXT + 1;
array sqlvar[3].sqllen = 3;
array \overline{\text{argsum}} \text{argsum}} [3]. \text{arglim}} = &flag1;
flagl \equiv 0;
```
Finally, Example 6.6 calls the isc dsql batch execute function and the results are printed.

<span id="page-45-0"></span>**Example 6.6** Execute the isc\_dsql\_batch\_execute Function

```
Finally, E<br>Finally, E<br>Finally, E<br>Finally, E<br>Finally, E<br>Finally, E<br>Finally, ERREXI<br>For the ERREXI<br>Finally ERREXI<br>If the ERREXI<br>Free (sqlda<br>Proving ERREXI<br>Free (sqlda<br>Proving BATCH I<br>CDL/DML<br>In ISQL, THE BATCH E<br>CDL/DML<br>BATC
 Example 6.6 calls the isc_dsql_batch_execute function and the results are<br>
printed.<br>
Example 6.6 Execute the isc_dsql_batch_execute Function<br>
f((sec\_dsd)_batch_execute(status, &fstas, &start_bandle, 3, sqlda, NUM_RO
if (isc dsql batch execute status, &trans, &stmt handle, 3, sqlda, NUM ROWS,
 if KREXIT(istatus, 1);<br>
if KREXIT(istatus, 1);<br>
if KREXIT(istatus, 1);<br>
for (is - 0; is \leq 5, sum, 2006;<br>
for (is - 0; is \leq 5, sum, 2006;<br>
from the response of the response of \alpha, \alpha and \alpha from the re
array sqlvar, rows affected)
 ERREXIT (status, 1);<br>
for (i = 0; i < NUM_ROWS;<br>
printf("After batch re<br>
free ((void *) array_sqlvar<br>
if (isc_commit_transactior<br>
ERREXIT (status, 1);<br>
if (isc_detach_database (st<br>
ERREXIT (status, 1);<br>
free(sqlda);<br>
PRO
      ERREXIT(status, 1);
for(i = 0; i < NUM ROWS; i++)
      printf("After batch return values %d", rows affected[i]);
free((void *)array sqlvar);
if(isc_commit_transaction(status, &trans))
      ERREXIT(status, 1);
if(isc_detach_database(status, &DB))
      ERREXIT(status, 1);
```
 $free(sqlda)$ :

### ISQL Improvements

In ISQL, SQL statements to be executed in batch mode must be surrounded by the new BATCH START and BATCH EXEXCUTE commands. For example:

BATCH START:

 $\cdots$ 

**prove**<br>**in ISQL**, Sinew BATCH<br>BATCH ST<br>BATCH EX<br>BATCH EX<br>**The BATCH EXE**<br>another BATCH<br>another BATCH<br>ase 2007 DD<br>...<br>BA<br>**The**<br>BAT ...<br>BATCH EXECUTE;<br>The BATCH EXECUTE (<br>BATCH EXECUTE to the<br>another BATCH START The BATCH EXECUTE command sends the statements between BATCH START and BATCH EXECUTE to the server. To begin another batch operation, you must issue another BATCH START command.

The following demonstrates a specific example of using batch mode with ISQL.

**BATCH START:** 

### BATCH EXECUTE;

UPDATE t1 SET  $f1=1$  where  $f2=1$ ;<br>
BATCH EXECUTE;<br>
The first SQL statement in the example<br>
statement updates the newly inserted restatements are executed in one API cal The first SQL statement in the example inserts a new row into table t1. The second statement updates the newly inserted row with a new value. Both of these statements are executed in one API call. The following demonstrates a specific example of using batch mode with ISQL.<br>BATCH START;<br>INSERT INTO the filt, f2) VALUES (0,1);<br>UPDATE the second of use batch mode of ISQL statement in the example inserts a new row into

The AUTOCOMMITDDL mode of ISQL must be turned off in order to use batch updates.

### ISQL Improvements

### **Database Settings**

### Database Write Mode Default SYNC <u>Database Wite Mode Default Synch</u>

SYNC mode the default write mode for newly created databases in InterBase. This is changed from ASYNC to SYNC write mode. The call to write ASYNC mode buffers return immediately thus not guaranteeing that it has made to disk. Journaling now provides better performance for SYNC write databases, than ASYNC write mode. Use Journaling to get durability as well as performance, where needed.

### **Database File Preallocations** <u>n adaptat File Preallocations</u>

The InterBase SQL statement CREATE DATABASE now includes a preallocation clause to specify extra database space preallocated for the new database. The space is actually allocated when the user detaches from the connection that was established by the CREATE DATABASE statement. The database preallocation feature supports secondary database files in that the preallocation will be spread across all secondary files in accordance with their file size specifications.

### Example

By default, creating a database does not preatit is as if NO PREALLOCATE had been specified. Database preallocation is always s<br>be consistent with other related features (i.e., shadow sets). By default, creating a database does not preallocate additional database pages, so it is as if NO PREALLOCATE had been specified. This syntax is provided so that a DDL script can explicitly specify and document that preallocation has not been specified. Database preallocation is always specified in units of database pages to be consistent with other related features (i.e., length of secondary database files or shadow sets).

Important If a preallocation exceeds available disk space, the The IB thread making the write request when the device fills will timeout after 1 minute of waiting for the I/O to complete. Thereafter, it makes 4 additional I/O attempts, waiting 1 minute during each attempt, to complete the write (results written to the InterBase log). If space is not freed to allow the preallocation operation to continue the preallocation space requested will not be allocated.

Important

### **GSTAT**

GSTAT display the database preallocation information, which is stored on the database header page. Following is a snippet from a GSTAT -H command:

### Example

```
Variable header data:
    Preallocate pages: 5000
     Sweep interval: 25000
    *END*
```
### **ISOL Extract PREALLOCATE**

The CREATE DATABASE command now includes the ISQL -extract PREALLOCATE clause to the formatted CREATE DATABASE statement if there is a non-zero preallocation value for the database. The ISQL extract operation can be invoked with the -a|-x options.

### Example

```
Database File Preallocations
                                          CONTRACT CONSUMERS SET SOLDIANS SET SOLDIANS SET SOLDIANS SET SOLDIANS SET SOLDIANS SET SOLDIANS SET SOLDIANS SET SOLDIANS SET SOLDIANS SET SOLDIANS SET SOLDIANS SET SOLDIANS SET SOLDIANS SET SOLDIANS SET SOLDIANS SET SOLD
                                          The CREATE DATABASE command now incl<br>
PREALLOCATE clause to the formated CRE.<br>
a non-zero preallocation value for the database<br>
be invoked with the -a|-x options.<br>
Allocate database 'pr.ib' preallocate serves of the databa
                                         /D/testbed>isql
                                         Use CONNECT or CREATE DATABASE to specify a database<br>SQL> create database 'pr.ib' preallocate 500;
                                          SQL> create database 'pr.ib' preallocate 500;<br>SQL> commi;<br>SQL> quit;<br>/D/testbed>ls -1 pr.ib<br>-WXYWXYWX 1 Administrators None 2048000 Jul<br>pr.ib /* It is 2MB size because each of the 5<br>4KB in size */<br>D/testbed>isql -a pr.ib<br>S
                                         SQL> quit;
                                         /D/testbed>ls -l pr.ib
                                          -rwxrwxrwx 1 Administrators None 2048000 Jul 2 18:09<br>pr.ib /* It is 2MB size because each of the 500 data<br>4KB in size */<br>/D/testbed>isq1 -a pr.ib<br>SET SQL DIALECT 3;<br>/* CREATE DATABASE 'pr.ib' PREALLOCATE 500<br>*/<br>/* Grant pe
                                          pr.ib /* It is 2MB size because each of the 500 database pages is<br>4KB in size */<br>Ph(testbed>isql -a pr.ib<br>BET SQL DIALECT 3;<br>/* CREATE DATABASE 'pr.ib' PREALLOCATE 500<br>*/<br>*/<br>SET SQL DIALECT 3;<br><br>/* CREATE DATABASE '
                                         4KB in size */
                                          /D/testbed>isql -a pr.ib<br>SET SQL DIALECT 3;<br>/* CREATE DATABASE 'pr.i<br>PAGE_SIZE 4096<br>*/<br>/* Grant permissions for<br>/D/testbed>isql -x pr.ib<br>SET SQL DIALECT 3;<br>/* CREATE DATABASE 'pr.i<br>*/
                                         SET SQL DIALECT 3;
                                          /* CREATE DATABASE 'pr.ib' PREALLOCATE 500<br>PAGE_SIZE 4096<br>*/<br>* Grant permissions for this database */<br>D/testbed>isql -x pr.ib<br>SET SQL DIALECT 3;<br>*<br>* CREATE DATABASE 'pr.ib' PREALLOCATE 500<br>*/
                                          */
                                         /* Grant permissions for this database */<br>/D/testbed>isql -x pr.ib
                                          /D/testbed>isql -x pr.ib<br>SET SQL DIALECT 3;<br>/* CREATE DATABASE 'pr.i<br>*/<br>ase 2007 Update Guid
                                         SET SOL DIALECT 3:
                                          /* CREATE DATABASE 'pr.ib' preallocate 500 page_size 4096<br>*/<br>ase 2007 Update Guide<br>*
                                          */
```

```
/* Grant permissions for this database */
.<br>/D/testbed>
```
### GBAK

GBAK backs up and restores database preallocation information. This preallocation information will be silently ignored by earlier versions of the product that are not aware of the feature. A new switch has been added to GBAK to alter the stored preallocation in a database or backup file.

cation information. This<br>
adion information. This<br>
Dy earlier versions of the product<br>
has been added to GBAK to alter<br>
pfile.<br>
Ingument, which is the number of<br>
backup and restore command-line<br>
are is argument in the back **GBAK bar**<br>GBAK bar<br>preallocat<br>that are no<br>the switch<br>The switch<br>preallocat<br>instead of database,<br>value of 0<br>restored to mode. A s<br>gbak -v f<br>gbak -v f<br>gbak -v f<br>gbak -gbak -gbak i<br>gbak :<br>gbak :<br>gbak :<br>gbak :<br>gbak :<br>gbak :<br>g The switch -PR(EALLOCTE) take<br>preallocation pages. This switch<br>options. For backup, the preallo<br>instead of the value specified in<br>the preallocation switch argume<br>database, instead of the value state of the value of 0 (zero The switch -PR(EALLOCTE) takes an integer argument, which is the number of preallocation pages. This switch is legal for both backup and restore command-line options. For backup, the preallocation switch stores its argument in the backup file instead of the value specified in the database that is being backed up. For restore, the preallocation switch argument is used at the preallocation value in the restore database, instead of the value stored in the backup file. A GBAK preallocate switch value of 0 (zero) effectively disables database preallocation in the backup file or restored database. In GBAK verbose mode, database preallocation is logged to the console. The example below show a sample database backup in verbose mode. A similar message is logged for database restore.

### Example

```
gbak -v foo.gdb foo.gbk -pr 5000
gbak: creating file file file foo.gbk
qbak: creating file foo.gbk \overline{q}...<br>gbak: readied database foo.gdb for backup
gbak: starting transaction
   gbak: database preallocation 5000 pages
```
If a database restore reduces the page size, the number of pages for database preallocation is automatically scaled upward to maintain a constant database preallocation size in bytes. If the restored page size is increased, database preallocation is reduced accordingly with a similar "Reducing" message written to the console. If the GBAK -PREALLOCATE switch was given then the automatic scaling of the database preallocation does not occur with changing page size. In other words, the -PREALLOCATE switch takes precedence.

### Example

```
\sigmadak -v foo.\sigmadb foo.\sigmabk -page size 2048 bytes to \sigma\frac{1}{2}...<br>Reducing the database page size from 4096 bytes to 2048 bytes
    created database fool.gdb, page_size 2048 bytes
    Increasing database preallocation from 5000 pages to 10000 pages
```
### **API DPB Parameter**

At the InterBase API-level, there is a new DPB parameter, isc\_dpb\_preallocate, that takes a 4-byte integer to specify database preallocation. It is only recognized and processed by isc\_create\_database(). isc\_attach\_database() silently ignores isc\_dpb\_preallocate.

**API DPB Para**<br>At the InterBase API-<br>that takes a 4-byte int<br>and processed by isc<br>isc\_dpb\_preallocate.<br>With the InterBase sector succerst<br>specify the database<br>parameters have the<br>for source code clarity<br>isc\_db\_preall<br>Final At the InterBase API-level, the<br>that takes a 4-byte integer to s<br>and processed by isc\_create\_<br>isc\_dpb\_preallocate.<br>With the InterBase service API<br>(isc\_action\_svc\_restore) take I<br>(isc\_action\_svc\_restore) take I<br>specify the With the InterBase service API, actions isc\_action\_svc\_backup (isc\_action\_svc\_restore) take new parameters, isc\_svc\_bkp\_preallocate (isc\_svc\_rst\_preallocate), respectively. Both parameters take a 4-byte argument to specify the database preallocation in units of database pages. The new service parameters have the same numeric value but two symbolic constants are provided for source code clarity to show the proper intent.

is a control of the same is control of the preallocate database info parameters of the parameters is an isc info db preallocate database info parameters of the database preallocate information stored on the database head Finally, there is an isc info db preallocate database info parameter to request database preallocate information stored on the database header page.

# apter<br>O

## Using BLOBs With **VARCHAR Data**

InterBase 2007 supports new SQL syntax that allows you to use BLOBs and VARCHAR data interchangeably.

This chapter describes the new SQL syntax that supports this functionality.

### **Text BLOBs and VARCHAR Data**

All BLOB sub-types can be used interchangeably with VARCHAR data. However, with BLOB SUB\_TYPE 1, the BLOB is considered to have a character type, essentially making the BLOB a CLOB data type. For BLOB columns of SUB\_TYPE 1, the server converts character data to the column's character type before inserting, updating or comparing the data.

For all other sub-types, the BLOB data type accepts character input and treats it just as it would all other binary data. Hence, the BLOB data type treats all textual data as an array of bytes. Text data used in ISQL has a character set associated with it. This will most likely be the character encoding of the machine running ISQL (or any other client).

The server does not perform any character set conversion in these cases. Again,

the server treats the data as an array of bytes. To convert or store the textual data to a particular encoding (other than the system encoding), cast the character data to the required character set.

### **Text BLOB SQL Syntax**

The general syntax for the SQL SELECT statement with a BLOB data type is:

SELECT CAST (<blob-column-name> as CHAR[<n>]) FROM <table-name>;

However, this feature allows text blobs to be interchangeable with VARCHAR data. So, it will improve InterBase SQL to allow new SQL syntax like ….

```
INSERT INTO <table-name> values (<text values>, ….);
UPDATE <table_name> set <blob column name> = <text value>;
```
And:

```
SELECT CAST (<blob column name> as CHAR[128]) from table;
SELECT * from <table name> where cast (<br/>blob column> as VARCHAR[10]) =
"SMISTRY";
```
Also in addition, store procedures which accept a BLOB will be able to accept a

text value as a parameter and implicitly be converted to a text blob.

For example:

```
CREATE PROCEDURE MYTEST (AINT INTEGER, INBLOB BLOB)
AS
Declare variable var blob blob;
begin
insert
var_blob
```
This procedure can now be called using the following …

Execute procedure mytest (1, 'hello world');

### Using Text BLOBs with VARCHAR Data

The SELECT CAST, UPDATE, and INSERT INTO statements can be used with the InterBase Client APIs. In this case, the values are returned as C structures. Specifically, the returned XSQLVARS would be of the type SQLVARYING, with the length of the text followed by the text data.

[Example 8.1, "Using Text BLOBs"](#page-54-0)demonstrates the use of the new SQL syntax for text BLOBs.

### <span id="page-54-0"></span>Example 8.1 Using Text BLOBs

/\* Same syntax to create a table... \*/ /\* Note all sub-types are supported; SUB\_TYPE 1 forces conversion \*/ /\* to the column's character data type. \*/ CREATE TABLE BLOB TEST (B ID INT, BLOB CL BLOB SUB TYPE 1); COMMIT; /\* New functionality for the INSERT statement... \*/ INSERT INTO BLOB\_TEST VALUES (1, 'Fellowship of the Ring'); INSERT INTO BLOB\_TEST VALUES (2, 'The Two Towers'); INSERT INTO BLOB\_TEST VALUES (3, 'Return of the Jedi'); /\* New syntax for UPDATE... \*/ UPDATE BLOB TEST SET BLOB CL='Return of the King' WHERE B ID=3; COMMIT; /\* New syntax for SELECT. The BLOB will be returned as a TEXT string. \*/ SELECT B ID, CAST (BLOB CL AS VARCHAR(25)) FROM BLOB TEST;

The result of these statements in ISQL would be:

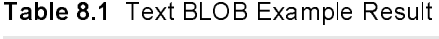

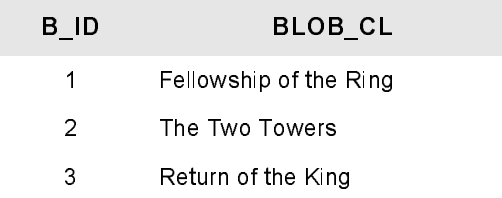

### Text BLOB SQL Syntax

# apter<br>O

### **Internationalization Changes**

Please note the following improvements in internationalization support for InterBase SP2.

### Support for the UTF-8 Character Set

The UTF-8 character set is an alternative coded representation form for all of the characters of the ISO/IEC 10646 standard.

To use the UTF-8 character set, you would declare a database schema to use the character set, in the CREATE DATABASE SQL statement, as shown below:

CREATE DATABASE <filespec> <...> DEFAULT CHARACTER SET UTF8;

Additionally, you may use the alias UTF\_8.

The attributes for the UTF-8 character set are shown in Table 6.1.

Table 9.1

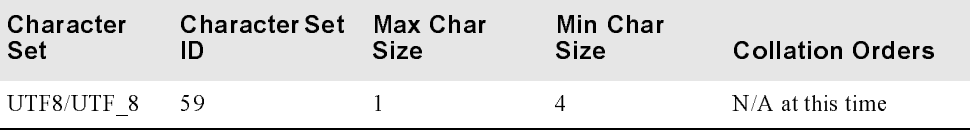

### UNICODE\_BE and UNICODE\_LE Character Sets

InterBase now supports 16-bit UNICODE BE and UNICODE LE as server character sets. These character sets cannot be used as client character sets. If your client needs full UNICODE character support, please use UTF8 instead of UNICODE\_LE and UNICODE\_BE for the client character set (a.k.a LC\_CSET). A client can use the UTF8 (or other native) client character set to connect with a UNICODE database.

A database schema is declared to use the new character set in the CREATE DATABASE statement, as follows:

CREATE DATABASE <filespec> <...> DEFAULT CHARACTER SET UNICODE;

Note that InterBase uses "big endian" ordering by default.

The attributes for the UNICODE BE and UNICODE LE character sets are shown in Table 6.2.

Table 9.2

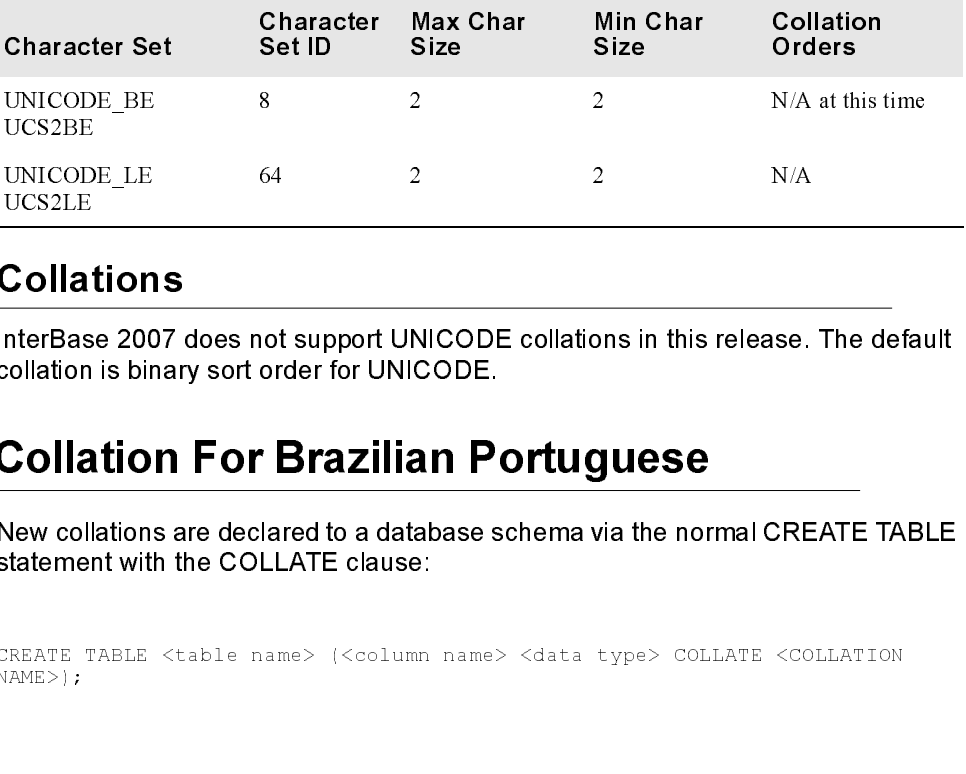

### Collations

InterBase 2007 does not support UNICODE collations in this release. The default collation is binary sort order for UNICODE. UCS2LE<br> **Collation<br>
Accollation**<br>
InterBase 201<br>
Collation<br>
New collation<br>
SREATE TABLE<br>
REATE TABLE<br>
RAME>) ; **Colla**<br>
InterBas<br>
Collation<br>
Colla<br>
New col<br>
EREATE<br>
EREATE<br>
PREATE not support UNICODE collations in this release.<br>
Formation of UNICODE.<br>
The Maxillian Portuguese Mared to a database schema via the normal CRE<br>
LLATE clause:<br>
Mame> (<column name> <data\_type> COLLATE\_<CC<br>
Mame> (<column na

### PT\_BR Collation For Brazilian Portuguese

New collations are declared to a database schema via the normal CREATE TABLE statement with the COLLATE clause:

Example

NAME>);<br>ase 2007 Update Guide<br>expanding the collation of the collation of the collation of the collation of the collation of the collaboration<br>in the collaboration of the collaboration of the collaboration of the collabora

Table 9.3 PT\_BR Character/Collation Order

| Character<br>Set | <b>Collation Order</b> |
|------------------|------------------------|
| ISO8859 1        | CC PTBRLAT1            |
|                  | ISO8859 15 CC PTBRLAT9 |
| WIN 1252         | CC PTBRWIN             |

Note This collation is case and accent insensitive.

Note For more information see The Operations Guide provided with this release.

### PT\_BR Collation For Brazilian Portuguese

9-44 InterBase 2007 Update Guide InterBase 2007 Update Guide PT\_<br>PT\_F\_G\_Collation For Brazilian Portuguese<br>PT\_F\_G\_Collation For Brazilian Portuguese

# Chapter Chapter<br>100

### **UDF Descriptors**

InterBase currently allows users to created User defined functions (UDFs), these UDFs are actually code written in C/C++ or Delphi and compiled to into a DLL. The UDFs are then defined with in the database using InterBase's DECLARE EXTERNAL FUNCTION command.

Chapter 10 UDF Descriptors 10-45<br>
Englished User defined functions (UDFs), these<br>
or Delphi and compiled to into a DLL. The<br>
see using InterBase's DECLARE<br>
ters for these user defined functions be<br>
from the database server InterBase currently requires that parameters for these user defined functions be passed to the User defined function code from the database server as a value or by reference. In this case the any additional information is lost when the particular data type is converted to a native language supported data type like a "char \*" or "int" or "short". New functionality allows a particular parameter to be passed as a descriptor. When an argument is passed as a descriptor the InterBase server ensures all the information it has about the particular data type is passed to the function. In this way the structure can be probed to check if the values is a SQL NULL.

Further information regarding the character set can be obtained for textual data. Information regarding the precision and scale is available for numeric data.

### Declaring a New UDF Using a Descriptor Parameter

The DECLARE EXTERNAL FUNCTION command has been improved to allow parameters to be passed as descriptors, the text in bold has been added to this existing command:

Example

```
The DECLARE EXTERNAL FUNCTION command has been improved to allow<br>parameters to be passed as descriptors, the text in bold has been added to this<br>existing command:<br>DECLARE EXTERNAL FUNCTION name [datatype ;<br>| \text{ CSTRING} | (int
   DECLARE EXTERNAL FUNCTION name [ datatype ;
   | CSTRING ( int ) | DESCRIPTOR [, datatype | CSTRING ( int ) | 
DESCRIPTOR ]]
   RETURNS { datatype [BY VALUE] | CSTRING ( int ) | PARAMETER n } [FREE_IT]
  ENTRY POINT 'entryname ' MODULE NAME 'modulename ';
For Example the following declares a new UDF...
   DECLARE EXTERNAL FUNCTION DESC_ABS 
   DESCRIPTOR
```

```
 RETURNS DOUBLE PRECISION BY VALUE 
ENTRY_POINT 'IB_UDF_abs' MODULE_NAME 'smistry_udf';
```
Note A parameter being passed as a descriptor cannot be used as a return type. This action will throw a error.

### **Defining the UDF:**

The functions are defined in C/C++ or Delphi code. For C the developer needs to accept the descriptor parameter using the ISC\_DSC structure. This structure is defined in the include file "ibase.h". The above mentioned DESC\_ABS function can be defined as follows in a C program file.

### Example

```
double IB_UDF_abs (ISC_DSC *d) 
\leftarrow double double_var ; 
 /* function body */ 
  return double var ;
 }
```
The ISC\_DSC structure is defined as follows for C/C++ programs:

### Example

```
The functions are defined in<br>accept the descriptor parameters<br>defined in the include file "ibe<br>can be defined as follows in a<br>double IB_UDF_abs (ISC_DSC<br>struction body * /<br>double double_var ;<br>/* term double_var ;<br>/* term d
    /*********************************/ 
 /* Descriptor control structure */ 
 /*********************************/ 
 typedef struct isc_dsc { 
 unsigned char dsc_version; /* should be set to DSC_CURRENT_VERSION or 
2 */ 
       unsigned char dsc dtype; \gamma the InterBase data type of this
particular parameter */ 
                                              \frac{1}{x} scale of the parameter for numeric data
types */ 
         char dsc_precision; /* precision of the numeric data type */ 
         unsigned short dsc_length; /* size in bytes of the parameter */ 
       short dsc sub type; \overline{\hspace{1cm}} /* for textual data types will have
information about character set and collation sequence,<br>see DSC GET CHARSET and DSC GET COLLATE
macros for more information */ 
unsigned short dsc_flags; /* will be set to indicate null to DSC_null or to DSC_no_subtype to indicate that
                                                    the sub type is not set, this is a bit 
map so multiple bits might be set, 
                                                    use binary operations to test, see 
table below for explanation */ 
       unsigned char *dsc address; /* pointer to the actual value of the
datatype */ 
   } ISC_DSC;
```
### Some related macros follow:

```
 #define DSC_VERSION2 2 
   #define DSC_CURRENT_VERSION DSC_VERSION2 
   #define DSC_null 1
 #define DSC_no_subtype 2
 #define DSC_nullable 4 
 #define dsc_ttype dsc_sub_type 
 #define DSC_GET_CHARSET( dsc ) ((( dsc )->dsc_ttype ) & 0x00FF) 
   #define DSC_GET_COLLATE( dsc ) ((( dsc )->dsc_ttype ) >> 8)
```
### System Table Changes

SUMENTS system table<br>ed as a Descriptor.<br>UDF Descriptors 10-4 The field RDB\$MECHANISM in RDB\$FUNCTION\_ARGUMENTS system table has a value of "2" to indicate if the UDF argument is used as a Descriptor.

### System Table Changes

# Chapter Chapter<br>1111

# **Query Optimizer Improvements** C h a p t e<br> **C h a p t e**<br> **C lumproversel (Except)**<br> **C lumprovers and value and columns used in a given query and choosines<br>
Index Optimization of Correlated Subqueries in<br>
UPDATE statements<br>
An indexed retrival is now**

The optimizer analyzes the tables and columns used in a given query and chooses indexes that speed up the searching, sorting, or joining operations.

**UPDATE statements**<br>
An indexed retireval is now used to fetch rows from the correlated subquer<br>
UPDATE statement if there is an appropriate index defined. Utilize an index<br>
correlated Subqueries in UPDATE statements as i Mondexed retrieval is now use<br>
UPDATE statement if there is a<br>
access path for correlated subq<br>
code example:<br>
UPDATE A SET A.C1 = (SELECT<br>
Where index is B.C2, InterBase<br>
table B where B.C2 = A.C2, sin<br>
fetched.<br>
Shortcut An indexed retrieval is now used to fetch rows from the correlated subquery in the C h a p t e r<br> **C** h a p t e r<br> **C i** a p t e r<br> **C i** a p t e r<br> **C i** a pixel **inter**<br> **C i** a pixel **inter**<br> **C i** a pixel **inter**<br> **C i** a pixel **of Correlated Subqueries in**<br> **UPDATE statements**<br> **An index** code example: C h a p t e<br>
C h a p t e<br> **C lumprovernelled to a proper contains of the searching**, sorting, or joining operations.<br>
Index Optimization of Correlated Subqueries in<br>
UPDATE statements<br>
An indexed retrieval is now used to f C h a p t e t<br> **C LACCC COMPT CONSTRESS**<br>
The optimizer analyzes the tables and columns used in a given query and choose<br>
indexes that speed up the searching, sorting, or joining operatons.<br>
In dex Optimization of Correlat All general Boolean expressions involving AND/OR will be shortcut as soon as

### Example

Where index is B.C2, InterBase will use index to retrieve the matable B where B.C2 = A.C2, since the row in the outer table A has<br>fetched.<br>Shortcut Boolean Expression Evaluation<br>All general Boolean expressions involving AN fetched.

All general Boolean expressions involving AND/OR will be short<br>possible.<br>Re-ordering does note optimize the expressions.<br>Chapter 11 Query Optimizer Impre possible.

Note Re-ordering does note optimize the expressions.

### Redundant Index Usage in Query Disjuncts

To avoid redundant indexes for disjuncts (OR conditions), query optimizer redundant indexes, not used to optimize conjuncts (AND conditions), now select one index that matches the most Boolean terms in the query. This greatly reduces the amount of index retrievals constructed.

### Outer Join and Sort/Merge Optimization

The Sort/Merge for outer joins algorithm has been modified to recognize outer and inner streams of an outer join and match an outer row with a null-valued inner row when there is no matching row in the inner stream.

For full outer joins, the outer and inner streams are swapped after producing matching and null-matched rows for the first stream. The first stream becomes the inner stream and what was the second stream becomes the outer stream. These rows are then left outer joined and only those rows in which the outer stream is matched with nulls are produced. The matching rows on the join terms are filtered out because they were produced before the two streams were swapped during the first pass.

### Invariant FALSE Restrictions in Queries

Query optimizer now looks for Booleans of the form "literal <relop> literal" that evaluate to FALSE and returns a false Boolean inversion node to short circuit data retrieval.

Chapter Chapter<br>12

# **JDBC URL Parameters**

The feature enables a JDBC application to send in connection, data source and driver properties via the URL. Third party applications can now include run time parameters to the InterBase JDBC driver and the InterBase server, by appending them to the database URL property.

### JDBC URL Argument

Use the JDBC URL argument for passing additional parameters as in the following example:

### Example

```
String url =
```
Multiple properties can also be passed as:

### Example

```
"jdbc:interba;<br>;<br>Multiple prope<br>string url =<br>"jdbc:interba<br>createDatabas
%"<br>"Multiple properties can also be passed as:<br>String url =<br>"idbc:interbase://localhost:3050/c:/dbs/books.ib?logWriterFile=logfile.txt;<br>createDatabase=true";<br>Chapter 12 JDBC URL Parameters 12-5
, Mi<br>St j<br>cr
") interballs and the string of the string of the string of the string of the string of the string of the string of the string of the string of the string of the string of the string of the string of the string of the stri
\begin{minipage}{.4\textwidth} \begin{tabular}{l} \bf{C} \textit{rateDatabase} = \textit{true}\ \textit{''}; \end{tabular} \end{minipage} \begin{minipage}{.4\textwidth} \begin{tabular}{l} \bf{C} \textit{hapter 12 JDBC URL Parameters} \end{tabular} \end{minipage} \begin{minipage}{.4\textwidth} \begin{tabular}{l} \bf{D} \textit{B} \textit{C} \textit{U} \textit{R} \textit{L} \textit{Parameters} \end{tabular} \end{minipage} \end{minipage} \begin{minipage}{.4\textwidth} \begin{tabular}{l} \bf{D}
```
Legacy methods provide for by the Datasource and the DriverManager class are still retained and work as before, however note that the new functionality takes precedence over the Datasource and Drivermanager methods. Consider the following java code as an example:

### Example

```
Ţ.
x_1 is the called a danger of x_2 and danger x_3 and x_4 a x_5 are called x_1 and x_2 and x_3 are x_4 and x_5 and x_6 are x_7 and x_8 are x_9 and x_8 are x_9 and x_9 are x_9 and x_8 a
           String url ="jdbc:interbase<br>createDatabase=<br>dataSource.se<br>dataSource.se<br>dataSource.se<br>dataSource.se<br>dataSource.se<br>dataSource.se<br>dataSource.se<br>dataSource.se<br>D<br>D<br>D<br>D<br>Called logWriterFile=<br>The setLogWrite<br>logWriterFile tak<br>D<br>OgWriterFile
visualization interactions ("lecalhost");<br>distances actorizations ("lecalhost");<br>distances actorizations ("called");<br>distances actorizations ("called");<br>https://localitations.ib/strip.html<br>Log Writer File Property<br>Analys
dataSource.setServer<br>dataSource.setDataba<br>dataSource.setCreate<br>}<br>In this case the create d<br><br><br>Log Writer File<br>A new property has bee<br>called logWriterFile, the<br>?logWriterFile=c:/smis<br>The setLogWriter call ac<br>logWriterFile 
dataSource.setDatabaseName | url |;<br>dataSource.setCzeateBatabase | false);<br><br><br><br><br>In this case the create database flag in the URI<br><br><br><br><br><br><br>\bigtriangleup A new property has been created which is only<br>called logWriterFile-c:/smistry/int
```
In this case the create database flag in the URL will have precedence.

A new property has been created which is only available via the database URL called logWriterFile, the usage is similar to other properties usage on the URL.

### Example

dataSource.setCreateDatabase ( raise<br>
In this case the create database flag in th<br>
Log Writer File Property<br>
A new property has been created which is<br>
called logWriterFile=c:/smistry/interclient.<br>
The setLogWriter call act In this case the create database flag in the U<br> **Log Writer File Property**<br>
A new property has been created which is or<br>
called logWriterFile, the usage is similar to of<br>  $\frac{2109WriterFile=c: / \frac{3mt}{\pi} + \frac{3mt}{\pi} + \frac{3mt}{\pi}}$ <br>
The In the  $\mathsf{L}\Omega$ <br>A necalle<br> $\frac{1}{2}\log \theta$ <br>The  $\log \theta$ A new property has been created whicalled logWriterFile, the usage is simi<br>called logWriterFile=c:/smistry/interclic<br>The setLogWriter call actually takes a<br>logWriterFile takes a actual filename t<br>Base 2007 Update Guide rie setLogWriter call actually takes a define<br>The setLogWriter call actually takes a define<br>logWriterFile takes a actual filename to be us The setLogWriter call actually takes a defined PrintWriter, while the new logWriterFile takes a actual filename to be used as a logWriter.

### Chapter

# Chapter<br>13

### **IBX Changes**

InterBase Express (IBX) is a set of data access components that provide a means of building applications with the Borland Developer System (IDE for Delphi, C#, and C++) that can access, administer, monitor, and run the InterBase Services on InterBase databases.

This chapter describes changes to the InterBase Exchange software.

See the 'IBX' chapter of the Developer's Guide for more information about InterBase Express components.

See the Release Notes for information about using the IBX Update Kit.

### Changes to IBX in InterBase 2007

The following elements of IBX have changed in InterBase 2007:

IBDatabase.pas - Added support for the IBDatabase param 'instance\_name'. Use instance\_name when you need to set a port to something other than the normal 3050.

IBDatabase.pas - Added support for the new Incremental Backup feature of InterBase 2007.

It takes two arrays as parameters. The first array is an array of file names. The second is an array of sizes. They should match up with each other. For instance, file array element one should match size element one. Only the final file is allowed to not have a size associated with it.

The final two parameters are Full and Overwrite. Passing in true for Full does a full backup, false creates an incremental backup (since the last dump).

Passing in true for Overwrite will overwrite existing files, while false will raise an error if the files exist.

### IBQuery, IBTable, IBDataset, IBStoredProc - Added

PSSetCommandText where WideStrings are passed.

IBScript - Added support for commit retaining and rollback retaining.

IBScript - Added support for the InterBase 2007 batch script APIs. Such as, in ISQL calling 'Batch start' starts a batch update and calling 'Batch Execute' will execute the batch statements. Only insert, update and delete statements are supported by this API.

Services - Added support for the instance name parameter.

IBConfigService - Added two properties for database and transaction.

For the features added since 7.5, some of the properties are straight SQL DDL. In versions previous to InterBase 2007, IBConfigService would just create an INDatabase and INTransaction as needed.

InterBase will still create these as needed, but if you supply a database and transaction it will use those parameters first. This is needed for some features like the new journaling that requires exclusive access to the database.

TIBJournalInformation - New class for displaying and setting Journal settings on a database. This class is used to access the IBConfigService component properties:

The final two parameters<br>
does a full backup, false<br>
dump).<br>
Passing in true for Overw<br>
raise an error if the files<br>
IBQuery, IBTable, IBD:<br>
PSSetCommandText whe<br>
IBScript - Added suppor<br>
1BScript - Added suppor<br>
as, in IS HasJournal - Boolean, true if journaling is turned on. HasArchive - Boolean, true if archiving has been turned on CheckPointInterval - Integer CheckPointLength - Integer PageCache - integer PageLength - Integer

PageSize - Integer TimestampName - Boolean Directory - String

IBConfigService - New property JournalInformation. Read and write to this property to manipulate journaling information on a database. Call GetJournalInformation to retrieve the Journaling information for a database.

a) CreateJournal - creates a journal based on the JournalInformation.

b) AlterJournal - alters a pre-existing journal system. Not all properties can be altered. See the Journaling chapter for limitations.

c) DropJournal - drops a journal system.

d) CreateJournalArchive - creates an archive. Takes an optional directory parameter.

e) DropJournalArchive - drops an archive.

f) GetJournalInformation - retrieves journaling information for this database and stores it in the JournalInformation property.

g) JournalInformation (property) - gives you access to the underlying IBJournalInformation field.

IBSecurityService - Fixed bug where modifying a users was actually trying to create a user.

IBVersionInfo - fixed a bug in the IsMinimumVersion function.

Information. Read and write to this<br>tion on a database. Call<br>transling information for a database.<br>based on the Journal Information.<br>Ing journal system. Not all properties<br>shapter for limitations.<br>stem.<br>n archive. Takes an IBConfigService - Design time component editor now has a GetJournalInformation menu option. This service is only registered if you have InterClient 8.0 installed.

### Changes to IBX in InterBase 2007
### Chapter

# Chapter<br>1444

# **IBConsole**

InterBase provides an intuitive graphical user interface, called IBConsole, with which you can perform every task necessary to configure and maintain an InterBase server, to create and administer databases on the server, and to execute interactive SQL (ISQL).

This chapter describes changes to the Console for the InterBase 2007 server.

<span id="page-72-0"></span>For more information about IBConsole, see the 'IBConsole' chapter of the Operations Guide.

# <span id="page-72-1"></span>Changes to IBConsole in InterBase 2007

Changes to IBConsole in InterBase 2007 include:

- You no longer have to login to use the Performance Monitor.
- The Tools menu now includes a 'Launch Licensing Manager' command that you can use to register a server.
- Note If you are adding the very first certificate from IBConsole to an older database, the Add Certificate pop-up menu is shown. This will add an old style certificate. However, as of InterBase 2007, certificate information is not displayed, so it will be hidden, after the server version is determined.

### Changes to IBConsole in InterBase 2007

# Chapter Chapter<br>
15

# **InterBase Features Per** Release

This chapter reviews features introduced in InterBase 7.5, InterBase 7.1 and InterBase 7.0.

[New in InterBase 7.5](#page-74-0) [Multi-Instance](#page-75-0) [Automatic re-routing of databases](#page-75-1) [Manual routing of databases](#page-75-2) [Server side database alias](#page-75-3) [Embedded database user authentication](#page-75-4) [New ODS](#page-76-0) [Global temporary tables](#page-76-1) [CASE, COALESCE, and NULLIF](#page-76-2) [Memory management allocation algorithms](#page-77-0) [Index optimization for NULL/non-NULL values](#page-76-3)

[Stored procedure and trigger cache management](#page-77-1) [Sort buffer cache management](#page-77-2) [Greater SMP scalability](#page-77-3) [Database page buffer cache](#page-77-4) [Thread-private Latch Cache](#page-78-0) [Error reporting improved in interbase.log](#page-78-1) [New in InterClient 4.7](#page-78-2) [New in InterBase 7.1](#page-80-0) [New in InterClient 4.0](#page-87-0) [New in InterBase 7.0](#page-96-0)

### <span id="page-74-0"></span>New in InterBase 7.5 <u>New International Property 200</u>

<span id="page-74-1"></span>InterBase 7.5 includes the following improvments:

### <span id="page-75-5"></span><span id="page-75-0"></span>Multi-Instance <u>Multi-Instance</u>

InterBase 7.5 now allows multiple instances of InterBase servers to run simultaneously. In the past multiple versions of the InterBase server could not be run on the same machine. Previously when an application that utilized one version of InterBase, another application that utilized another version of InterBase could not be run. Now with InterBase 7.5 Borland has added the ability run multiple instances of InterBase on the same machine.

With InterBase 7.5 one previous version (major release) of InterBase, i.e. InterBase 7.1, or InterBase 6.x, etc. will be able to be run simultaneously. Multiple instances of InterBase 7.5 can be run simultaneously.

Note Separate licensing is required for all instances of InterBase.

# <span id="page-75-1"></span>Automatic re-routing of databases

Now that InterBase 7.5 allows multiple instances of InterBase to run on the same machine this feature will allow configurations where some database connections can be rerouted to a different InterBase server instance on the same machine. See the Operations Guide for implementation details.

# <span id="page-75-2"></span>Manual routing of databases

This solution allows application developers to explicitly specify a unique INTERBASE environmental variable for a local connection, or a unique TCP/IP protocol name for remote connections. This feature is useful if application developers want to isolate their application from other versions of InterBase installed on the same machine. See the Multi-Instance section in the Operations Guide for implementation details.

### <span id="page-75-3"></span>Server side database alias

Database alias renames a database file within the context of the server. This beneficial feature enables clients to connect to databases regardless of the knowledge of its exact location. See the Operations Guide for implementation details.

### <span id="page-75-4"></span>Embedded database user authentication

This is a security improvement new in InterBase 7.5. Now that InterBase 7.5 can manage multiple databases for unrelated applications the embedded database user authentication feature allows custom user account management that is not shared with other InterBase applications. See the Operations Guide for implementation details.

Note There is no embedded SQL support for DDL for embedded database user authentication.

### <span id="page-76-0"></span>New ODS

InterBase 7.5 uses ODS (On Disk Structure) 11.2. This new ODS is required to accommodate new system tables, changes to existing system tables, and embedded database user authentication. InterBase 7.0 ODS 11.0 databases and InterBase 7.1 ODS 11.1 databases are automatically upgraded to ODS 11.2 when an InterBase 7.5 server attaches to these databases. To migrate databases with an ODS less that 11.0 or 11.1, backup these database versions with the older version of InterBase and restore them using InterBase 7.5 IBConsole or gbak.

Note Since InterBase 7.5 automatically upgrades ODS 11.0 and 11.1 databases to ODS 11.2 it is recommended that you retain a copy of your database in an earlier ODS if you plan on using databases with InterBase 7.0 or 7.1.

### <span id="page-76-1"></span>Global temporary tables

version of InterBase and restore them using InterBase 7.5 IBConsole or gbak.<br>
Yersion of InterBase and restore them using InterBase is one in 1.4 databases to DS 11.2<br>
Global temporary tables<br>
were meanwearded that your el This feature implements the functionality of SQL global temporary tables in InterBase 7.5. Previously InterBase developers simulated temporary tables with permanent base tables. The developer was responsible for the application dropping those tables and performing any housekeeping to empty those tables if the application or database server abnormally terminated. With this new SQL temporary table feature in InterBase 7.5 all of the namespace and life cycle issues are transparently managed once the temporary table is declared to the database schema, thus making application development much easier. See the Language Reference for implementation details.

Note There is no embedded SQL support for DDL on temporary tables.

### <span id="page-76-2"></span>CASE, COALESCE, and NULLIF

New language features have been added in InterBase 7.5; CASE, COALESCE, and NULLIF. SQL dialect 1-3 applications should be able to use this functionality except if the evaluation of a value expression yields a value of a data type only supported by SQL dialect 3. An InterBase server should raise an SQL dialect exception in this case. For syntax of these new language implementations, please refer to the Language Reference.

Note There is no embedded SQL support for CASE, COALESCE and NULLIF.

### <span id="page-76-3"></span>Index optimization for NULL/non-NULL values

Nulls are sorted high in indices, meaning that they are located at the end of the index. When a query with greater than is matched to that index, previous versions of InterBase would unnecessarily go out and retrieve all the null-valued record versions from the index even though there is no way the nulls will satisfy the query. This will optimize such queries by not involving the NULL key values where they are not required. This will improve the overall performance of the InterBase server, and give a better response to many SQL queries. Having NULL values in index

keys is quite common (more so in composite keys), and hence this will have a wider impact on all InterBase customers who will see better performance from the product.

### <span id="page-77-0"></span>Memory management allocation algorithms

In InterBase 7.5 the memory management allocation algorithms have been improved. In previous versions of InterBase the memory management allocation algorithms were designed for the Classic single process architecture. Those outdated algorithms constrained memory resources in the Super Server architecture; the best-fit search algorithm for heap memory allocation will be changed to a first-fit algorithm. Additionally, separate memory heaps will be managed for ad-hoc memory allocation and block-based demands from the SQL and relational engine components to prevent memory fragmentation. This will also enable a degree of SMP parallelization by allowing simultaneous memory allocations. The first-fit algorithm will minimize search latency due to soft/hard page faulting resulting from searching the entire server address space for free memory.

### <span id="page-77-1"></span>Stored procedure and trigger cache management

The cache management for stored procedures and triggers in InterBase 7.5 has been refined to prevent the server from locking large amounts of memory to maintain the residency of triggers and stored procedures. The cache management will operate on two levels: 1) Deallocate individual clones not in use, and 2) deallocate the primary requests which are not used.

### <span id="page-77-2"></span>Sort buffer cache management

This feature in InterBase 7.5 improves the page faulting that occurs when 1MB sort buffers are immediately released. This phenomenon can be observed in rapidly executing statements or procedures which perform operations requiring a sort buffer, or during the index build phase of database restoration.

### <span id="page-77-3"></span>Greater SMP scalability

This feature in InterBase 7.5 improves performance for higher numbers of CPU both physical and logical. Through the use of spin locks and thread-private latch caches the InterBase ATOM synchronization architecture reduces the number and frequency of synchronization points.

### <span id="page-77-4"></span>Database page buffer cache

In InterBase 7.5 the largest page size has been increased from 8,192 to 16, 384 bytes. The largest buffer cache has been increased from 65,000 to 131,000 pages.

### <span id="page-78-0"></span>Thread-private Latch Cache

The Thread-private Latch Cache (TLC) reduces the number and frequency of atom synchronization locks needed to safely address and pin down resident pages in the database page buffer cache. In doing so, performance is improved because of a shorter code path and the avoidance of thread context-switching due to contention over atom synchronization variables.

TLC improves InterBase performance on SMP servers and single CPU servers when the IBCONFIG parameter MAX\_THREADS is not equal to 1. That is, when multiple threads are allowed to execute concurrently inside the InterBase engine. If MAX\_THREADS is equal to 1 then atom synchronization and TLC are both disabled.

### <span id="page-78-1"></span>Error reporting improved in interbase.log

With improved error reporting in interbase.log database names are no longer reported in the 8.3 format. Index names instead of numbers are now reported when verifying a database, and index errors are reported. Also, improved errors are reported when errors are found in ib\_license.dat and the InterBase server is started.

### <span id="page-78-2"></span>**New in InterClient 4.7** <u>New Interclient 4.7 (1980)</u>

InterClient 4.7 includes the following updates:

### Savepoints

Savepoints were introduced to InterBase 7.1, InterClient 4.7 now surfaces this as a JDBC standard implementation with the class IBSavepoint

The following example shows how to use IBSavepoint:

```
package bo_blob;
import java.sql.*;
public class testSavepoints
{
   public static void main(String[] args)
   {
     try
\sim \sim \sim System.out.println("InterClient version: " +
interbase.interclient.Driver.getInterClientVersionInfo());
       String url = "jdbc:interbase://localhost/c:\\smistry\\foo.ib";
       Connection con;
       Class.forName("interbase.interclient.Driver");
       con = DriverManager.getConnection(url, "sysdba", "masterkey");
```

```
 con.setAutoCommit(false);
 Statement stmt = con.createStatement();
```

```
 try
 {
      stmt.executeUpdate("create table test (a int)");
 }
       catch (SQLException se)
       {
         System.out.println(se.getMessage());
       }
       con.commit();
      Savepoint savepoint = con.setSavepoint("sean");Savepoint savepoint = con.setSavepoint();
      PreparedStatement pstmt = con.prepareStatement("insert into test 
values (?)");
       stmt.executeUpdate("insert into test values (1)");
      ResultSet rs = strt.executeQuery("Select a from test"); while (rs.next())
 {
        System.out.println("a = " + rs.getInt("a"));
       }
      con.rollback(savepoint);
       rs = stmt.executeQuery("Select a from test");
       while (rs.next())
 {
        System.out.println("a = " + rs.getInt("a"));
       }
       con.commit();
       stmt.executeUpdate("drop table test");
     }
     catch (Exception se)
\sim \sim \sim se.printStackTrace();
     }
   }
   public testSavepoints()
\overline{\phantom{a}} }
}
```
### ParameterMetaData

InterClient had always implemented a version of ParameterMetaData, as it was not specified by JDBC, it was a InterClient extension to the specification. With JDK 1.4 this is now a part of JDBC 3.0 specification and InterClient surfaces this as a JDBC call. In order to use this new JDBC specified class users will need to use java.sql.ParameterMetaData, the previous class interbase.interclient.ParameterMetaData is the older implementation and is now deprecated.

Note The usability of these 2 new classes is based on the JDBC 3.0 specification and visiting Sun's JDBC 3.0 web site for detailed information on what these new interfaces include is recommended.

### <span id="page-80-0"></span>New in InterBase 7.1 <u>new in interpretence</u>

InterBase 7.1 includes the following updates:

### New cross-platform installer

InterBase 7.1 has a new all-Java installer that is available for all InterBase platforms. For information about installation, please see the IBsetup.html file located at the root of your InterBase CD-ROM or download file. This file is also accessible from the main screen of the installer.

### **New registration**

InterBase now joins other Borland products in requiring product registration. As part of the install process, you are asked to register and will be given four options for doing this, discussed below.

Preparing for the install and registration If you have already completed the InterBase installation and registration, you can skip this section. Before you begin the installation process have the following handy:

- The Serial Number and Key that are provided on the jacket of your InterBase CD-ROM.
- InterBase 7.1 has a new all-Java installer tha<br>platforms. For information about installation, i<br>located at the root of your InterBase CD-ROM<br>accessible from the main screen of the install<br>Mew registration<br>InterBase now joi **InterBase now joins other**<br>part of the install process,<br>for doing this, discussed b<br>Preparing for the install and<br>the installation and<br>the installation process ha<br>• The Serial Number and<br>CD-ROM.<br>• Your Borland Develope<br>ei • Your Borland Developer Network membership information. You can supply either your BDN user name or the E-mail address that you used to sign up plus the password. If you have ever registered a Borland product, you are a member of the BDN network. In addition, you might have signed up for membership on one of the Borland web sites. If you are not a member of the Borland Developer Network, you have an opportunity to join during the registration process.

IBsetup.html provides detailed information about the installation and registration process.

### Precision of exact numerics

InterBase now returns the precision of exact numeric data types back to the client using the XSQLDA structure.

### New drivers

For Windows platforms, InterBase 7.1 includes a Borland Data Provider (BDP) for ADO.NET programming.

Old drivers The IBX drivers for Delphi 5, Delphi 6, and C++Builder 5 are still available on your InterBase 7.1 CD-ROM, but they are no longer listed on the driver install menu.

### New ODS

InterBase 7.1 uses ODS 11.1 rather than the ODS 11.0 used by InterBase 7.0. This new ODS is required to accommodate reporting the precision of exact numerics. To migrate databases, back them up with the older version of InterBase and restore them using InterBase 7.1 IBConsole or gbak.

### Savepoints

InterBase 7.1 implements savepoints as defined in the SQL 1999 standard.

In DSQL and ESQL the following SQL statements are available:

1 To create a savepoint:

SAVEPOINT <savepoint\_name>

and restore them using InterBase 7.1 IBConsole or gbak.<br> **Savepoints**<br>
InterBase 7.1 implements savepoints as defined in the SC<br>
In DSQL and ESQL the following SQL statements are average and<br>
1 To create a savepoint name> In DSQL and ESQL the<br>
1 To create a savepoint:<br>
SAVEPOINT <savepo<br>
A savepoint name can<br>
within their atomic exe<br>
existing savepoint is reapplication, for example<br>
procedure. Thus, if you<br>
savepoint named SV1 y<br>
procedure. A savepoint name can be any valid SQL identifier. Savepoint names must be unique within their atomic execution context. If you assign a name that is already in use, the existing savepoint is released and the name is applied to the current savepoint. An application, for example, is an execution context, as is each trigger and stored procedure. Thus, if you have an application with several triggers, you can have a savepoint named SV1 within the application and also within each trigger and stored procedure. **EXECT 16 ACCES THE SECT INTERT CONDUCT CONDUCT CONDUCT CONDUCT CONDUCT CONDUCT CONDUCT CONDUCT CONDUCT CONDUCT CONDUCT CONDUCT CONDUCT CONDUCT CONDUCT CONDUCT CONDUCT CONDUCT CONDUCT CONDUCT CONDUCT CONDUCT CONDUCT CONDUC** 

**2** To release a savepoint:

RELEASE SAVEPOINT  $\leq$ s avepoint\_name>

Releasing a savepoint destroys that savepoint without affecting any work that has been performed subsequent to its creation.

**3** To roll back to a savepoint:

ROLLBACK [WORK] [TO SAVEPOINT <savepoint\_name>]

creation of the named savepoint. If other savepoints were created after the named savepoint, those later savepoints are also rolled back.

The InterBase API supports savepoints with the following functions:

```
The InterBase API supports savepoints<br>
1 To create a savepoint:<br>
ISC STATUS is c start_savepoint (<br>
ISC STATUS *status_vector,<br>
isc_r_handle *trans_handle,<br>
char *savepoint_name);<br>
2 To release a savepoint:<br>
ISC_STATUS isc
1 To create a savepoint:<br>ISC STATUS isc_start_savepoint(
          ISC_STATUS *status_vector,<br>
isc_tr_handle *trans_handle,<br>
char *savepoint_name);<br>
To release a savepoint:<br>
ISC_STATUS_isc_release_savepoint(
                     ischer *savepoint_name);<br>char *savepoint_name);<br>release a savepoint:<br>r_sTATUS isc_release_savepoint:<br>2007 Update Guide
                     char *savepoint_name);<br>release a savepoint:<br>clease a savepoint:<br>clease_savepoint:<br>2007 Update Guide
                    char*savepoint name);
```
**2** To release a savepoint:

```
char savepoint_name),
```
3 To roll back to a savepoint:

```
Isc_tr_handle *trans_handl<br>char *savepoint_name);<br>roll back to a savepoint:<br>roll back to a savepoint:<br>3 STATUS isc_rollback_savep<br>5SC_STATUS *status_vector,<br>isc_tr_handle *trans_handl<br>short option);<br>e option parameter is r
ISC_STATUS_isc_rollback_savepoint(<br>
ISC_STATUS_*status_vector,<br>
isc_tr_handle *trans_handle,<br>
char_*savepoint_name
 ISC_STATUS Fatatus_vector,<br>
isc_tr_handle *trans_handle,<br>
char *savepoint_name<br>
short option);<br>
The option parameter is reserved for futu<br>
NVEPOINT example<br>
SAVEPOINT example<br>
e following code snippet is a simple e<br>
fo
               short option);
```
The *option* parameter is reserved for future use. Pass a value of zero for this parameter.

### Savepoints in triggers and stored procedures

Savepoints are implemented in stored procedures and triggers.

### A SAVEPOINT example

The following code snippet is a simple example of how to use savepoints:

```
isc<sup>-</sup>tr_handle *trans_handl<br>char *savepoint_name<sup>-</sup><br>short option);<br>e option parameter is reserved f<br>epoints in triggers and<br>points are implemented in st<br>NVEPOINT example<br>allowing code snippet is a sin<br>E PROCEDURE ad
                              Char *Savepoint_name<br>short option);<br>e option parameter is reserved for<br>epoints in triggers and strangle<br>points are implemented in store<br>NEPOINT <b>example<br>pollowing code snippet is a simplement of the PROJ LINSERT;<br>NEPOI
                              short option);<br>
e option parameter is res<br>
ppoints in triggers<br>
points are implemente<br>
NVEPOINT examp<br>
pllowing code snippet<br>
E PROCEDURE add_emp_<br>
E PROCEDURE add_emp_<br>
MVEPOINT EMP_PROJ_INS<br>
NERT INTO employee_p<br>
no.
Proj_id CHAR(5)) As<br>
BEGIN<br>
BEGIN<br>
BEGIN<br>
SAVEPOINT EMP_PROJ_INSERT;<br>
INSERT INTO employee_project (emp_no, proj_id) VALUES<br>
(:emp_no,;proj_id);<br>
WER SQLCODE -530 DO<br>
BEGIN<br>
ROLLBACK TO SAVEPOINT EMP_PROJ_INSERT;<br>
ENDRISIN
proj_id CHAR(5)) AS
BEGI<br>BEGI<br>SA IND<br>MH BE END<br>BE END<br>BE END<br>BE END<br>Nev<br>The s
 BEGIN
INSERT INTO employee_proje<br>
(:emp_no,:proj_id);<br>
WHEN SQLCODE -530 DO<br>
BEGIN<br>
ROLLBACK TO SAVEPOINT<br>
END<br>
END<br>
SUSPEND;<br>
END<br>
SUSPEND;<br>
END<br>
SUSPEND;<br>
NOW Keywords<br>
The savepoint functionality add:<br>
SAVEPOINT RELEASE<br>
Porf
Itemployer (employer) into the subset (employer) into the second second second second second second sextend in the sextention unknown employer (exception unknown employer) and sextend supplemp suspend;<br>
END<br>
SUSPEND;<br>
New
(:emp_no,:proj_id);
BEGIN<br>
ROLLBACK TO SAVE<br>
END<br>
END<br>
SUSPEND,<br>
New keywords<br>
The savepoint functional<br>
SAVEPOINT RELE.<br>
Performance mo
END<br>
END<br>
END<br>
END<br>
END;<br>
END;<br>
END;<br>
RETER<br>
The save<br>
SAVEPO<br>
Perfo<br>
BCor
END<br>
END<br>
END<br>
SUSPEND;<br>
ROW Keywords<br>
The savepoint functionality adds the following new<br>
SAVEPOINT RELEASE<br>
Performance monitoring now a<br>
IBConsole<br>
You can now access the performance monitoring
END<br>
END<br>
SUSFEND;<br>
END;<br>
END;<br>
END;<br>
END;<br>
END;<br>
END;<br>
END;<br>
END;<br>
END;<br>
END;<br>
END;<br>
END;<br>
END;<br>
END;<br>
EKLEASE<br>
END;<br>
EKLEASE<br>
END;<br>
END;<br>
EKLEASE<br>
END;<br>
END;<br>
EKLEAB;<br>
END;<br>
END;<br>
END;<br>
END;<br>
END;<br>
```
The savepoint functionality adds the following new keywords:

**RELEASE** 

# END<br>
SUSPEND;<br> **New**<br>
The sa<br>
SAVEI<br>
Perf<br>
IBC(<br>
You ca<br>
InterBa SUSP<br>END;<br>
Ne The SAV<br>
Pe IB (Vou END;<br> **New I**<br>
The save<br>
SAVEPO<br> **Perfo<br>
IBCor**<br>
You can<br>
InterBas Nev<br>The s<br>SAVE<br>Per<br>Mou c<br>Vou c<br>Mev<br>Nev The savepoint function<br>
SAVEPOINT REL<br> **Performance m<br>
IBConsole**<br>
You can now access the<br>
InterBase 7.0 through I<br> **New character**<br>
InterBase 7.1 implement

**IBConsole**<br>Pou can now access the performance monitoring features that were<br>InterBase 7.0 through IBConsole, the graphical Windows interface for<br>**New character sets**<br>InterBase 7.1 implements several new character sets and You can now acc<br>InterBase 7.0 thi<br>**New chara**<br>InterBase 7.1 im You can now access the performance monitoring features that were introduced in InterBase 7.0 through IBConsole, the graphical Windows interface for InterBase.

InterBase 7.1 implements sev<br>Chapte<br>Chapte InterBase 7.1 implements several new character sets and collation orders.

For the Latin 2 character set, InterBase implements Polish and Czech. More languages will be implemented in the future. A longish list of languages is implemented for Latin 9, listed in the table below. Finally, Russian is implemented for the KOI8-R character set.

These new character sets are defined as follows:

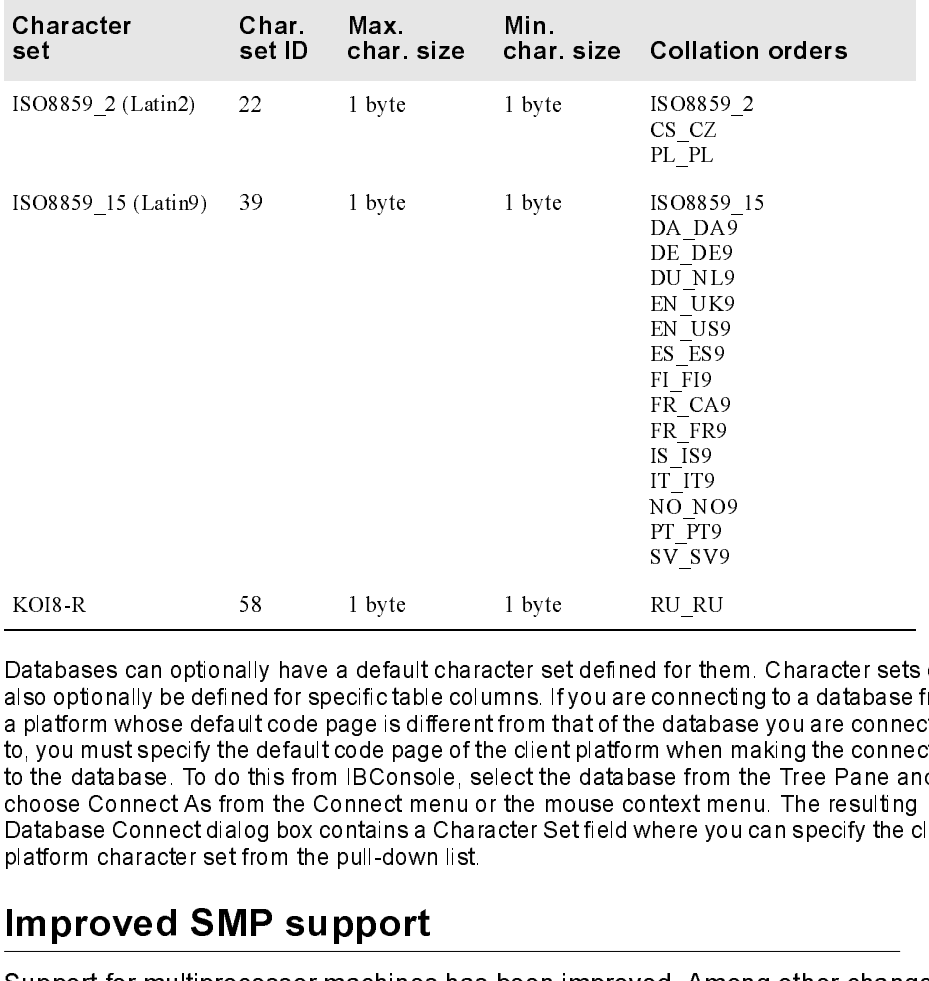

Note Databases can optionally have a default character set defined for them. Character sets can also optionally be defined for specific table columns. If you are connecting to a database from a platform whose default code page is different from that of the database you are connecting to, you must specify the default code page of the client platform when making the connection to the database. To do this from IBConsole, select the database from the Tree Pane and choose Connect As from the Connect menu or the mouse context menu. The resulting Database Connect dialog box contains a Character Set field where you can specify the client platform character set from the pull-down list. IS IS9<br>IS IS9<br>IT IT9<br>NO NO<br>PT PT9<br>SV\_SVS<br>SV\_SVS<br>RU\_RU<br>Ad to the connect<br>adabase from<br>the set of the connect<br>of the connect<br>of the connect<br>of the connect<br>of the set of the set of the set of the set of the set of the set of IT\_ITS<br>
NO\_N'<br>
PT\_PT\_PT<br>
SV\_SV\_SV<br>
RU\_RI<br>
d for the<br>
d dtal<br>
d whe<br>
se frontext<br>
here y<br>
ad. Ar<br>
ad. Ar<br>
ad. An IT\_IT9 PT\_PT9<br>SV\_SV9<br>RU\_RU<br>Ad for therefore<br>databas<br>in when r<br>se from<br>there you<br>ad. Amo<br>an file n<br>and. Theory<br>and file n<br>and file n<br>and file n<br>and file n<br>and file n<br>and file n<br>and file n<br>and file n<br>and file n<br>and file n<br>and file sv\_sv\_sv\_<br>RU\_RU<br>Al for the<br>datab<br>al datab<br>messe from<br>the pterform<br>al datable<br>al Am<br>an file<br>als the pterform RU\_RU<br>RU\_RU<br>d for the<br>connec<br>connect may be a database<br>from file is the space of the space<br>of the space of the space<br> $\frac{1}{2}$  or the c Rolsex and project in the interact set defined for the mails optionally have a default character set defined for the platform whose default code page is different from that of the datable, you must specify the default code

### Improved SMP support

Support for multiprocessor machines has been improved. Among other changes, the MAX THREADS parameter in the *ibconfig* configuration file now defaults to 1,000,000 when two or more CPUs are present and licensed. This means that there are never threads waiting to execute and improves the speed with which they release any resources that they hold. When only one CPU is licensed or if only one CPU is present, MAX\_THREADS defaults to 1. For the purpose of

determining this default value, InterBase counts a hyper-threaded processor as a single CPU. You can change the number of simultaneous active server threads by editing the MAX THREADS entry in the *ibconfig* configuration file.

### Hyper-threading support on Intel processors

InterBase can support hyper-threading on Intel processors that support logical processors using Intel's hyper-threading technology. To enable this support in the InterBase server, you must make a setting in the InterBase configuration file, ibconfig. If you are running the InterBase server on a machine with hyper-threaded processors, edit the ENABLE\_HYPERTHREADING parameter in the configuration file. By default, this parameter is set to zero. Set the value to 1 to allow the InterBase server to use hyperthreaded processors.

### Change in gbak functionality

When restoring a database, gbak no longer automatically performs constraint checking the database during the restore process. This improves the speed of database restores and ensures that users can always restore their databases from backup files even when the backup files contain data that violates constraints such as NOT NULL, CHECK, PRIMARY and UNIQUE indexes, or REFERENTIAL constraints.

InterBase 7.1 provides now switches and parameters to provide the former capability of validating a database when restoring it.

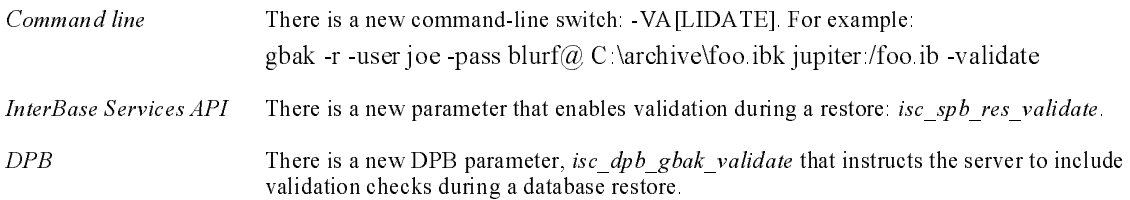

### **Hyper-threading support for Intel processors**

The threading on line interding on line interdense can support the threading on line interdense can support the single interdang on line interdense server, you must make a setting in the interdense configuration<br>therefore When restoring a database, gbak no longer and<br>checking the database during the restore prodatabase restores and ensures that users can<br>backup files even when the backup files contas NOT NULL, CHECK, PRIMARY and UNIQUE in<br> When restoring a database, gbak no longer automatically performs constraint<br>checking the database during the restore process. This improves the speed of<br>database restores and ensures that users can always restore their da The control of the control of the control of the control of the control of the processors. In the rBase 7.0, there was no way to exploit hyperthreading processors. In literBase 7.0, there was no way to exploit hyperthreadi InterBase now recognizes and responds to hyperthreading technology in Intel processors. In InterBase 7.0, there was no way to exploit hyperthreading without purchasing additional SMP licenses. InterBase 7.1 now unlocks the additional processing power of hyperthreading transparently, without requiring additional SMP licenses. These same changes also insure that an SMP license is applied to a physical processor and not a logical processor, for maximum price/performance benefit.

### **New SQL command: DROP GENERATOR**

InterBase now supports a DROP GENERATOR SQL stater<br>Chapter 15 InterBase Features<br>Chapter 15 InterBase Features InterBase now supports a DROP GENERATOR SQL statement: DROP GENERATOR generator name

The statement fails if *generator name* is not the name of a generator defined on the database. This command checks for any existing dependencies on the generator—for instance in triggers or UDFs—and fails if such dependencies exist. An application that tries to call a deleted generator returns runtime errors.

DROP GENERATOR is implemented for DSQL and isql.

DROP GENERATOR *generator\_name*<br>The statement fails if *generator\_name*<br>the database. This command check<br>generator—for instance in triggers o<br>An application that tries to call a del-<br>DROP GENERATOR is implemented for<br>Manap In previous versions of InterBase that lacked the DROP GENERATOR command, users were told to issue a SQL statement to delete the generator from the appropriate system table. This approach is strongly discouraged now that the DROP GENERATOR command is available, since modifying system tables always carries with it the possibility of rendering the entire database unusable as a result of even a slight error or miscalculation.

### Improved garbage collection/index handling

Users will see significant performance improvement as a result of InterBase 7.1's more efficient garbage collection of duplicate index nodes. New algorithms have been added that minimize computational overhead and memory consumption during garbage collection.

### IBConsole displays additional object dependencies

IBConsole now displays object dependencies on generators and UDFs in addition to all the dependencies it formerly displayed.

### Using the InterBase Install API

Certain components of the InterBase Install API point to an InterBase file structure that is no longer in use. If you are writing or updating an install application using this API, you need to have the current InterBase files arranged in the file structure required by the InterBase Install API. To facilitate this, InterBase supplies a file, silent install.zip, that contains all the current files arranged in the structure required by the API.

If you are writing an install application, extract silent install.zip, and place your compiled install application at the root of the resulting file structure.

If you have an existing install application that does not bundle InterBase files within the binary, you can update it by just extracting *silent install.zip*, and copying the resulting files over the InterBase file structure that you previously used.

If your existing install application includes changed InterBase files within the binary, you need to refresh the file structure with the files in *silent install.zip*, and then recompile the application.

Licensing: VARs are now provided with an additional file, which must be included with their InterBase installs in order to provide valid product registration. If you are embedding or reselling InterBase, you should have received instructions about how to manage this file. If you need more information, contact your Borland InterBase representative.

### Documentation fixes and changes

Some errors have been corrected in the documentation for InterBase 7.1. These changes are included in the PDF documents that ship with InterBase 7.1. They are not yet included in the printed documents.

### UDF library documentation has been moved

In order to make all UDF information available in one place, the UDF chapter has been removed from the Language Reference and folded into the "Working with UDFs and Blob Filters" chapter of the Developer's Guide.

### Declaring BLOB UDFs

The documentation now contains a more complete description of how to declare a UDF that returns a Blob.

To specify that a UDF should return a BLOB, use the RETURNS PARAMETER n statement to specify which input Blob is to be returned. For example, if the BLOB to be returned is the third input parameter, specify RETURNS PARAMETER 3. The Blob\_PLUS\_Blob UDF concatenates two BLOB and returns the concatenation in a third BLOB. The following statement declares this UDF to a database, specifying that the third input parameter is the one that should be returned:

```
Blob,<br>
Blob,<br>
RETURNS PARAMETER 3<br>
ENTRY POINT 'blob_concatenate' MODULE_<br>
COMMIT;<br>
For more information about UDFs and Blobs<br>
and Blob Filters" in the Developer's Guide.<br>
Calling convention for UDFs<br>
Previous versions
                    Blob,<br>Blob,<br>Blob,<br>BENTRY<br>ENTRY<br>MMI<br>I more discribed:<br>Miling<br>Suid, Sand<br>Blob<br>DDFs<br>UDFs
                    Blob<br>RETUR<br>ENTRY<br>ENTRY<br>MMIT<br>I MODE<br>SUDES<br>SUDES<br>UDES<br>UDES
COMMIT;
```
For more information about UDFs and Blobs, see the chapter "Working with UDFs and Blob Filters" in the Developer's Guide.

### Calling convention for UDFs

RETU<br>ENTR<br>**MM**<br>**r** mo<br>**d Blo**<br>allin<br>sviou<br>ng \_ ENTRY POINT 'BLOB\_C<br>MMIT;<br>r more information at<br>d Blob Filters" in the<br>alling convention<br>evious versions of Int<br>ng \_stdcall. This is n<br>UDFs must be decla ENTRY\_POINT 'blob\_concatenate' MODULE\_NAME 'ib\_udf';<br>MMIT;<br>r more information about UDFs and Blobs, see the chapter<br>d Blob Filters" in the *Developer's Guide*.<br>alling convention for UDFs<br>wious versions of InterBase documen Previous versions of InterBase documentation said that UDFs should be called using stdcall. This is not correct. InterBase uses the CDECL calling convention, so all UDFs must be declared using the CDECL calling convention.

### Portable UDFs

It has always been the case that UDFs could be written for Unix and Linux platforms as well as for Windows. However, the documentation did not make this clear. This has now been corrected. In addition, examples of declaring UDFs now show the portable form, in which the extension of the module name is not included. For example:

### Correction for YEARDAY range

RETURNS CSTRING(256) FREE\_IT<br>
ENTRY POINT 'fn\_lower' MODULE\_NAME 'udflib'<br> **Correction for YEARDAY range**<br>
In the *Language Reference*, the range for EXTRA(<br>
This will be corrected in the next version of the In<br>
incorrect ENTRY POINT 'fn\_lower' MODULE<br>Drrection for YEARDAY rathe *Language Reference*, the ratis will be corrected in the next v<br>orrect in the set that ships with<br>**terClient 4.0**<br>ata Source properties ENTRY POINT 'fn\_lower' MODULE\_NAME 'udflib';<br>
DITECTION TO YEARDAY range<br>
the *Language Reference*, the range for EXTRACT<br>
is will be corrected in the next version of the Inte<br>
orrect in the set that ships with InterBase 7 In the Language Reference, the range for EXTRACT(YEARDAY) should be 0-365. This will be corrected in the next version of the InterBase document set. It is incorrect in the set that ships with InterBase 7.1.

# <span id="page-87-0"></span><u>New Interclient 4.000 (1986)</u>

### Data Source properties for InterBase

### Standard properties

### Table 15.1 Data Source standard properties

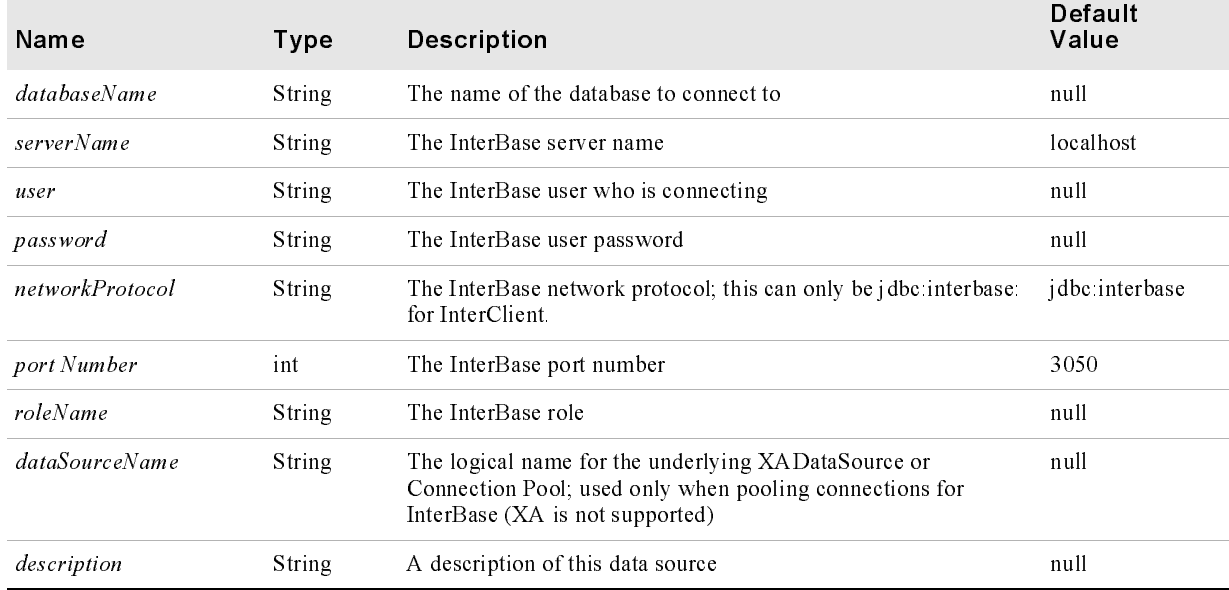

### Extended properties

# Table 15.2 Data Source Extended properties

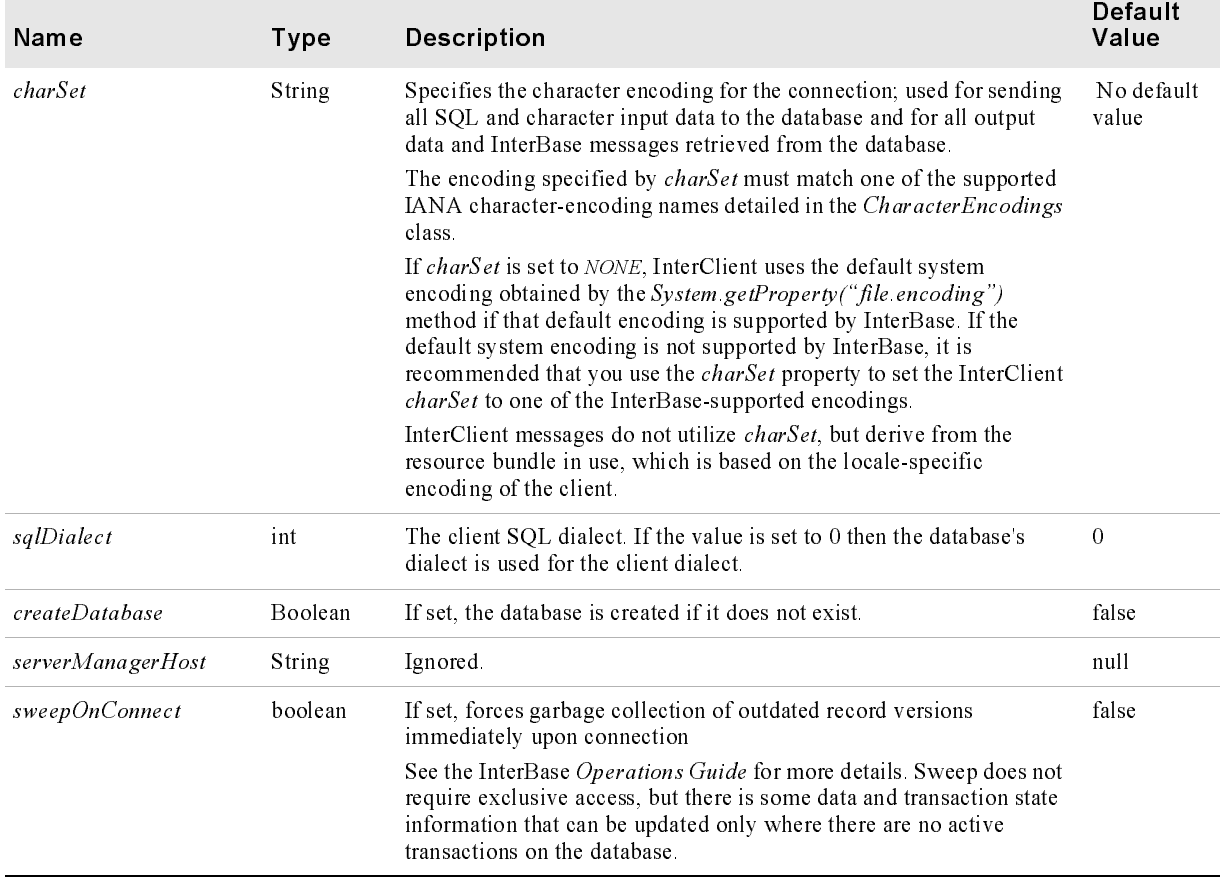

### Table 15.2 Data Source Extended properties (continued)

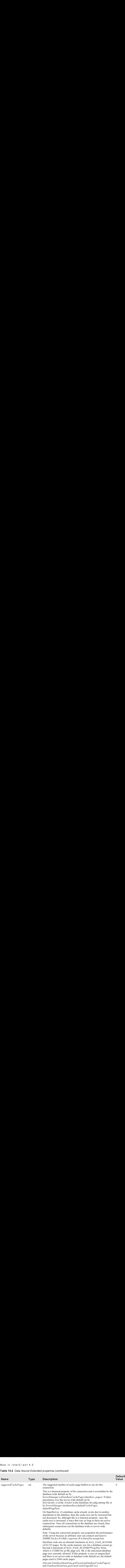

### **InterClient connection pooling**

InterClient now works with Container Managed Persistence (CMP) 2.0, which is supplied with the Borland Enterprise Server. This enables JDBC DataSource 2.x connectivity to InterBase databases. The following *indi-definition.xml* file shows how it can be used through an application server:

```
InterClient now works with Container Managed supplied with the Borland Enterprise Server. This<br>
connectivity to InterBase databases. The followit can be used through an application serve<br>
\frac{2 \times \text{m} \times \text{m} \times \text{m} \times \text{m}}{\<?xml version="1.0" encoding="UTF-8"?>
<!DOCTYPE jndi-definitions PUBLIC "-//<br>JndiDefinitions//EN"<br>"http://www.borland.com/devsupport/app<br>
<jndi-definitions><br>
<jndi-definitions<br>
<jndi-definitions<br>
<jndi-definitions<br>
<jndi-com/devsupport/app<br>
<jndi-name>serial:/
JndiDefinitions//EN"<br>
"http://www.borland.com/devsupport/appserver/dtds/jndi-definitions/<br>
"http://www.borland.com/devsupport/appserver/dtds/jndi-definitions/<br>
<jndi-definitions><br>
<jndi-name>serial://datasources/DataSource
"http://www.borland.c<br>
<jndi-definitions><br>
<visitransact-dat<br>
</jndi-name>se<br>
<driver-datasource-jndiname>se<br>
<driver-datasource-jndiname>se<br>
<property><br>
<property><br>
<prop-typ<br>
dase 2007 Update (
"http://www.borland.com/devsupport/appserver/dtds/jndi-definitions.dtd">
visitransact-<br>
</br/>visitransact-<br>
</br/>indi-name<br>
<driver-datasource-indiname<br>
stasource-indiname<br>
<property><br>
<property><br>
<property><br>
Sase 2007 Updat
 <visitransact-datasource>
\the contract of the series of the series of the series of the states of the states of the states of the states of the states of the states of the states of the states of the states of the states of the states of the state
\frac{2}{a}atasource-jndiname><br>
<property><br>
<prop-name>connectionType</prop-name><br>
<prop-type>Enumerated</prop-type><br>
<br>
Base 2007 Update Guide<br>
<br>
Sase 2007 Update Guide
atasource-sympathy-sympathy-sympathy-<br>
sympathy-sympathy-sympathy-sympathy-<br>
diname 2007 Update
erry<br>
sprop-<br>
sprop-<br>
sase 2007 Updat
<prop-type>Enumerated</prop-type><br>
Base 2007 Update Guide
```

```
 <prop-value>Direct</prop-value>
                 </property>
                        <prop-name>dialect</prop-name>
                         <prop-type>Enumerated</prop-type>
 <prop-type>Enumerated</prop-type>
 <prop-value>interbase</prop-value>
         </property>
       <driver-datasource>
 <driver-datasource>
 <jndi-name>serial://datasources/driverDataSource</jndi-name>
<datasource-class-name>interbase.interclient.JdbcConnectionFactory</datasou
\begin{array}{ll} \text{tree-class} & \text{space} \\ \hline - \text{space} \\ \hline \text{space} \\ \hline \text{space} \\rce-class-name of the Connection and the Connection of the Connection of the Connection of the Connection of the Connection methods with the Connection methods with the Connection methods with the Connection methods with t
property<br>
sproperty<br>
sproperty<br>
sproperty<br>
sproperty<br>
sproperty<br>
sproperty<br>
sproperty<br>
sproperty<br>
sproperty<br>
sproperty<br>
sproperty<br>
sproperty<br>
sproperty<br>
sproperty<br>
sproperty<br>
sproperty<br>
sproperty<br>
sproperty<br>
sproperty<br>
spr
 <prop-name>user</prop-name>
\begin{array}{ll} & \mbox{~~\vspace{0.6cm}c}\mbox{~~\vspace{0.6cm}c} \hbox{~~\vspace{0.6cm}c} \hbox{~~\vspace{0.6cm}c} \hbox{~~\vspace{0.6cm}c} \hbox{~~\vspace{0.6cm}c} \hbox{~~\vspace{0.6cm}c} \hbox{~~\vspace{0.6cm}c} \hbox{~~\vspace{0.6cm}c} \hbox{~~\vspace{0.6cm}c} \hbox{~~\vspace{0.6cm}c} \hbox{~~\vspace{0.6cm}c} \hbox{~~\vspace{0.6cm}c} \hbox{~~ <prop-value>SYSDBA</prop-value>
                 </property>
                 <property>
                          <prop-name>password</prop-name>
                         <prop-type>String</prop-type>
                          <prop-value>masterkey</prop-value>
                 </property>
                 <property>
                          <prop-name>serverName</prop-name>
                          <prop-type>String</prop-type>
                         <prop-value>agni</prop-value>
                 </property>
                 <property>
                          <prop-name>databaseName</prop-name>
                          <prop-type>String</prop-type>
                         <prop-value>c:/admin.ib</prop-value>
                 </property>
              <property>
                         <prop-name>sqlDialect</prop-name>
                          <prop-type>int</prop-type>
                          <prop-value>3</prop-value>
                 </property>
                 <property>
                          <prop-name>createDatabase</prop-name>
                          <prop-type>boolean</prop-type>
                          <prop-value>true</prop-value>
                 </property>
 </driver-datasource>
```
### InterClient scroll ability

InterClient<br>The Connectic<br>To achieve JDBC<br>TYPE\_SCROLL\_Connection meth<br>public java.sql. Stat<br>public java.sql. Cali<br>resultSetConcurren<br>public java.sql. PrepresultSetConcurren The Connection class To achieve JDBC 2.0 core compliance, InterClient now allows a value of TYPE\_SCROLL\_INSENSITIVE for the resultSetType argument for the following Connection methods:

public java.sql.CallableStatement prepareCall (String sql, int resultSetType, int resultSetConcurrency)<br>public java.sql.PreparedStatement prepareStatement (String sql, int resultSetType, int<br>resultSetConcurrency)<br>Chapter 1 produces and the property of the produces of the presultSetConcurrency)<br>public java.sql.PreparedStatement prepareStatement (String sql, int resultSetType<br>resultSetConcurrency)<br>Chapter 15 InterBase Features Per Relea public java.sql.Prepare<br>resultSetConcurrency) public java. Set Concurrency)<br>presult Set Concurrency)<br>Chapter 15 Inter Base Features Per Release

rClient 4.0<br>Previously, the only allowable value for *resultSetType* was rClient 4.0<br>Previously, the only allowable value for *resultSetType* was<br>*TYPE\_FORWARD\_ONLY.* Currently, the only type not allowed is the rClient 4.0<br>Previously, the only allowable value for *resultSetType* was<br>TYPE\_FORWARD\_ONLY. Currently, the only type not allowed is the<br>TYPE\_SCROLL\_SENSITIVE<br>The ResultSet class<br>The resultSetType property of the ResultSet Previously, the only allowable value for result Set Type was TYPE FORWARD ONLY. Currently, the only type not allowed is the TYPE SCROLL SENSITIVE

### **The ResultSet class**

rClient 4.0<br>Previously, the only allowable value for *resultSetType* was<br>TYPE\_FORWARD\_ONLY. Currently, the only type not allowed is the<br>TYPE\_SCROLL\_SENSITIVE<br>The ResultSet class<br>The resultSetType property of the ResultSet rClient 4.0<br>Previously, the only allowable value<br>TYPE\_FORWARD\_ONLY. Currently<br>TYPE\_SCROLL\_SENSITIVE<br>**The ResultSet class**<br>The resultSetType property of the F<br>TYPE\_SCROLL\_INSENSITIVE Pre<br>resultSetType was TYPE\_FORWAR<br>is the rClient 4.0<br>Previously, the only allowable value for *resultSetTyt*<br>TYPE\_FORWARD\_ONLY. Currently, the only type r<br>TYPE\_SCROLL\_SENSITIVE<br>The ResultSet class<br>The resultSetType property of the ResultSet class<br>The resultSetTyp The ResultSet class The resultSetType property of the ResultSet class can now have a value of TYPE\_SCROLL\_INSENSITIVE Previously, the only allowable value for resultSetType was TYPE FORWARD ONLY. Currently, the only type not allowed is the TYPE SCROLL SENSITIVE.

The following methods now return a valid value when the resultSets that are of the new resultSetType.TYPE SCROLL INSENSITIVE:

public boolean isBeforeFirst()

public boolean isAfterLast()

public boolean isFirst()

public isLast()

public void beforeFirst()

public void afterLast()

public boolean first()

public boolean last()

public int getRow()

public boolean absolute(int row)

public boolean relative(int rows)

public boolean previous()

### New InterClient methods <u>New Interclient methods</u>

InterClient is InterBase's JDBC driver. In InterBase 7.0, we introduced a new type 4 JDBC driver. For InterBase 7.1, we have added a large collection of methods to this driver to bring it into compliance with the JDBC 2.0 standard.

Methods for the Statement and Prepared Statement classes<br>The following methods have been added to both the *Statement* and the<br>PreparedStatement classes. The methods listed below now work essergin PreparedStatement classes. The methods listed below now work according to the JDBC specifications.

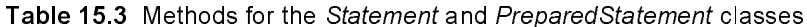

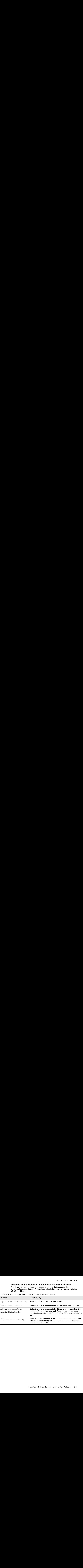

The BatchUpdateException class<br>A new BatchUpdateException class has been implemented in order to support<br>JDBC Betch undete functionality. Here is the list of methods and constructors in JDBC Batch update functionality. Here is the list of methods and constructors in the new class:

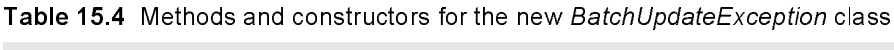

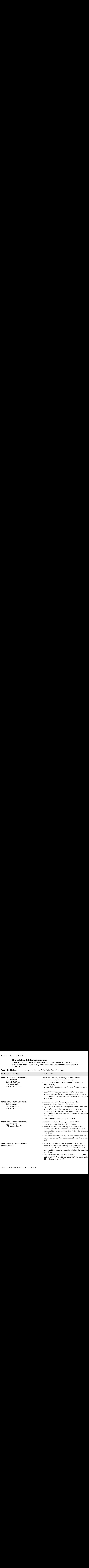

New in Inter<br>
ethods and constructors for the new *BatchUpdateException* class (continustructor<br>
Functionality<br>
JpdateException()<br>
The following values are implicitly sometry<br>
or the following values are implicitly sometry Method/Constructor Functionality public BatchUpdateException() The following values are implicitly set:  $updateCounts$  is set to a zero-length integer array,  $\bullet$ reason is set to null. vendorCode is set to zero. the Open Group code identification is set to null public int [] getUpdateCounts() Retrieves an array of INTs where each element indicates the row count for each SQL UPDATE command that executed successfully before the exception was thrown.

### Table 15.4 Methods and constructors for the new BatchUpdateException class (continued)

### The DatabaseMetaData.supportsBatchUpdates function

The DatabaseMetaData.supportsBatchUpdates function has changed as follows:

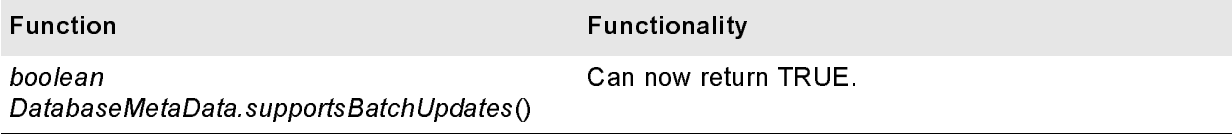

### **Additional functions**

Additional functions that implement the JDBC 2.x API functionality are listed below.

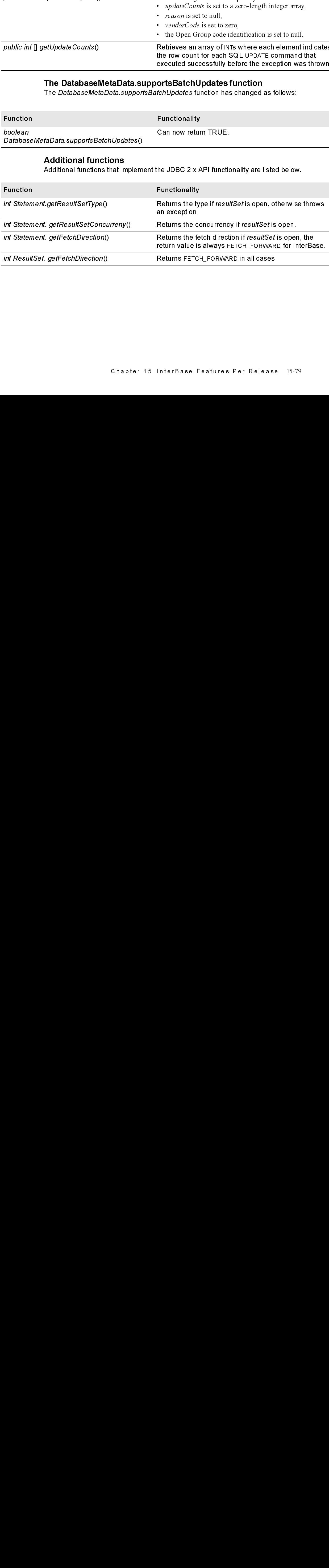

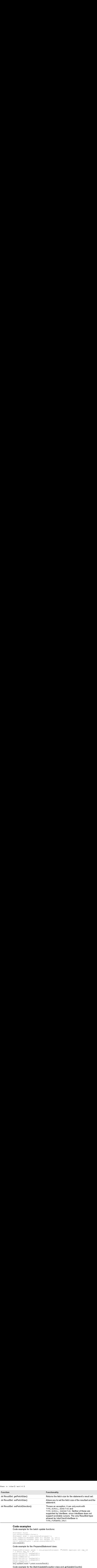

**OOde examples**<br>Code example for the batch update functions

```
Statement Class
con.setAutoCommit(false);
Statement stmt = con.createStatement();
stmt.addBatch("INSERT INTO foo VALUES (1, 10));
stmt.addBatch("INSERT INTO foo VALUES (2, 21));
int[] updateCounts = pstmt.executeBatch();
con commit();
```
Code example for the PreparedStatement class:

```
PreparedStatement pstmt = con.prepareStatement ("UPDATE employee set emp_id 
= ? where emp id = ?")
pstmt.setInt(\overline{1}, \text{newEmpId1});
pstmt.setInt(2, oldEmpId1);
pstmt.addBatch();
pstmt.setInt(1, newEmpId2);
pstmt.setInt(2, oldEmpId2);
pstmt.addBatch();
int[] updateCounts = pstmt.executeBatch();
```
Code example for the BatchUpdateException class and getUpdateCounts()

```
try
{
  int[] updateCounts = pstmt.executeBatch();
}
catch (BatchUpdateException b)
{
  int [] updates = b.getUpdateCounts();
  for (int i = 0; i < updates. length; i++)
  {
     System.err.println ("Update Count " + updates[i]);
  \mathbf{1}}
```
### InterClient and the Borland Enterprise Server

InterClient 4 now works with Container Managed Persistence (CMP) 2.0, which is provided with Borland Enterprise Server (BES) 5.x.

### Other InterClient Improvements

- The JDBC Timestamp data type now matches the InterBase SQL TIMESTAMP data type and allows fractions of seconds.
- The Resources ru.class has been removed from the interclient.jar file to improve code page flexibility on non-Windows machines in Russian character sets.

### <span id="page-96-0"></span>New in InterBase 7.0 <u>New in Interpreter 7.0</u>

As a reminder, or for those of you who may have missed the InterBase 7.0 release, the following is a list of features that were new in InterBase 7.0, with a brief description of each.

• Database naming

InterBase no longer recommends using " gdb" as the extension for database files, since on Windows ME and Windows XP, any file that has this extension is automatically backed up by the System Restore facility InterBase now recommends using "ib" as the extension for database names

Our security database, formerly named is  $c4$ , gdb is now named *admin.ib*. For the present, the InterBase example databases may still have the "gdb" name. In the future we will phase out that name and use new names.

### • ODS11

InterBase 7.0 introduces ODS11. This new On-Disk Structure is required by the presence of the new BOOLEAN data type and 68-byte meta-data names. To upgrade your databases, back them up with an ODS10  $g$ bak and then restore them with the ODS11 gbak that comes with the InterBase 7.

### • New name for the security database

**Example 11: Example 12: Example 12: Example 12: Example 22: Example 22: Example 22: Example 22: Example 22: Example 22: Example 22: Example 22: Example 22: Example 22: Example 22: Example 22** New The **Client and the Borland Enterprise Sc**<br>
New TerClient 4 now works with Container Managed Persistence (C<br>
sivided with Borland Enterprise Server (BES) 5 x.<br> **Alther InterClient Improvements**<br>
The JDBC Timestamp dat on Windows ME and Windows XP, any file that has this extension is automatically<br>backed up by the System Restore facility.InterBase now recommends using ".ib" as the<br>extension for database names<br>Our security database, form backed up by the System Restore facility. InterBase now recommends using "ib" as<br>extension for database names.<br>
COL security database, formerly named *ised.gdb* is now named *admin.ib*. For the<br>
OU security database, form extension for database names.<br>Our security database, formerly named is  $c4. gdb$  is now named *admin.ib*. For the messent, the InterBase example databases may still have the ".gdb" name. In the future we will phase out that Our security database, formerly present, the InterBase example we will phase out that name an ODS11<br>InterBase 7.0 introduces ODS presence of the new BOOLEAN databases, back them up with  $\epsilon$  gbak that comes with the InterN present, the InterBase example databases may still have the ".gdb" name. In the two will phase out that name and use new names.<br>
ODS11<br>
InterBase 7.0 introduces ODS11. This new On-Disk Structure is required by the<br>
presen present that mannes are the InterBase of the InterBase of the new two well phase of the new BOOLEAN data type and 68-byte meta-data names. To upgrade you databases, back them up with an ODS10 gbak and then restore them wit **ODS11**<br>InterBase 7.0 introduces ODS11. This new On-E<br>presence of the new BOOLEAN data type and 68-l<br>databases, back them up with an ODS10 gbak are<br>gbak that comes with the InterBase 7.<br>New name for the security database presence of the new BOOLEAN data type and 68-byte meta-data names. To upgrad databases, back them up with an ODS10 gbak and then restore them with the OI gbak that comes with the InterBase 7.<br>New name for the security dat **Shak** that comes with the InterBase 7.<br>
New name for the security database<br>
In InterBase 7, InterBase's security database is named *admin.ib* on all platforms.<br>
InterBase's internal tools have all been updated to use thi New name for the security databas<br>In InterBase 7, InterBase's security databas<br>In InterBase's internal tools have all been<br>using your existing security database, y<br>gbak To change the name, specify *adabase*.<br>Applement of t In InterBase 7, InterBase's security database is named *admin.ib* on all platforms. InterBase's internal tools have all been updated to use this name. If you wish to co<br>using your existing security database, you must back it up and restore it using the<br>**gbak**. To change the name, specify *admin.ib* as th InterBase's internal tools have all been updated to use this name. If you wish to continue Internal to the parameter in the have all been used to the name during the latest  $g$ bak. To change the name, specify *admin.ib* as the new name during the restore. If you have existing clients that expect to find *isc*4 using your existing security database, you must back it up and restore it using the latest **gbak**. To change the name, specify *admin.ib* as the new name during the restore. If you have existing clients that expect to find *isc*4*gdb*, you must update them to use the new name.<br>You can specify a name of your cho **gbak**. To change the name, specify *admin ib* as the new name during the restore. If you have existing clients that expect to find *isc4.gdb*, you must update them to use the new name.<br>
You can specify a name of your choice for the security database by setting the ADMIN\_DB parameter in the InterBase configura have existing clients that expect to find *isc4.gdb*, you must update them to use the new name.

Frame.<br>
You can specify a name of your choice for the security database by setting the<br>
ADMIN DB parameter in the InterBase configuration file, *ibconfig.*<br>
Chapter 15 InterBase Features Per Release 15-8. You c<br>ADMI<br> You can specify a name of your choice for the security database by setting the You can specify a name of your choice for the security and the young the security database for the security of the security of the security of the security of the security of the security of the security of the security of ADMIN DB parameter in the InterBase configuration file, *ibconfig* 

### • New name for Unix configuration file

**ISONAL AND THE WARDS AND THE RETURE ISONAL AND SET AND INCREMENT SET AND ARD SET AND ARD SET AND ARRES TO SET AN AROUSE THE SET ON THE SET ON THE SET ON THE SET ON THE SET ON THE SET ON THE SET ON THE SET ON THE SET ON TH** On Linux and Solaris platforms, the InterBase configuration file was previously called isc config It is now called *ibconfig* 

### • New keywords

InterBase 7.0 adds the following new keywords:

BOOLEAN TRUE FALSE UNKNOWN

### The following keywords were added to InterBase 6.5:

ROWS TIES PERCENT

### • New data type: BOOLEAN

InterBase now supports a BOOLEAN audiotape, implemented to the SQL 99 standard.

Examples:

CREATE TABLE AWARDS 1 (isEligible BOOLEAN, name VARCHAR(20)); INSERT INTO AWARDS\_1 VALUES(TRUE, 'Jim Smith'); INSERT INTO AWARDS\_1 VALUES(FALSE, 'John Butler');

SELECT \* FROM AWARDS 1 WHERE is Eligible = TRUE;

**n** InterBase 7.0<br>
• New name for Unix configurations, the *isc\_config.* It is now called *ibconfig*<br>
• New keywords<br>
InterBase 7.0 adds the following n<br>
BOOLEAN TRUE<br>
The following keywords were adde<br>
ROWS TIES<br>
• New da **ase 7.0**<br>
New name for Unix configuration file<br>
On Linux and Solaris platforms, the InterBase configuration file was previously<br>
New Reywords<br>
InterBase 7.0 adds the following new keywords<br>
BOOLEAN<br>
INTERBASE 7.0 adds the **ase 7.0**<br> **New name for Unix configuration file**<br>
On Linux and Solaris platforms, the InterBase configuration fil<br> *ike\_config.* It is now called *ibconfig.*<br> **New keywords**<br> **ENDING TRUE**<br> **ENDING FOR TRUE**<br> **ENDING FOR ASSET ASSET AND MANUTION CONDUCT CONDUCTS AND MANUTE CONDUCT AND MANUTE AND MANUTE AND MONET SET STATES THAT IS USED AND MANUTE SET STATES THAT IS USED AND MANUTE SET STATES THAT IS USED AND MANUTE AND MANUTE ON THE USED** ISQL and IBConsole return TRUE, FALSE, and UNKNOWN. Queries created with APIs return 1, 0, and NULL, respectively. For ESQL and DSQL programmers, we define the following type in  $ibase.h$ 

define SQL\_BOOLEAN 590

### **Note** BOOLEAN is not supported in GPRE.

• No more SET TERM • No more SET TERM

When you write SQL, there is no longer any need to use SET TERM to define a temporary terminator when defining stored procedures and triggers. InterBase now parses these statements correctly without the use of SET TERM.

**See 7 0**<br>
New name for Unix configuration file<br>
On Liaux and Solaris platforms, the fatel Base configuration file was previously culte<br>
the configuration valied discordig.<br>
New keywords<br>
Hotels expressions were added to I **SET THE SET THE SET THE SET THE SET THE SET THE SET THE SET THENM**<br>
THE SET THE SURFORM IS NOT THE SET THE SET THE SET THE SET THE SET THE SET THE SET THE SET THE SET THE SET THE SET THE SET THE SET THE SET THE SET THE SE is enonfiguration of the Internal Solaris platforms, the InterBase configuration in TRUE FALSE UNKNOWN<br>
InterFase 2.0 dats the following new keywords:<br>
InterFase 2.0 dats the following new keywords<br>
FRIES UNKNOWN<br>
InterFa The document states that IBConstant TRUE<br>
InterBase 7.0 adds the following new<br>
BOOLEAN TRUE FA<br>
e following keywords were added<br>
ROWS TIES PERE TANARDS I PERE PERENT INTO AWARDS I HALLISTIC TRUE RANARDS INTO INTO AWARDS I INDERT TRUE THE TRUST THE RESERVED THE RESERVED THAND THE RESERVED THE PRODUCE THE PRODUCED THE PRODUCED THE PRODUCED TO THE THAND INTERE THE ANARDS I VISENT INTO A WARDS I VISENT INTO A WARDS I VISENCENT INTERE THAND AND FREATE TA<br>
INSERT IN<br>
INSERT INSERT INSERT INSERT INSERT<br>
ISQL and<br>
return 1, 0,<br>
define SQI<br>
oLEAN is<br>
Mo more<br>
When you<br>
temporary<br>
methe docum<br>
InterBase 1<br>
SET TERM<br>
functional<br>
function<br>
68-byte m<br>
Metadata 1<br>
mames a The document set states that IBC onsole and IBX still require the use of SET TERM. InterBase believes that this was corrected after the document set was written and that SET TERM is no longer required in **isql**, IBConsole, or IBX. The old SET TERM functionality remains available in isql, IBConsole, and IBX, so that old scripts can still function.

### • 68-byte meta-data names and XSQLDA

Metadata names can now be 68 bytes long (67 bytes plus a null terminator). These names are available through all InterBase clients and are implemented in the new type 4 InterClient. They are being implemented in DBX and IBX and may be available by the time you read this.

New in InterBase 7.0<br>The XSQLDA structure has been updated to support these long metadata names. Set the New in InterBase 7<br>The XSQLDA structure has been updated to support these long metadata names. Set the<br>version field of this structure to SQLDA\_CURRENT\_VERSION to access long metadata The XSQLDA structure has been updated to support these long metadata names. Set the version field of this structure to SQLDA CURRENT VERSION to access long metadata names.

### • New APIs for BLOBs and arrays

Ten API calls that relate to blobs and arrays have been updated to support these longer metadata names. In these new APIs, the *desc* field points to an updated descriptor structure that accommodates long metadata names.

The new API calls are:

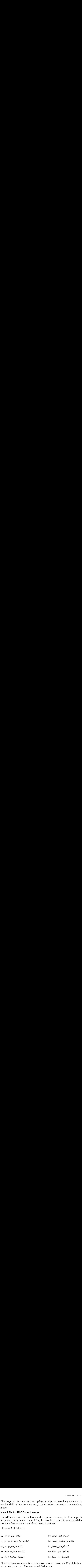

The associated structure for arrays is ISC ARRAY DESC V2. For blobs it is ISC\_BLOB\_DESC\_V2. The associated defines are:

#define BLB\_DESC\_VERSION2 2

#define BLB\_DESC\_CURRENT\_VERSION BLB\_DESC\_VERSION2

#define ARR\_DESC\_VERSION2 2

#define ARR\_DESC\_CURRENT\_VERSION ARR\_DESC\_VERSION2

These new API calls and their structs are documented in the *API Guide*. See Chapter 7, Chapter 8, and the new API calls in the API Reference chapter.

### • Client version detection

Some clients—notably drivers, but others as well—need to query the InterBase client library for the version numbers. Three new APIs provide this capability: isc\_get\_client\_version(), isc\_get\_client\_major\_version(), and isc\_get\_client\_minor\_version(). They are described in detail in the API Function Reference chapter of the API Guide.

### • New type 4 InterClient

InterBase 7.0 introduces InterClient 3.0, This new version of InterClient is a type 4 JDBC driver, which means that it can communicate directly with the InterBase server. InterServer is no longer needed in environments where all the clients have been upgraded to this new type 4 InterClient.

that it is the first instance the new *interclient jar* file on each client machine and ensemble it is the first instance on the CLASSPATH. Note that although the filename is the To upgrade a client, place the new *interclient jar* file on each client machine and ensure that it is the first instance on the CLASSPATH. Note that although the filename is the same as it was in earlier versions, the file being distributed with InterBase 7 is very different. It is a type 4 JDBC driver. Earlier versions were type 3. Be sure that you are installing the latest driver on your client machines.

Legacy InterServer: If you are not able to upgrade all of your clients immediately, install InterServer on the InterBase Server platform. InterServer will do no harm, and its presence allows a mixture of type 3 and type 4 clients to attach to the InterBase server. The *interserver.exe* file that distributes with InterBase 7.0 has not changed from previous versions. as e 7.0<br>
To upgrade a client, place the new *interchient.jar* file on each client machine and ensure<br>
that it is the first instance on the CLASSPATH. Note that altuough the filemann is the<br>
starme as it was in earlier ve

### • SMP support

InterBase now provides symmetric multiprocessor (SMP) support for both clients and servers. Previous versions of InterBase ran on SMP systems safely by allowing only a single processor at a time to execute within the InterBase components. This release exploits SMP hardware by running InterBase threads on all processors simultaneously for increased throughput and performance. **SET 10**<br>
Set a client, place the new *interclient jar* file on each client machine and ens<br>
that it is the first instance on the CLASEPATH. Note that although the filename is the<br>
same as it was in earlier versions, the

When you purchase a single server license, you acquire the right to use a single processor. You must purchase an additional license for each additional processor that you wish to use.

### • Server configuration parameter: MAX\_THREADS

Setting the MAX THREADS parameter in the *ibconfig* configuration file controls the maximum number of threads that can be active at one time within the InterBase engine. The default setting is 100:

**sso 7.0**<br>
To upgrade a client, place the new *interchent, for* file on each client machine and ensu<br>
that it is the first instance on the CLASSPATH. Note that although the file<br>
than it is shown in erricle versions, the **500 7 . 0**<br> **CO** to upgrade a disnt, place the new *interchent/or* file on each client machine and enshall that it is the first instance on the CLASSPATH. Note that dihalogehebbers is to some some some some some some som The ideal setting for this number depends partly on the nature of the work being performed by your clients. If you have many clients performing very similar tasks, you may want to lower the MAX THREADS setting to reduce contention. On the other hand, if simultaneous activity is highly diverse, setting this to a higher value may increase throughput. This setting does not affect the maximum possible threads that can be created by the InterBase server but only the number that can be active in the engine at one time.

• Expanded processor control: CPU\_AFFINITY

On Windows multiprocessor platforms, you can specify which processors InterBase should use by adding the CPU AFFINITY parameter to the *ibconfig* file. This setting is useful whenever the number of licensed processors is less than the number of actual processors present. When you purchase a single server license, you acquire the right to use a single processor. You must purchase one additional license for each additional processor that you wish to use.

CPU AFFINITY is discussed in the "Server Configuration" chapter of the Operations Guide.

• Increased security for external tables

Under some conditions, external tables could pose a security hazard. To counter this, InterBase has added the new requirements for external tables. External tables must meet one of the following conditions: New in InterBa<br>der some conditions, external tables could pose a security hazard. To counter<br>Base has added the new requirements for external tables. External tables m<br>of the following conditions:<br>The table is located in **Example 19 Solution** Section 1 Interback Comparent Interback Under some conditions, external tables could pose a security hazard. To counter the Sase has added the new requirements for external tables. External tables mu **EXECT SOFT WE APT THE APIFURE ASSAMPLE ASSAMPLE AND THE APIFURE SEXERULAR AND THE APIFURE ASSAMPLE THE APIFURE CONDUCT THE APIFURE CONDUCT THE APIFURE CONDUCT THE APIFURE CONDUCT THE DETERMAL THE DIRECTORY parameter to t** 

- The table is located in  $\leq ib \ home \geq \ell ext$ . InterBase can always find external files that you place here.
- The location of the table is specified in the *ibconfig* configuration file by setting the EXTERNAL FILE DIRECTORY parameter to the location of the external file
- New HTML reference docs

InterBase now includes two references in HTML form. Both of these can be accessed from the Help menu of IBConsole or directly from the  $\leq ib \ home \geq /HtmlRef$  directory.

- The SQL Reference The  $SqRef.html$  file replaces the older  $SqRef.hlp$  file. It contains all the SQL statement information from the "SQL Statement and Function Reference" chapter of the Language Reference.
- The API Function Reference  $The APIF$  *unctionRef.html* file is an HTML version of the "API Function Reference" chapter of the API Guide.
- Monitoring database attachments with system temporary tables

The InterBase Server has always kept a lot of statistics about what was going on, but it has not been easy, or in some cases possible, to surface that information. InterBase now captures that information and makes it available in a set of global system temporary tables. These tables describe the runtime behavior of a database. They also provide a level of control. The temporary table metadata is listed in the Language Reference.

It is also possible to exercise a certain amount of control over the state of a database by performing updates to these tables.

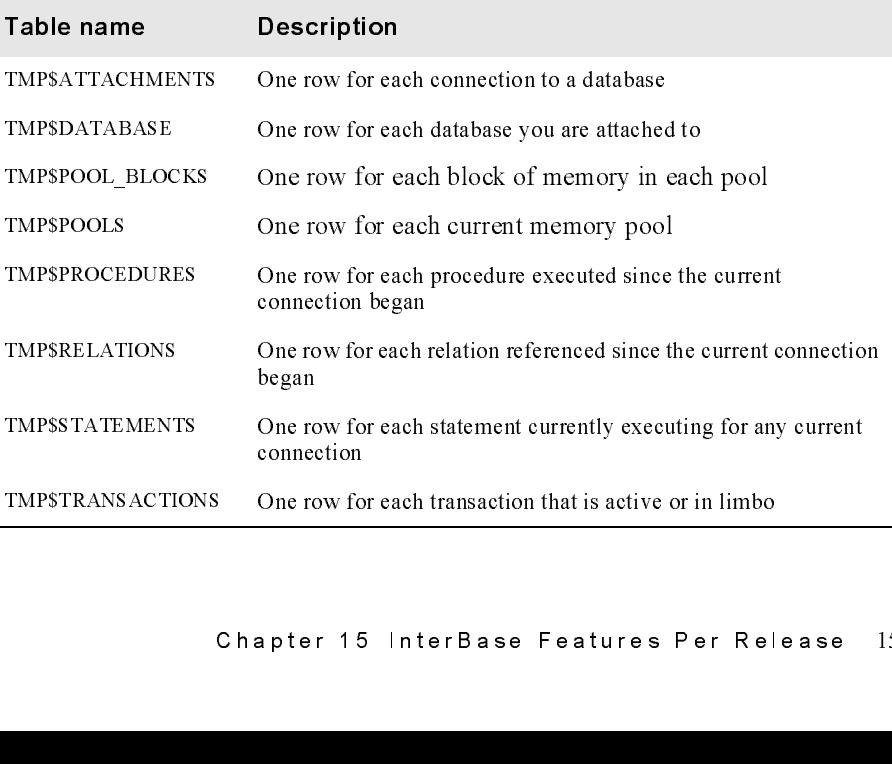

Querying system temporary tables Clients can query these tables using SELECT statements, just as they would query any other table. For frequent monitoring, the best transaction control is to start the transaction as READ COMMITTED, READ ONLY. Then commit it with COMMIT RETAINING This has the least impact on the system.

Updating system temporary tables By updating the TMPSSTATE column of certain temporary tables, you can roll back an active or limbo transaction, commit a limbo transaction, cancel an attachment's executing operation, shut down the current attachment, or make an executing statement stop running.

**System temporary table metadata** The "System Tables" chapter of the *Language* Reference lists the metadata for each of the system temporary tables.

### • Thread-safe processing of database handles

iny other table For frequent monitoring, the by only other table For frequent monitoring, the behavible Context on as READ COMMITTED, READ ONLY The This has the least impact on the system.<br>This has the least impact on the stratements, include the statements in the frequencies as they is constant that they are compared in the system.<br>
Depending system temporary tables By updating the TMISSTATE column of extrain<br>
Updating system temporary ta commit it with constant plentary start. This has the least impact on the system, the control the distinguistion control is the transform control in control in the transaction, commit a limbo control in the transaction, con **Updating system temporary tables** ity updating the TMPSSTATE column of temporary tables by to can red back an active or timbo transaction, commit a literation of the lower or timbolic and the lower the interest interest active or limbo transaction, commit a limbo<br>active or limbo transaction, commit a limbo<br>ecuting operation, shut down the current<br>ment stop running.<br>The "System Tables" chapter of the *Language*<br>of the system temporary tabl transaction, carred an attachment's executing operation, shut down the current<br>attachment, or make an executing statement shap ranning<br>
System temporary table metadata Tor esto if the system Tables' chapter of the *Longnag* attachment, or make an executing statement stop running.<br>
System temporary tables metadata The "System Tables" chapter of the *Lungs*<br>
Ne*fernere* lists the metadata for each of the system temporary tables.<br>
Thread-safe pr **Existem temporary table metadata** The "System Tables"<br>Reference lists the metadata for each of the system temporary tends of the system temporary and  $ReF$  and  $ReF$  and  $ReF$  and  $ReF$  and  $ReF$  and  $ReF$  and  $ReF$  and  $ReF$  an of the system temporary tables.<br>See handles<br>See handles<br>dling of InterBase database handles on behalf chapter and the attachment, blob, BLR request, SQL<br>cicets. The client library manages the integrity of concurrent applic Thread-safe processing of database handles<br>InterBase 7.0 provides improved handling of InterBase database han<br>else attaches at the metal of the system in the system temporary that<br>statement, service and transaction objects InterBase 7.0 provides improved handling of InterBase database handles on behalf of Constant applications. Tlandle bypes include attachment, blob, BLR request, SQL<br>statement, service and transaction objects. The client library manages the integrity of<br>interBase database handles in the face of concurrent a client applications. Handle types include attachment, blob, BLR request, SQL client applications. Have a statement, service and transaction objects. The client library manages the integration there is the planet of the face of concurrent application thread activity of the face of concurrent applica statement, service and transaction objects. The client library manages the integrity of statement, service and transaction objects. The concernent application thread activity of the client library manages the integrity of the integrity of the integrity of the integrity of the causal of the integrity of the st InterBase database handles in the face of concurrent application thread activity.

# Index

# **Numerics**

1st-level Bullet [6-25](#page-40-0)

## A

Altering a Journal Archive [5-11](#page-26-0) AlterJournal [13-55](#page-70-0) Archive Sequence Numbers [5-13](#page-28-0) Archive Sweeping [5-13](#page-28-1) Archiving and Recovery Commands [5-12](#page-27-0)

## В

bullets first level [6-25](#page-40-0)

# C

Changes to licensing [2-3](#page-12-0) Checkpoint Interval [5-9](#page-24-0) Checkpoint Length [5-9](#page-24-1) CreateJournal [13-55](#page-70-1) CreateJournalArchive [13-55](#page-70-2) Creating Incremental Backups [4-2](#page-17-0) Creating Journal Files [5-8](#page-23-0)

### D

Disabling Journal Files [5-10](#page-25-0) DropJournal [13-55](#page-70-3) DropJournalArchive [13-55](#page-70-4) Dropping a Journal Archive [5-11](#page-26-0)

### Е

Enabling Journal Files [5-8](#page-23-1)

### G

GetJournalInformation [13-55](#page-70-5)

181-<br>
181-level Bullet 6<br>
181-level Bullet 6<br>
A<br>
Altering a Journal<br>
AlterJournal 13-5<br>
Archive Sequence<br>
Archiving and Revel<br>
Archiving and Revel<br>
For Since Security<br>
181-201-201-<br>
Changes to licensi<br>
Changes to licensi<br> **Alata Book Collector Dulpilor Eller Google Lubball**ing Busines In The Book of Collector Coller College Lubballing In The District In The District of The College Lubballing In The District In The District In The District I B C Display Dire La Galle La IBIB IBIB inc<br>Dire La Galle La IBIB IBIB IBIB inc<br>IBIB IBIB IBIB IBIB inc  $\frac{1}{\text{En}}$   $\frac{\text{Ge}}{\text{Ge}}$   $\frac{\text{I}}{\text{IB}}$   $\frac{\text{IB}}{\text{IB}}$   $\frac{\text{IB}}{\text{IB}}$   $\frac{\text{IB}}{\text{IB}}$   $\frac{\text{IB}}{\text{IB}}$   $\frac{\text{IB}}{\text{IB}}$   $\frac{\text{IB}}{\text{IB}}$   $\frac{\text{IB}}{\text{IB}}$   $\frac{\text{IB}}{\text{IB}}$   $\frac{\text{IB}}{\text{IB}}$   $\frac{\text{IB}}{\text{IB}}$   $\frac{\text{IB}}{\text{IB}}$   $\frac{\text{IB}}{\text{IB}}$ |<br>| Gel<br>| IBC<br>| IBC<br>| IBC<br>| IBC<br>| IBC<br>| IBC<br>| IBC I IBConfigService [13-54,](#page-69-0) [13-55](#page-70-6) IBConsole changes [14-57](#page-72-0) IBDatabase.pas [13-53](#page-68-0) IBScript [13-54](#page-69-1) IBSecurityService [13-55](#page-70-7) IBVersionInfo [13-55](#page-70-8) IBX changes [13-53](#page-68-1) incremental backup parameters [13-53](#page-68-2) Installation [2-4](#page-13-0)

instance\_name [13-53](#page-68-3), [13-54](#page-69-2) InterBase 7.5 features [15-59](#page-74-1)

### J

Journal Archives [5-8](#page-23-2), [5-10](#page-25-1) JournalInformation [13-55](#page-70-9) Journaling Best Practices [5-16](#page-31-0) Journaling configuration [5-7,](#page-22-0) [14-57](#page-72-1)

License changes [2-3](#page-12-0)

### М

Managing Archive Size [5-13](#page-28-2) Managing Journal Archives [5-12](#page-27-1) Multi-Instance [15-60](#page-75-5)

### Р

Page Cache [5-9](#page-24-2) Page Size [5-9](#page-24-3) PSSetCommandText [13-54](#page-69-3)

# R

J L IMM P Pages: R RBDDDDD Reefer S T T T T U IN Para RIELLILLE SI SI TITTT UID IRRELLELE RRE S 150 T Tin U U RBD\$ARCHIVE\_NAMW [4-5,](#page-20-0) [5-14](#page-29-0) RDB\$ARCHIVE\_LENGTH [5-14](#page-29-1) RDB\$ARCHIVE\_SEQUENCE [5-14](#page-29-2) RDB\$ARCHIVE\_TIMESTAMP [5-14](#page-29-3) RDB\$ARCHIVE\_TYPE [5-14](#page-29-4) RDB\$DEPENDED\_ON\_SEQUENCE [5-14](#page-29-5) RDB\$DEPENDED\_ON\_TIMESTAMP [5-14](#page-29-6) Recovery [5-12](#page-27-2) Registration [2-4](#page-13-1) Restrictions on Journals and Archives [5-15](#page-30-0)

### S

stored procedures powerful SQL extensions [6-25](#page-40-0)

 $\frac{1}{\pi}$  sto  $\prod_{\text{Tr}} \prod_{\text{Tr}}$   $\prod_{\text{Tr}}$  $\frac{1}{T}$ Ti Tr $\frac{1}{T}$ Tr TIBJournalInformation [13-54](#page-69-4) Timestamp Name [5-9](#page-24-4) Tracking Archive State [5-14](#page-29-7)

### U

 $\frac{1}{\text{U} \cdot \text{U}}$ UNICODE (UCS-2) [9-41](#page-56-0)

16-88 InterBase 2007 Update Guide